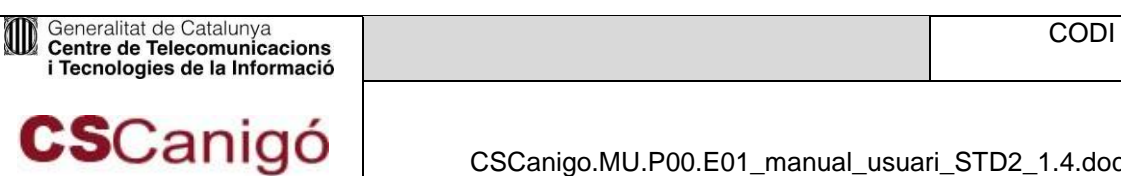

CSCanigo.MU.P00.E01\_manual\_usuari\_STD2\_1.4.doc N. versió: 1.2 Pàg. 1 / 63

# **1CS Canigó**

**Tema/Detall:** 

Manual d'usuari de la plataforma STD 2

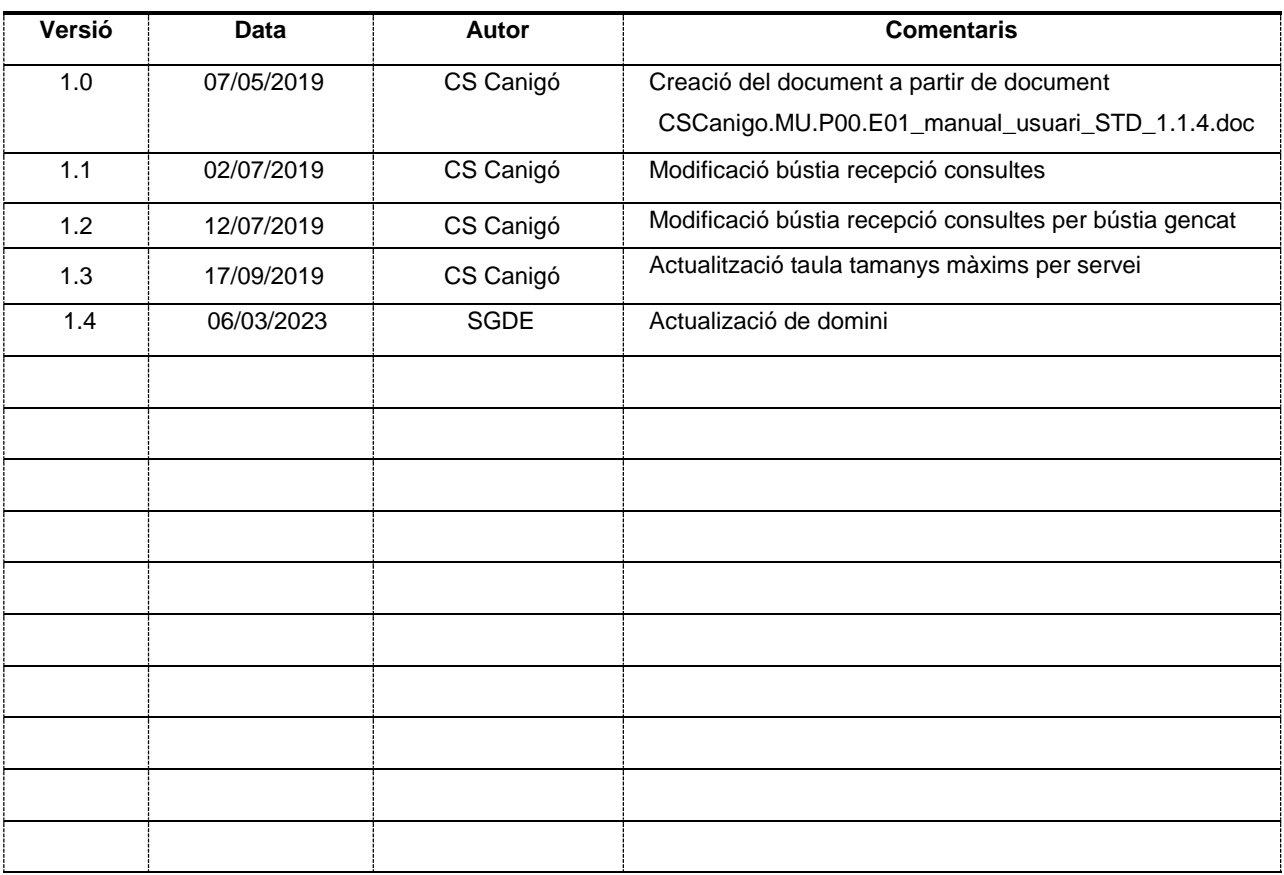

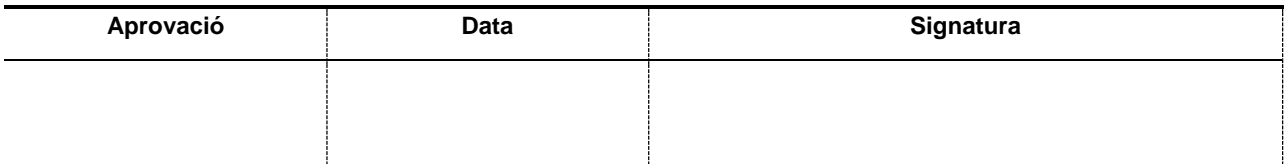

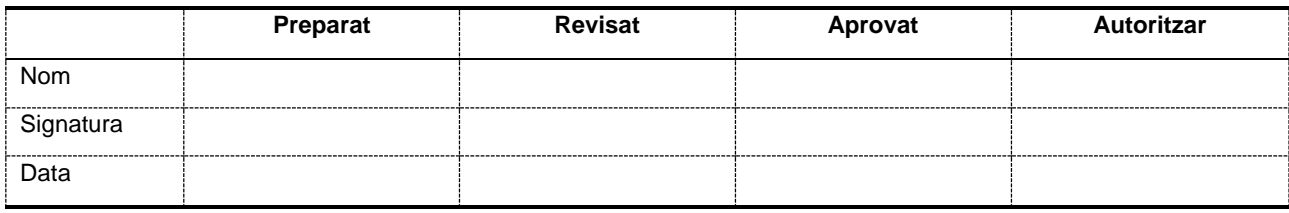

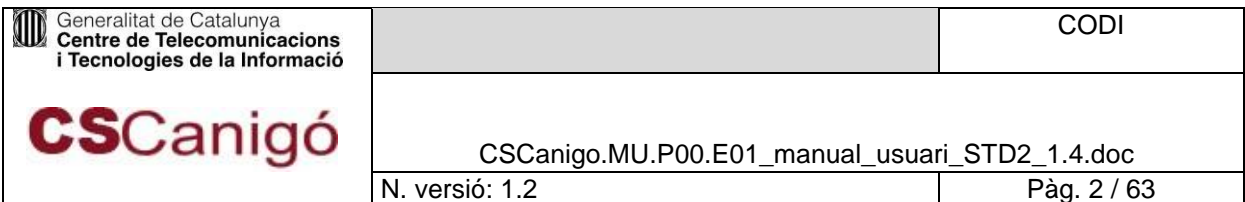

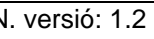

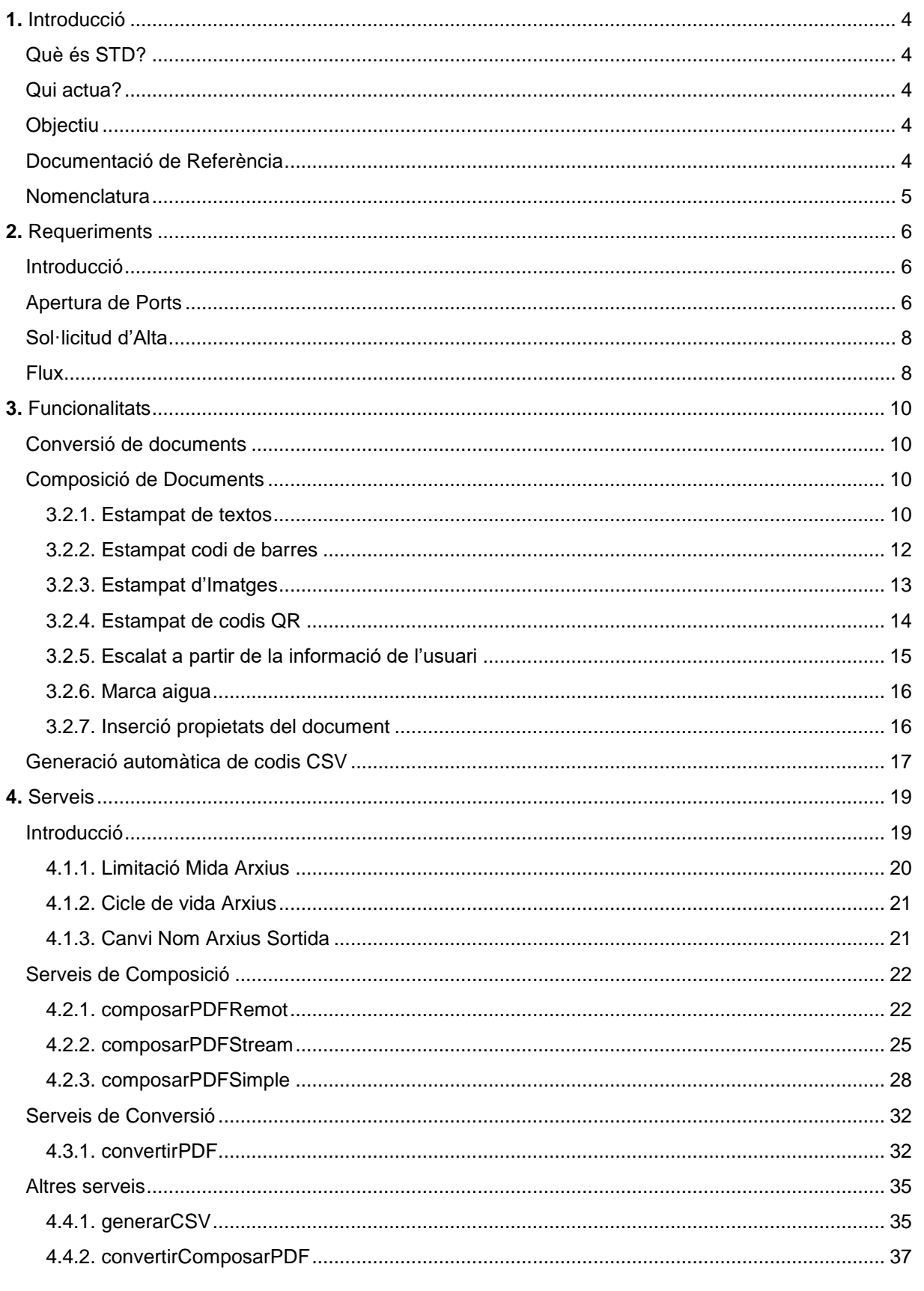

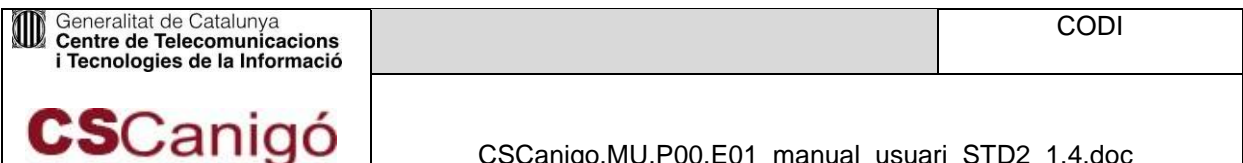

N. versió: 1.2

 $\overline{P\text{ag. }3/63}$ 

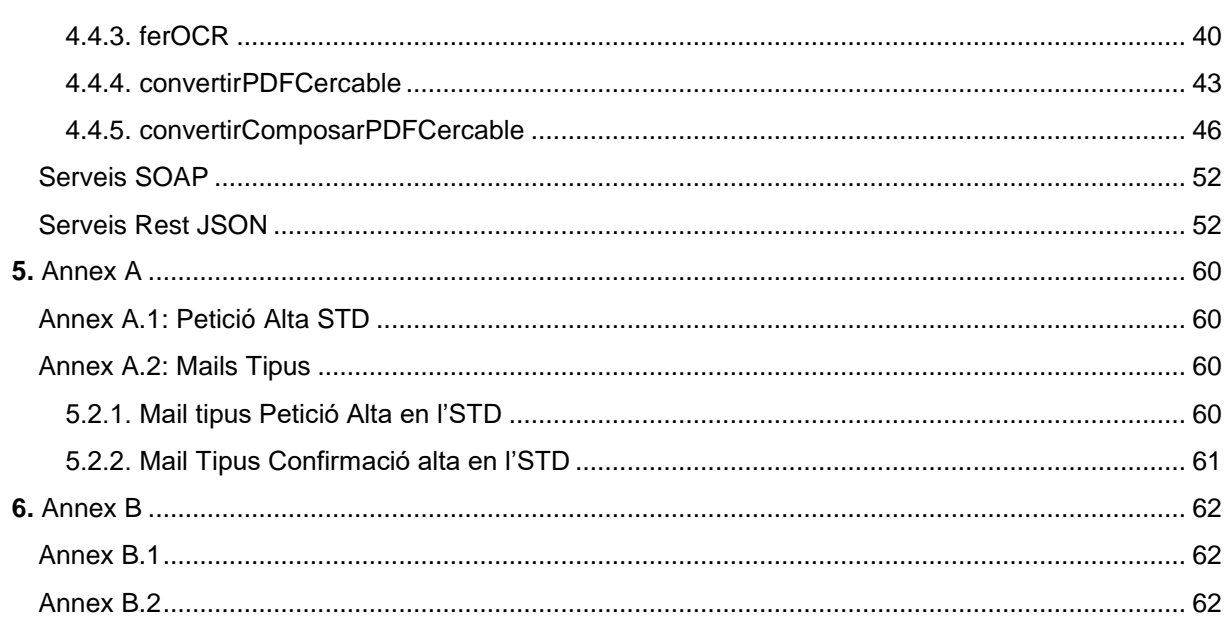

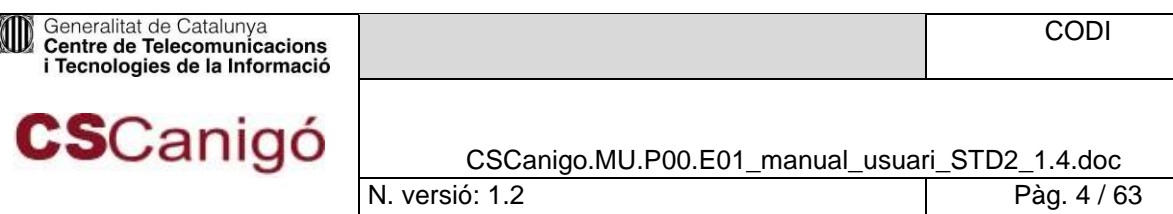

# <span id="page-3-0"></span>**1.** Introducció

# Què és STD?

<span id="page-3-1"></span>El Servei de Transformació de Documents és un servei de processament de documents ofert des del CTTI per totes les aplicacions que ho sol·licitin. Els principals serveis de la nova plataforma són;

- **Normalització de format**: El sistema acceptarà la entrada de documents en una sèrie de formats i els convertirà al format PDF.
- **Transformació de documents**: El sistema permet afegir informació en qualsevol dels quatre marges de cada pàgina dels documents d'entrada (imatges, texts, números de pàgina, codis QR etc.). També permetrà afegir una marca d'aigua en qualsevol posició del document.
- **Codi verificació de documents**: Creació d'un codi segur de verificació (CSV) per a la identificació i registre del document i posicionament d'aquest codi sobre el document.
- **Extracció de text de documents**: Mitjançant tecnologia OCR, el sistema permet extreure text d'imatges i presentar-ho en un pdf de manera que aquest sigui "cercable".

# Qui actua?

<span id="page-3-2"></span>Aquest servei esta concebut per oferir servei a totes les aplicacions que ho sol·licitin del qualsevol departament de la Generalitat de Catalunya. El manteniment corre a càrrec del CS Canigó i l'àrea de Sistemes del CTTI.

# **Objectiu**

<span id="page-3-3"></span>L'objectiu d'aquest document és la presentació dels serveis que ofereix l'STD i els procediments per poder consumir-los.

# Documentació de Referència

<span id="page-3-4"></span>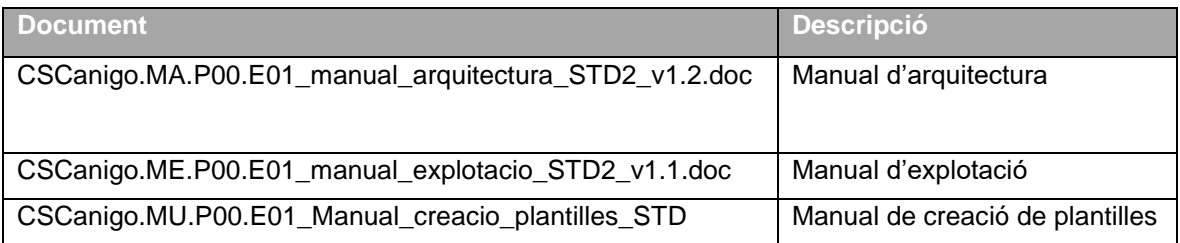

*Taula 1.4 – 1. Documentació de referència*

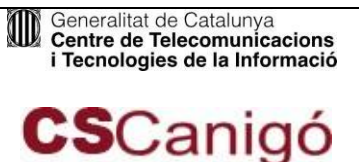

CSCanigo.MU.P00.E01\_manual\_usuari\_STD2\_1.4.doc

# **Nomenclatura**

<span id="page-4-0"></span>**STD**: Sistema de Transformació de Documents

**SGDE**: Sistema de Gestió de Documents Electrònics.

**NAS**: [Network Access Server.](http://es.wikipedia.org/wiki/Network_access_server)

Formats Ofimàtics: Formats

**Formats ofimàtics:** Tipus d'arxius més utilitzats en els diferents departaments de la Generalitat: Word (97-2003), WordML, WordPerfect, RTF, PDF, ODT, TXT, Excel, PowerPoint, GIF, PNG i JPEG. **Plantilles:** documents pre-configurats amb tags a camps susceptibles a ser substituïts. Consta d'un document que serà l'utilitzat en el background i un document amb nom igual que la seva plantilla i amb terminació \_marca\_aigua.pdf. Així la plantilla plantilla.pdf ha de tenir el seu document de marca d'aigua plantilla\_marca\_aigua.pdf.

**WS**: Web Service (Servei Web)

**OCR**: Optical Character Recognition (Reconeixement Òptic de Caràcters).

**JSON: JavaScript Object Notation** 

**SOAP:** Simple Object Access Protocol

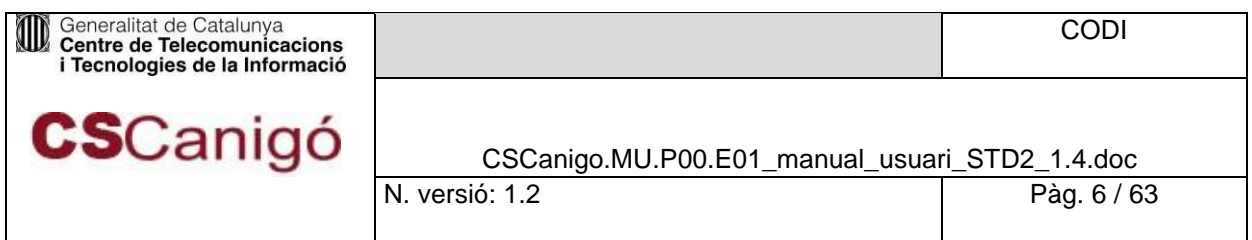

# <span id="page-5-0"></span>**2.** Requeriments

# Introducció

<span id="page-5-1"></span>A continuació s'exposaran els requeriments que les aplicacions han d'acomplir per poder utilitzar el Servei STD.

# Apertura de Ports

<span id="page-5-2"></span>Per tal de poder accedir als serveis del WebService de l'STD i poder pujar i descarregar arxius de la plataforma és necessari que l'aplicació tingui visibilitat sobre les següents dominis i IP's:

Per l'entorn de PRE-producció:

- WebService (multicast): https://preproduccio.std.intranet.gencat.cat pel port 80 Servidor 10.1.126.83
- Servei SFTP: preproduccio.sftp.std.intranet.gencat.cat pel port 22 Servidor 10.53.12.17

Per l'entorn de Producció:

- WebService (multicast): https://std.intranet.gencat.cat pel port 80 Servidor 10.1.118.54
- Servei SFTP: sftp.std.intranet.gencat.cat pel port 22 Servidor 10.52.12.23

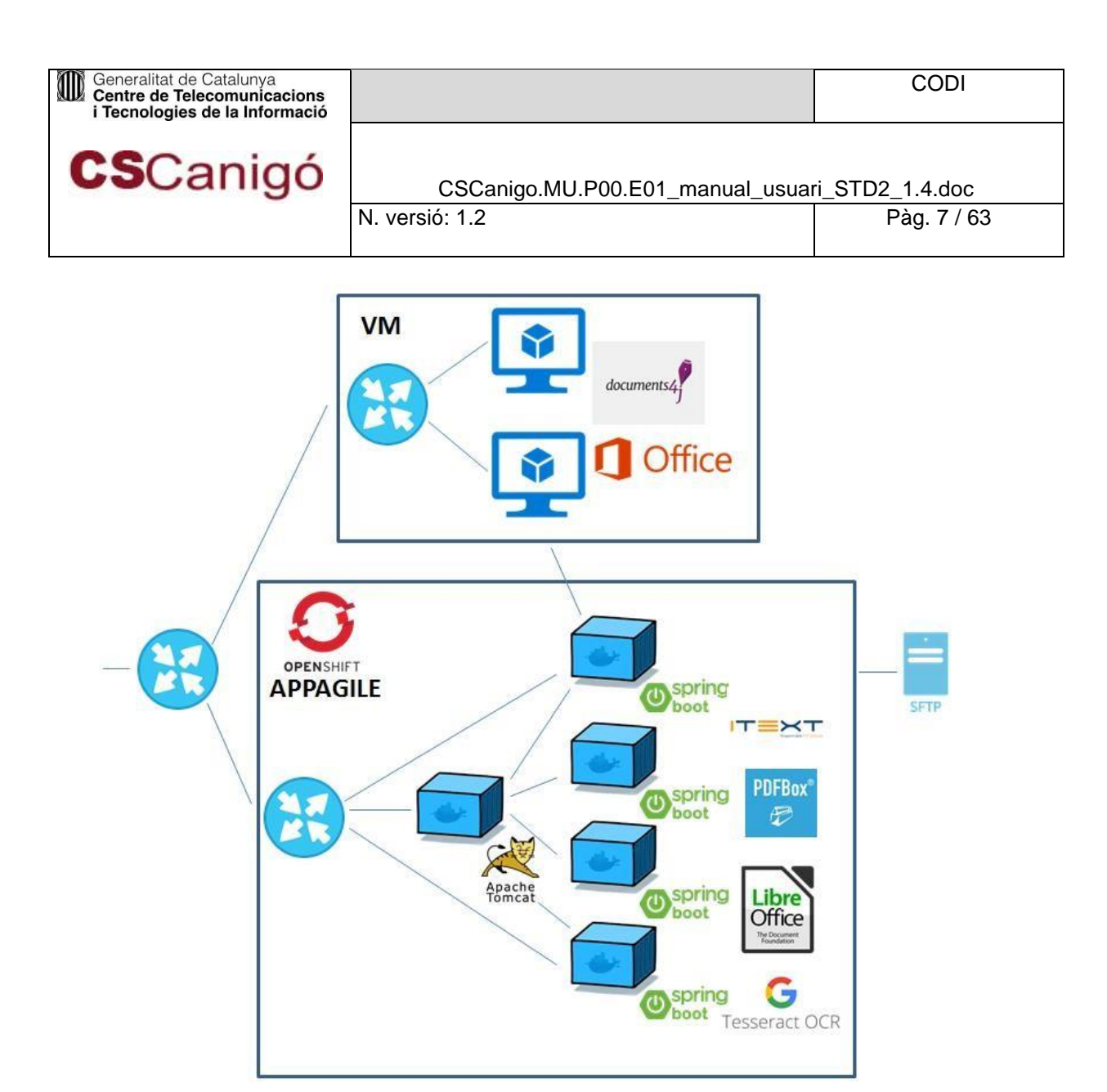

*Figura 2.2 – 1. Esquema arquitectura STD*

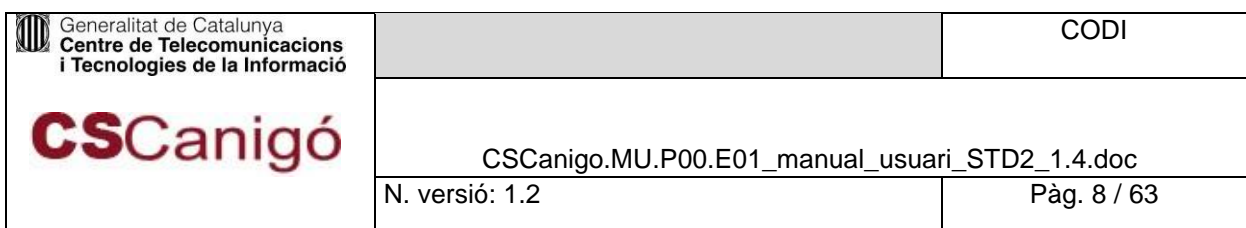

# Sol·licitud d'Alta

<span id="page-7-0"></span>Per al procés d'alta és necessari complementar la plantilla d'Alta d'Aplicació (Consultar Annex A.1) amb les següents dades:

- Departament o àmbit*:* Nom del departament al que pertany l'aplicació que sol·licita l'alta.
- Nom aplicació*:* Nom de l'aplicació que sol·licita l'alta.
- Cap de projecte*:* Nom i cognoms del cap de projecte.
- Mail del Cap de Projecte*:* Mail del cap de projecte
- Nom del responsable tècnic del projecte*:* Nom i cognoms del responsable tècnic del projecte.
- Mail del responsable tècnic del projecte*:* Mail del responsable tècnic del projecte.
- Número i nom del servei: Número i nom del servei amb el que l'aplicació s'identifica en Serveis Centrals.
- IP Origen: Host o rang des d'on es desitja establir la comunicació amb l'STD.
- Entorn: Entorn on es sol·licita l'alta.

# Flux

<span id="page-7-1"></span>El procediment que ha de seguir un usuari per donar-se d'alta es pot resumir en el següent en el següent esquema:

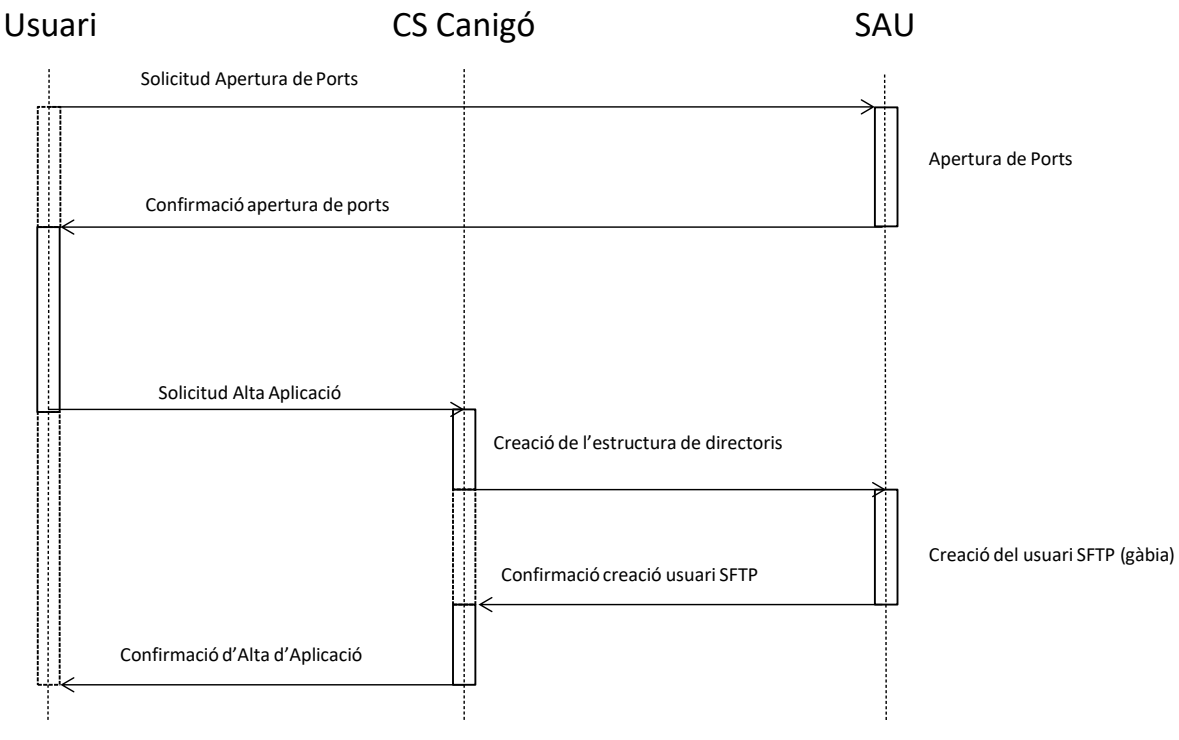

*Figura 2.4 – 1. Esquema de peticions*

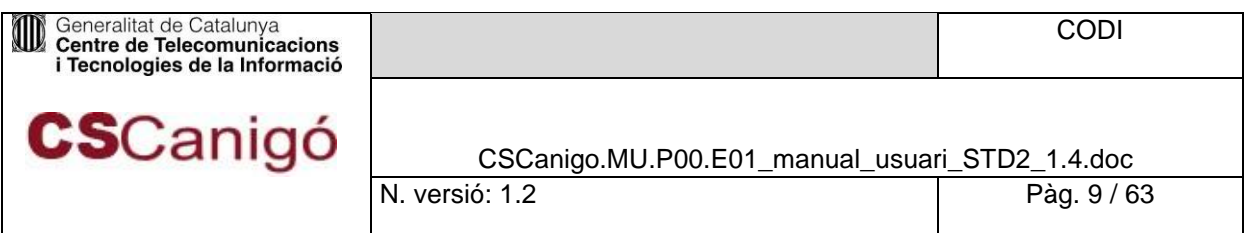

- L'usuari sol·licita formalment a SAU l'obertura de ports per consumir els serveis de l'SDGE.
- SAU notifica l'apertura de ports a l'aplicació.
- L'Aplicació sol·licita l'alta en el servei STD al CS Canigó.
	- a. Consultar mail tipus en l'Annex A.2
- El CS Canigó crea l'estructura de directoris necessària per l'aplicació i gestiona la creació de l'usuari SFTP que l'usuari necessitarà per treballar amb arxius i plantilles.
- El CS Canigó confirma a l'aplicació l'alta en l'STD i li subministra totes les dades necessàries.
	- a. Consultar mail tipus en l'Annex A.2.

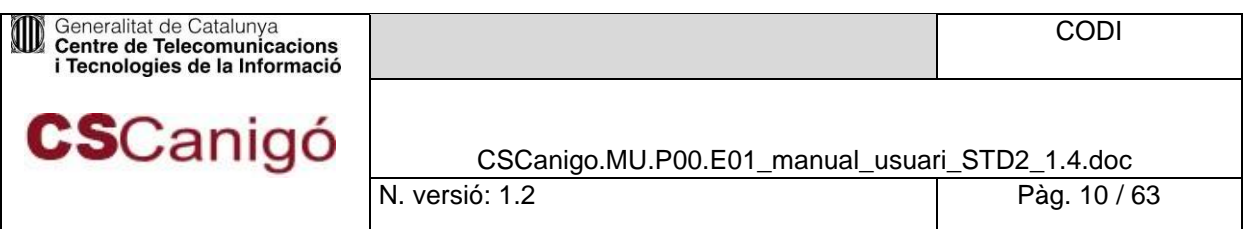

# <span id="page-9-0"></span>**3.** Funcionalitats

# Conversió de documents

<span id="page-9-1"></span>Un dels serveis més importants del STD és la Conversió de Documents. Aquest procés es realitza en dos passos:

- Pujada per SFTP dels arxius a convertir.
- **Enviament de la petició de conversió (Síncrona).**
- Recuperació dels arxius convertits.

El Sistema treball amb els següents tipus de formats ofimàtics:

**doc, docm, docx, xml, rtf, txt, xls, xlsm, xlsx, ppt, pptm, pttx, odt, wpd, sxw, sdw, jpg, gif, png i pdf**.

Un altre aspecte interesant relacionat amb la Conversió és que l'STD te serveis que la relacionen amb la Composició de Documents. D'aquesta forma, en un sol pas, es pot convertir un document i composar-lo amb diferents textos o imatges.

# Composició de Documents

<span id="page-9-2"></span>Un altre de les funcionalitats importants del STD és la capacitat de poder composar documents PDF's. La composició es realitza mitjançant unes plantilles que contenen una sèrie de tags especials amb informació sobre les dades a inserir en el document original.

#### <span id="page-9-3"></span>3.2.1. Estampat de textos

El sistema proporciona la funcionalitat d'afegir elements als marges dels PDF's. Un d'aquests elements potser **text**. Per a afegir-ho s'ha de **crear una plantilla** que contingui tags especials que posteriorment es substituiran pel text de l'usuari. Els tags han de seguir la forma següent:

#### <text nom="[NomVariable]"/>

On, [nomVariable] és el nom de la variable que vindrà informada en la petició SOAP, amb el valor corresponent que se li vulgui donar.

#### Exemples del tag **text** són:

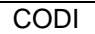

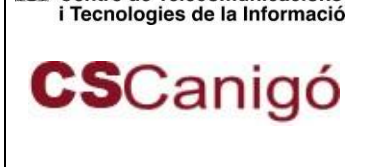

Generalitat de Catalunya<br>Centre de Telecomunicacions

- **<text nom = "Peu" />**: Amb una plantilla que tingui aquest tag, l'STD esperarà rebre en la petició al WS, el nom i el valor de la variable "Peu". Aquesta dada s'utilitzarà per composar el PDF original amb la plantilla que contingui aquest tag, amb la informació substituïda, de forma que el resultat final serà un PDF amb un text inserit en el punt exacte on estava en la plantilla.
- **Pàgina <text nom="numeroPagina" /> de <text nom="totalPagines" />**: Existeixen paraules reservades pel sistema que les substituirà per la informació que obtingui automàticament en el processament cada pàgina del document original. Aquestes paraules són:
	- **numeroPagina**: que ho substituirà pel número de pàgina del document original.
	- **totalPagines**: que ho substituirà pel número de pàgines total del document original.

Així, un cop processat, el sistema retornarà el text: *Pàgina N de M*, i ho inserirà a la posició del camp del tag de la plantilla. Si l'usuari utilitza aquests camps com a identificador de variable en una petició SOAP, el sistema respondrà a la petició amb un error.

• **CSV: <text nom="CSV" />**: El codi CSV es un tipus de codi Alfa-Numèric que identifica un document de forma única.

Aquest tag pot estar contingut enmig d'una frase i per tant, el sistema només substituirà el tag pel text introduït per l'usuari deixant intacte el text estàtic.

Així un cop processat, el valor del tag es mostrarà dintre del document de la següent forma:

#### *[Text] CSV: 05854893 [text]*

Per escriure el codi CSV en qualsevol altre lloc del PDF s'ha de crear una plantilla amb aquest tag en la posició desitjada.

Totes les variables que s'utilitzen en els tags s'han de passar en la petició SOAP al WS en el camp **Paràmetres** de la petició. Per cada variable a informar s'ha de crear un subapartat **Paràmetre** amb:

- Atribut **clau** informat com el nom del tag que es vol substituir
- Subtag **text** amb el text que es vol substituir.

Així per exemple, si es té un document amb els tags descrits anteriorment, l'apartat Paràmetres hauria de ser:

```
<Parametres>
<paramtre> <clau>Peu</clau>
```

| Generalitat de Catalunya<br>Centre de Telecomunicacions<br>i Tecnologies de la Informació |                                                | CODI         |
|-------------------------------------------------------------------------------------------|------------------------------------------------|--------------|
| <b>CS</b> Canigó                                                                          | CSCanigo.MU.P00.E01_manual_usuari_STD2_1.4.doc |              |
|                                                                                           | N. versió: 1.2                                 | Pàg. 12 / 63 |
|                                                                                           |                                                |              |
| <valorstring></valorstring>                                                               |                                                |              |
| <text>Aquest peu</text>                                                                   |                                                |              |
|                                                                                           |                                                |              |
| $\langle$ /parametre>                                                                     |                                                |              |
| <parametre></parametre>                                                                   |                                                |              |
| <clau>CSV</clau>                                                                          |                                                |              |
| <valorstring></valorstring>                                                               |                                                |              |
| <text>05854893</text>                                                                     |                                                |              |
| <valorString                                                                              |                                                |              |
|                                                                                           |                                                |              |
| $\langle$ /Parametres>                                                                    |                                                |              |

*Taula 3.2.1 – 1.Exemple paràmetres de estampat de textos*

El text introduït en substitució d'un tag, tindrà la mida i tipus de font del text amb el que va ser creat aquest tag en la plantilla. Es pot trobar més informació de la creació de plantilles en el document *CSCanigo.MU.E01\_Manual\_creacio\_plantilles\_STD*.

### <span id="page-11-0"></span>3.2.2. Estampat codi de barres

Un altre element disponible en la composició de documents que ofereix el sistema és **l'estampat de codi de barres**. L'estampat de codi de barres és un tipus de tag similar al tag de text. El codi de barres és un camp de text amb un format de tipus de lletra especial (C39).

A l'estampat de codi de barres, s'ha de crear una plantilla que contingui un tag similar als ja vistos en l'estampat de texts:

- **<codiBarres nom="CSV" tipus="C39" />**: L'usuari haurà d'informar la variable "CSV" amb un el codi segur que ella desitgi. Si l'usuari indica que el tag amb nom = CSV ho vol substituir pel identificador 1234567890123, el contingut del tag amb la **font de codi de barres C39**, quedaria amb la informació \*1234567890123\*. S'afegirà a l'inici i final d'identificador el caràcter "**\***" ja que és el caràcter necessari per la lectura del identificador a partir del lector de codi de barres.
- **a <codiBarres nom="CSV" tipus="C39" /> b**: Si el tag de codi de barres està contingut enmig d'un text, es substituirà tot el contingut del camp amb l'identificador del codi de barres. Així si l'usuari indica que el tag amb nom = CSV ho vol substituir pel identificador 1234567890123, el contingut de tot el camp amb la font de codi de barres C39, quedaria amb la informació \*1234567890123\*.

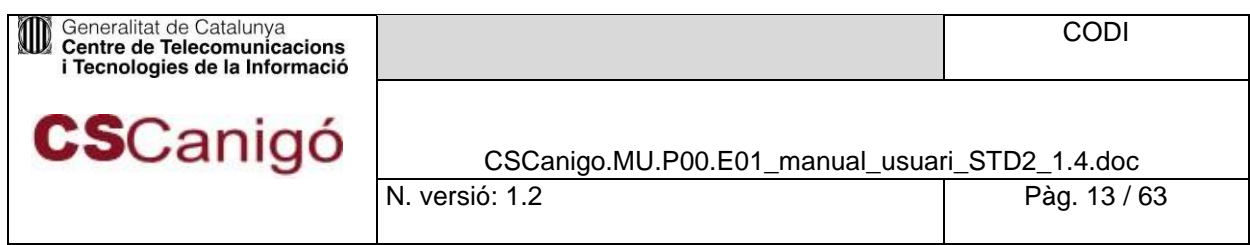

El text a introduir en el camp amb font de codi de barres C39, només pot emmagatzemar els següents caràcters: **0123456789ABCDEFGHIJKLMNOPQRSTUVWXYZ-. \$/+%** Si l'usuari introdueix un caràcter diferent dels caràcters anteriors, el sistema respondrà la petició de composició amb un error.

El fragment de la petició SOAP que conté els paràmetres per una petició que contingui un CSV podria ser:

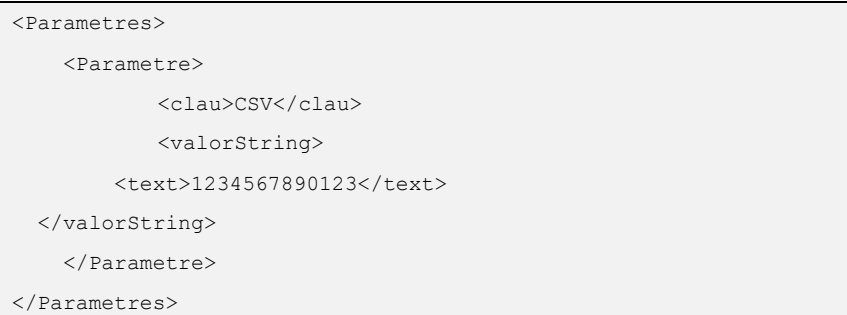

*Taula 3.2.2 – 1.Exemple paràmetres de estampat de codi de barres*

Per inserir un identificador a una posició en concret del document original, amb un format i orientació concretes, només s'ha de crear un camp de text configurat amb el tipus de font C39, la grandària del text i l'orientació, a una plantilla pròpia i utilitzar-la en la composició.

### <span id="page-12-0"></span>3.2.3. Estampat d'Imatges

Un altre element disponible per estampar són imatges. Es selecciona una posició i grandària reservades per una imatge dinàmica.

- Si **la imatge és més gran** que la posició reservada, es farà un escalat de la imatge, mantenint les proporcions, per omplir el màxim possible l'espai reservat.
- Si la **imatge és més petita** que la posició, ja sigui per la mida o després d'aplicar l'escalat, es realitzarà un centrat. Com tots els estampats, s'ha de crear una plantilla que contingui camps amb marques a ser substituïdes per la imatge introduïda per l'usuari.

Exemples de tags que insereixin imatges poden ser els següents:

- **<img nom = "ImgPeu" />**: L'usuari indica que el contingut del camp ho vol substituir per la imatge associada al identificador de imatge, *ImgPeu*.
- **<img nom = "ImatgePeu" rotacio = "60" />**: A més d'indicar que l'usuari vol substituir el contingut del camp per la imatge associada al identificador de la imatge *ImatgePeu*, s'indica que apliqui una rotació en sentit contrari a les agulles del rellotge de 60º.

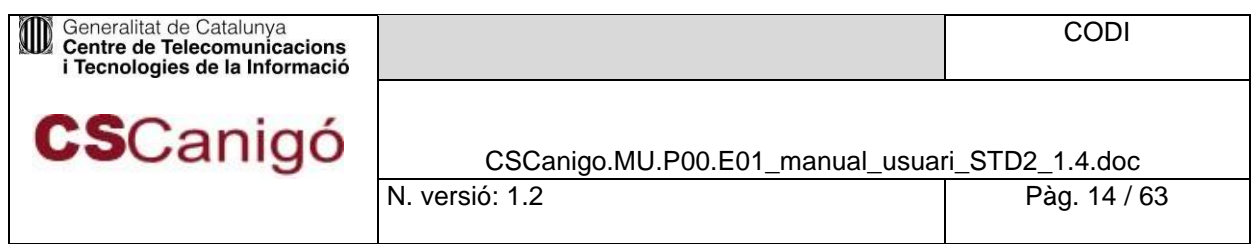

• **<img nom="Cap" pagines="primera" />**: Si com en aquest cas l'atribut *pagines* conté el valor *primera*, només s'ha d'estampar la imatge a la primera pàgina del document.

El fragment de la petició SOAP que conté els paràmetres per una petició que contingui un CSV podria ser:

```
<Parametres>
    <parametre>
          <clau>ImgPeu</clau>
          <valorImatge>
 <contingut>R0lG...</contingut>
          </valorImatge>
    </parametre> 
<parametre>
          <clau>ImatgePeu</clau>
          <valorImatge>
 <contingut>FGSJ...</contingut>
          </valorImatge>
    </parametre> 
<parametre>
          <clau>Imatge</clau>
          <valorImatge>
 <contingut>OIUK...</contingut>
          </valorImatge>
   </parametre> 
<parametre>
          <clau>Segell</clau>
          <valorImatge>
 <contingut>ONRE...</contingut>
          </valorImatge>
    </parametre>
</Parametres>
```
*Taula 3.4 – 1.Exemple paràmetres de imatges*

El posicionament de la imatge queda doncs determinat per la posició reservada en la plantilla. Es pot trobar mes informació sobre la creació de plantilles en el document: *CSCanigo.MU.E01\_Manual\_creacio\_plantilles\_STD*.

#### <span id="page-13-0"></span>3.2.4. Estampat de codis QR

Un altre tipus d'objectes que es poden inserir en els documents, son els codis QR. El seu ús és molt similar a l'estampat de textos. Per poder inserir-ne un s'ha de crear una plantilla amb el següent tag;

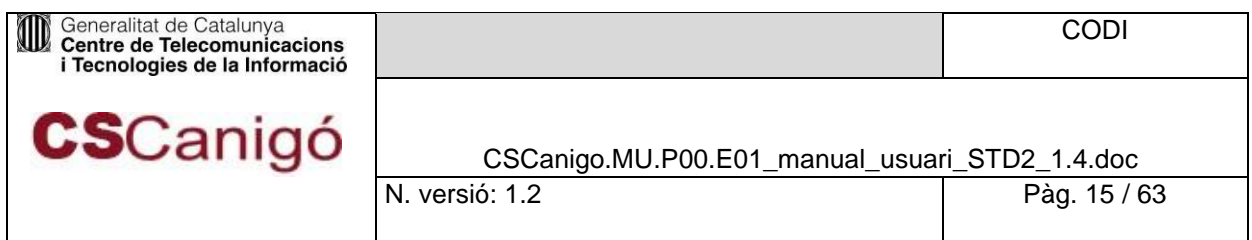

**<qr nom="qrValue" tipus="0"/>**; On el valor de nom indica de que es tracta d'un codi QR i el camp tipus indica la mesura del codi:

- 0 indica un codi QR de 50x50 píxels.
- 1 indica un codi QR de 100x100 píxels.
- 2 indica un codi QR de 200x200 píxels.
- 3 indica un codi QR de 300x300 píxels.

Un exemple de com quedarien els paràmetres en una petició WS amb codis QR podria ser aquesta:

```
<parametres>
   <parametre> 
    <clau>qrValue<clau> <valorString>
           <text>2387236487264782648762834</text> </valorString>
      </parametre> 
</parametres>
```
*Figura 3.2.4 – 1. Exemple de paràmetres per una petició WS amb QR.*

### <span id="page-14-0"></span>3.2.5. Escalat a partir de la informació de l'usuari

L'usuari pot informar en la petició al WS les coordenades absolutes d'on es desitja composar el document original amb la plantilla així com un percentatge d'escalat.

La plantilla també pot tindre definit un espai on s'inserirà el document original, veure punt 3.7, però les dades subministrades per l'usuari via petició, tenen preferència.

Per a indicar la posició exacta on es vol inserir el document final, s'han d'informar els camps **posicioEscalatX** i **posicioEscalatY** amb el valor de la posició des de l'esquerra superior del document final.

Aquests valors poden ser negatius per indicar que es vol que el document original comenci fora de l'espai del document final. El percentatge d'escalat s'informa en el paràmetre **percentatgeEscalat**. El valor pot prendre valors entre 0 i 1, i es mantindrà la proporció vertical i horitzontal.

Si s'indica una posició (**posicioEscalatX**, **posicioEscalatY**) i un escalat, s'escalarà el document i s'inserirà en la posició escollida per l'usuari. Si només s'indica el percentatge, l'escalat es farà a partir de la posició(X,Y) que estigui definida en la plantilla.

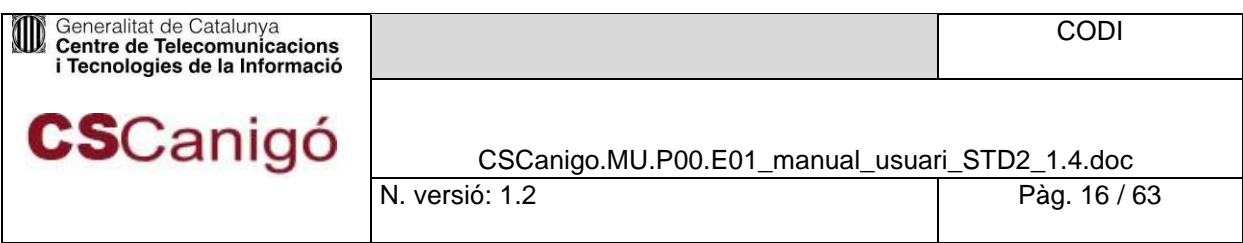

Si el percentatge és superior al percentatge que se li aplicaria segons la plantilla, el document resultant s'expandiria centrant el document a la posició que tindria el document sinó li apliquéssim un percentatge diferent del que marca la plantilla.

# <span id="page-15-0"></span>3.2.6. Marca aigua

El sistema permet afegir una marca d'aigua que pot ser un text o una imatge. Les marques d'aigua són elements que es posen sobre el document original amb un cert valor de transparència. Per utilitzar les maques d'aigua, l'usuari ha de crear un document associat a una plantilla e inserir-li els elements que vol estampar com a marca d'aigua. L'usuari pot indicar el nivell de transparència afegint una marca a la plantilla. Aquesta marca serà un tag com el següent:

**<marcaAigua opacitat="0.5" />**: l'opacitat és l'única informació que pot contenir el tag i no pot estar entre textos. En aquest cas s'indica que es vol aplicar una opacitat de 0.5 del tant per cent.

Els valors que pot prendre l'atribut opacitat poden anar de 0 a 1. On 0 és totalment transparent i 1 és totalment opac.

### <span id="page-15-1"></span>3.2.7. Inserció propietats del document

El sistema permet l'edició del metadades del document final. Permetrà modificar els camps d'autor, d'assumpte, paraules clau i títol. El text que es vol inserir als camps s'han d'introduir a l'apartat **Paràmetres** de la petició. Cada metadada s'informarà amb un camp **Paràmetre** amb l'atribut **clau**, el camp que es vol substituir i amb el valor del node **text** informat amb el text que es vol inserir. Les claus dels paràmetres per cada camp són:

- **assumpteDocument**: camp assumpte del metadades.
- **autorDocument**: camp autor del metadades.
- **paraulesClauDocument**: camp paraules clau del metadades.
- **titolDocument**: camp títol del metadades.

Així per exemple, si volguéssim inserir l'assumpte, l'autor, les paraules clau i el títol del document, l'apartat **Parametres** de la petició hauria de ser:

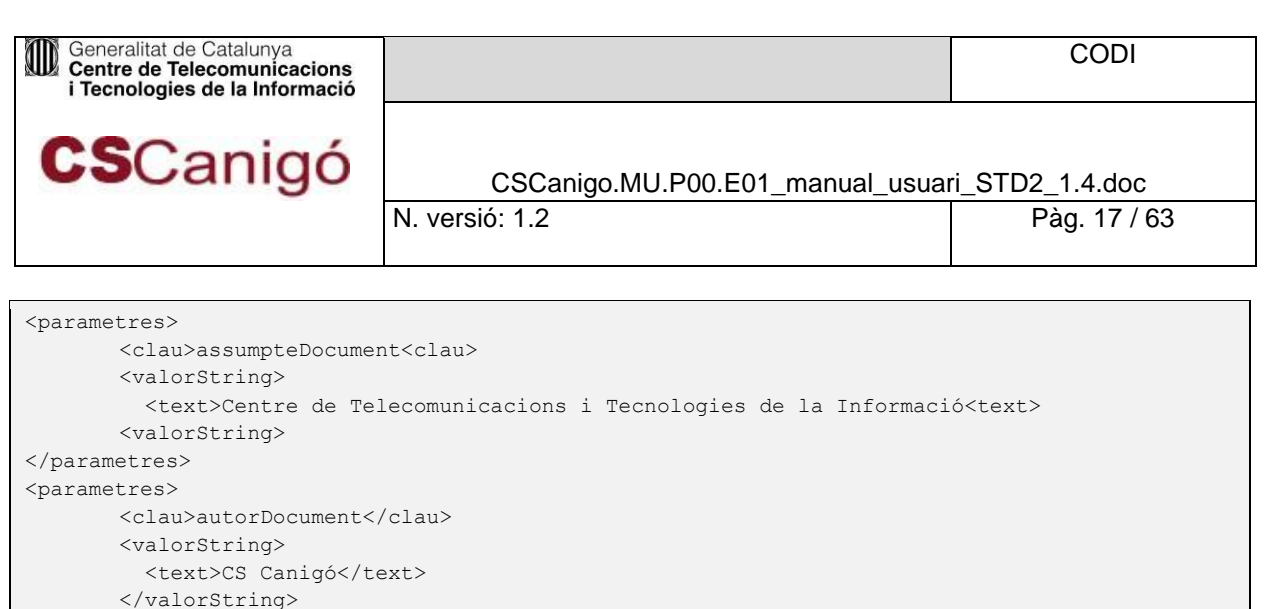

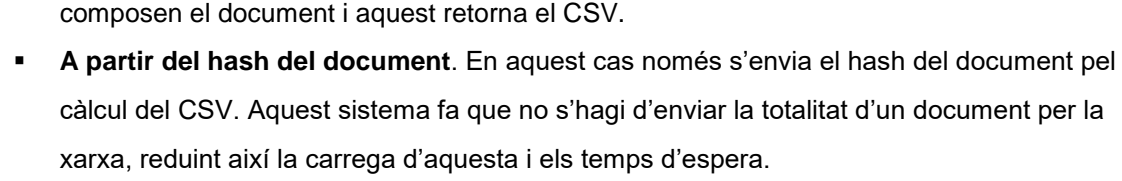

**A partir del contingut del document**. S'envia al servei l'array de bytes en **Base64** que

El sistema permet la creació del codi segur de verificació (CSV) del document per a la seva

*Taula 3.2.7 – 1.Exemple paràmetres de propietats del document*

Aquest codi es basa en un codi HMAC (Hash-based Message Authentication Code mitjançant encriptació SHA-1 (Secure Hash Algorithm). A la següent taula observem les seves característiques:

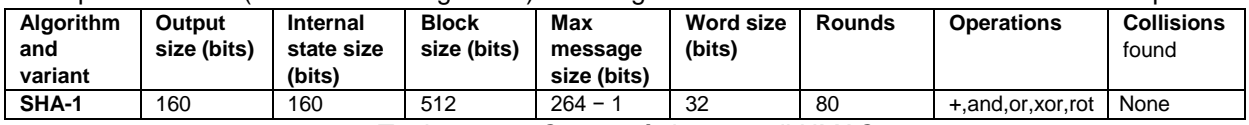

*Taula 3.3 – 1.Característiques codi HMAC*

#### Així si per exemple es realitza la crida al servei amb:

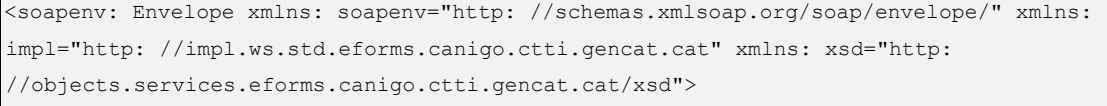

</parametres> <impl: parametres>

</parametres> <parametres>

</parametres>

<clau>titolDocument</clau>

<clau>paraulesClauDocument</clau>

<span id="page-16-0"></span>Generació automàtica de codis CSV

identificació i registre. El codi CSV es pot generar de dues formes:

<text>Procediment d'Alta al STD</text> </valorString>

<text>full, model, paper, carta, capçalera, CTTI</text>

<valorString>

<valorString>

</valorString>

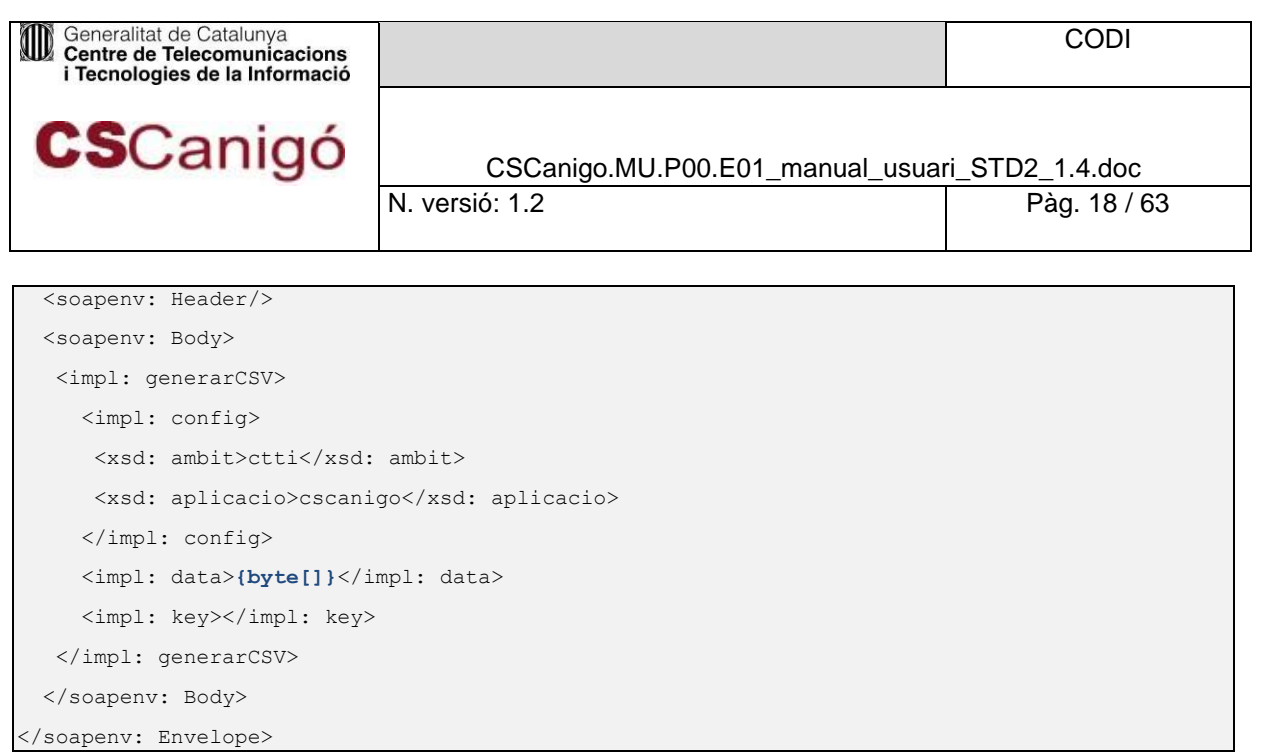

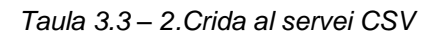

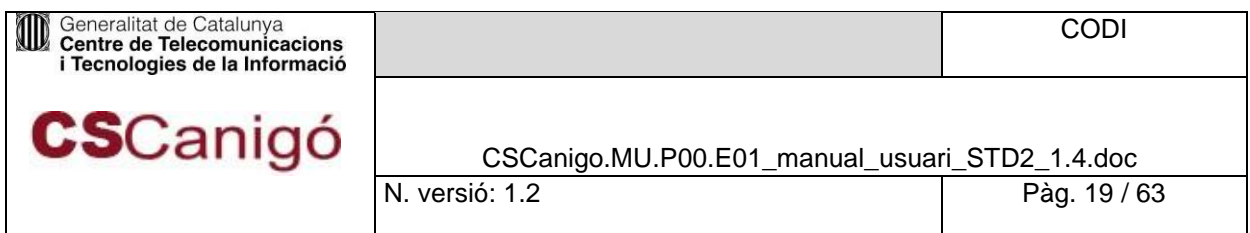

# <span id="page-18-0"></span>**4.** Serveis

# Introducció

<span id="page-18-1"></span>L'STD ofereix una sèrie de serveis que es poden agrupar segons la tipologia següent:

- Serveis de Composició
	- composarPDFRemot
	- composarPDFStream
	- composarPDFSimple
- Serveis de Conversió
	- convertirPDF
- **Altres Serveis** 
	- generarCSV
	- convertirComposarPDF
	- ferOCR
	- convertirPDFCercable
	- convertirComposarPDFCercable

Aquests serveis implementen les diferents funcionalitats definides en el punt 3.

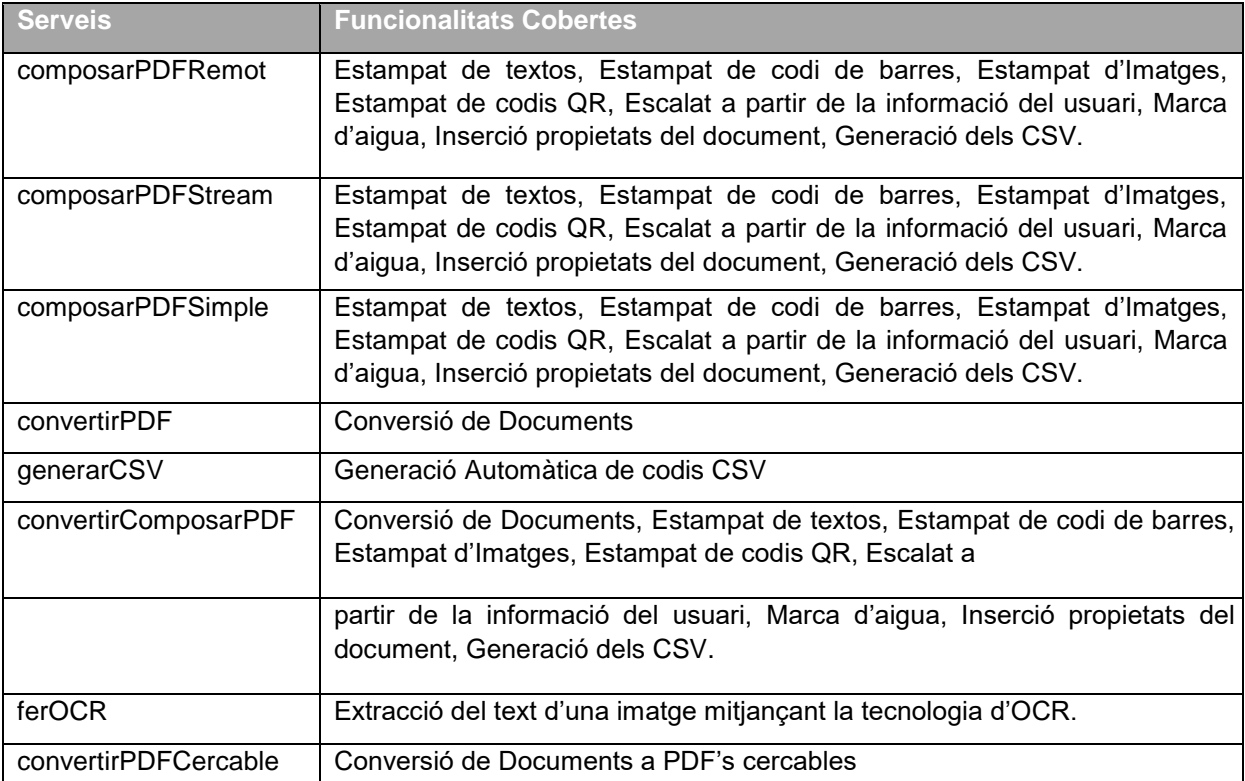

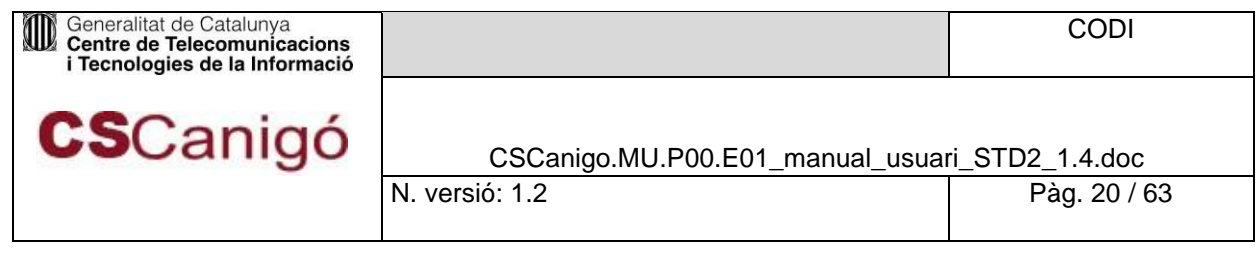

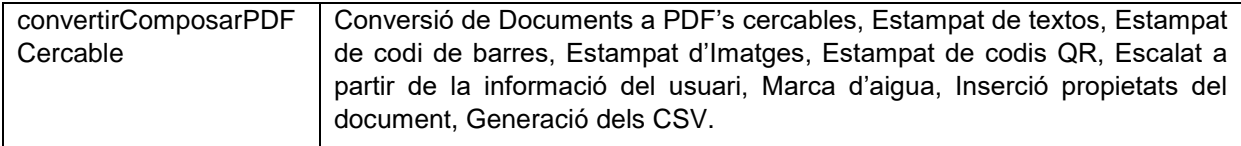

*Taula 4.1. – 1. Taula de Funcionalitats i Serveis de STD*

# <span id="page-19-0"></span>4.1.1. Limitació Mida Arxius

Donat la naturalesa complexa de les operacions que fa l'STD aquest proporciona uns límits màxims a la mida dels arxius o pàgines que pot processar. A continuació es mostra una taula que resumeix aquestes limitacions:

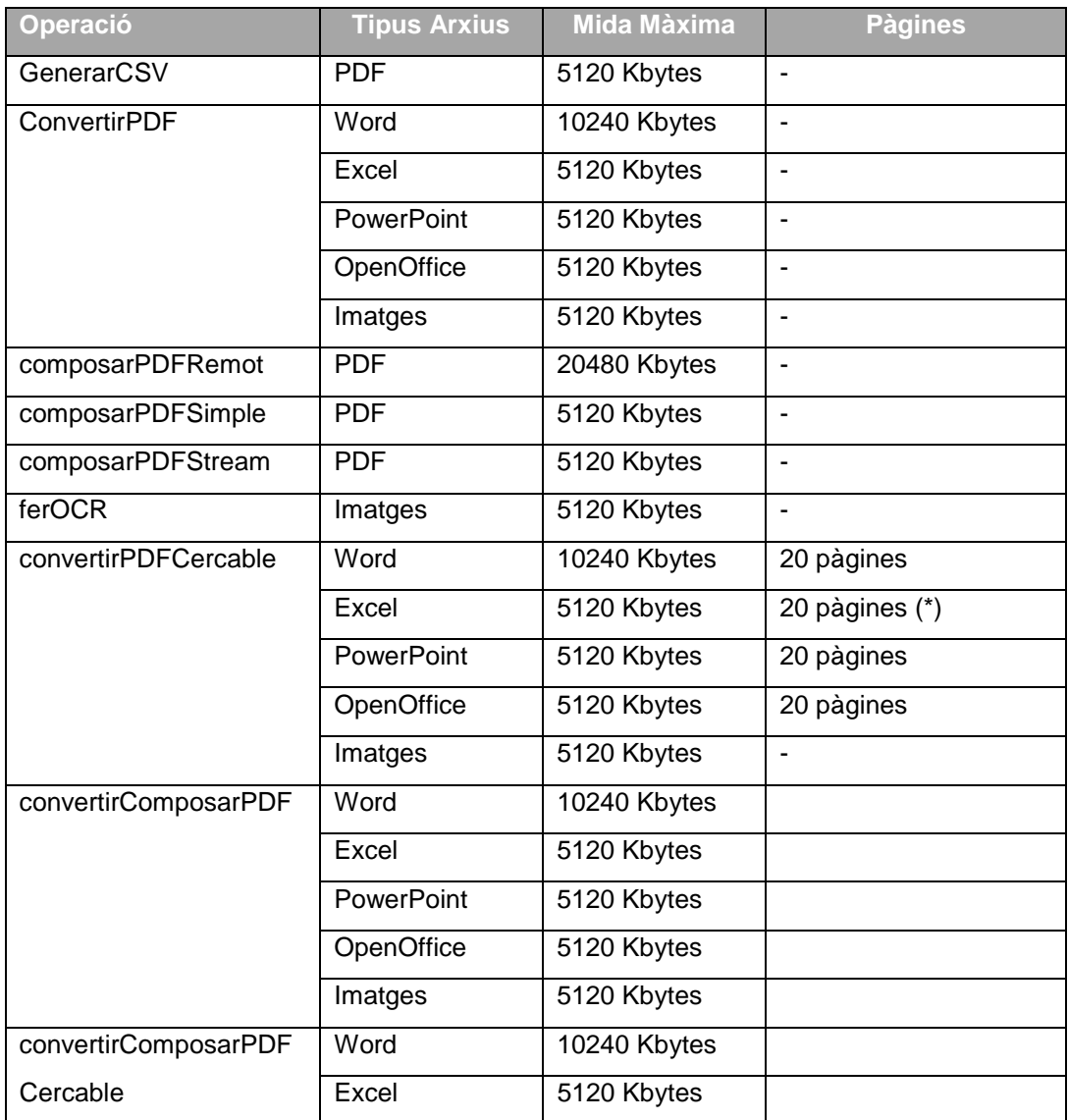

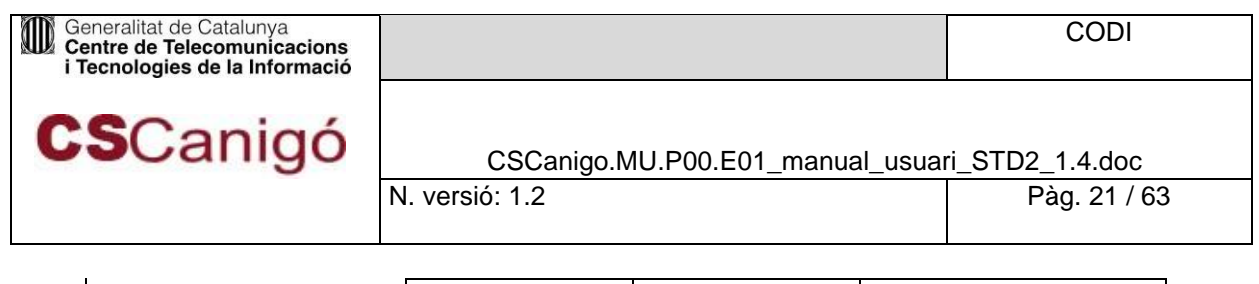

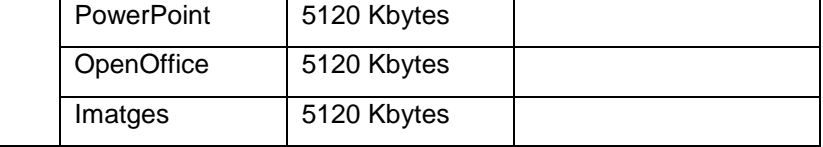

*Taula 4.1.1 – 1. Taula de mides màximes d'arxius*

(\*) Pàgines en mode impressió, no pestanyes (fulles).

En el cas de l'operació *convertirComposarPDF* les regles de mida màxima que s'apliquen son les mateixes que en la *convertirPDF*.

En el cas de l'operació *convertirComposarPDFCercable* les regles de mida màxima o màxim de pàgines que s'apliquen son les mateixes que en la *convertirPDFCercable*.

#### <span id="page-20-0"></span>4.1.2. Cicle de vida Arxius

L'STD disposa d'un control sobre els arxius que els usuaris pugen i creen en l'STD. Per qualsevol document, que no sigui una plantilla, l'STD comprova que aquest no superi les 24 hores de vida. Passat aquest temps, l'STD esborra l'arxiu.

#### <span id="page-20-1"></span>4.1.3. Canvi Nom Arxius Sortida

Un aspecte a tindre en compte sobre els arxius que genera l'STD, tant els resultants de la composició com de la conversió es que el nom de l'arxiu de sortida pot variar.

Si per algun motiu l'STD detecta que el nom d'un arxiu ja existeix, per evitar sobre-escriure'l, li canviarà el nom seguint el següent procediment.

- **Nom** arxiu sortida.pdf
- Nom\_arxiu\_sortida[\_(STD)\_(1)].pdf
- Nom\_arxiu\_sortida[\_(STD)\_(2)].pdf
- ...
- Nom\_arxiu\_sortida[\_(STD)\_(99)].pdf

Es a dir, es permetran un màxim de 100 copies d'un arxiu que tingui el mateix nom. Una vegada arribat a aquest número, l'STD generarà un error en l'operació pertinent, informant que s'ha arribat al màxim número de copies d'un mateix arxiu de sortida.

Per aquest motiu es recomana que, una vegada generat l'arxiu de sortida corresponent i aquest s'hagi descarregat correctament, s'esborri del directori de sortida del STD on es trobi.

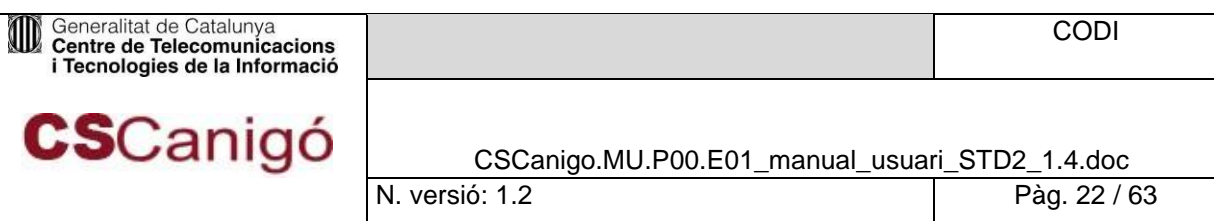

# Serveis de Composició

<span id="page-21-0"></span>El servei de composar PDF per defecte agafa la orientació de la primera pàgina a convertir (Horitzontal o Vertical) i segons això realitza tota la conversió amb la mateixa orientació. Per a que el servei de Composar PDF realitzi una conversió amb la orientació de cada pàgina igual que la del document original només s'ha de tenir al directori de plantilles la següent llista de plantilles:

- nom\_plantilla.pdf (Es la plantilla vertical)
- nom plantilla marca aigua.pdf (Es la plantilla vertical amb marca d'aigua)
- nom\_plantilla\_horitzontal.pdf (Es la plantilla horitzontal)
- nom plantilla horitzontal marca aigua.pdf (Es la plantilla horitzontal amb marca d'aigua)

#### On **nom\_plantilla** és el nom de la plantilla.

Quan es realitzi una composició de document amb una plantilla que tingui la seva versió \_horitzontal el servei automàticament identificarà la orientació de cada pàgina.

### <span id="page-21-1"></span>4.2.1. composarPDFRemot

#### **Introducció**

Servei que composa un arxiu PDF que s'espera que estigui en el path d'entrada i que una vegada composat es deixa en el path de sortida.

### **Ús**

Aquest servei està recomanat per quan es desitgi composar un arxiu trobant-se aquest en el directori remot del STD. Útil si no es volen fer peticions SOAP molts pesants, ja que l'arxiu s'ha d'haver copiat prèviament en el directori d'entrada de la composició de documents **/documents/composicio/in**. Independència del procés de còpia per SFTP dels PDF's a composar de la petició de composició. Una vegada composat, el PDF s'ha de descarregar via SFTP del directori:

# **/documents/composicio/out**

#### **Camps d'Entrada**

- Config amb els paràmetres:
	- àmbit(\*): Codi de departament. En cas d'aplicació transversal per informar de l'àmbit origen s'ha d'intercalar **#:** àmbitTransversal#àmbitOrigen
	- aplicació(\*): Nom de l'aplicació.. En cas d'aplicació transversal per informar de l'aplicació origen s'ha d'intercalar **#:** aplicacióTransversal#aplicacióOrigen
- nomFitxerEntrada(\*): Nom del document original a composar. El nom ha d'anar sense extensió i sense path.
- nomPlantilla(\*): Nom de la plantilla sense extensió.

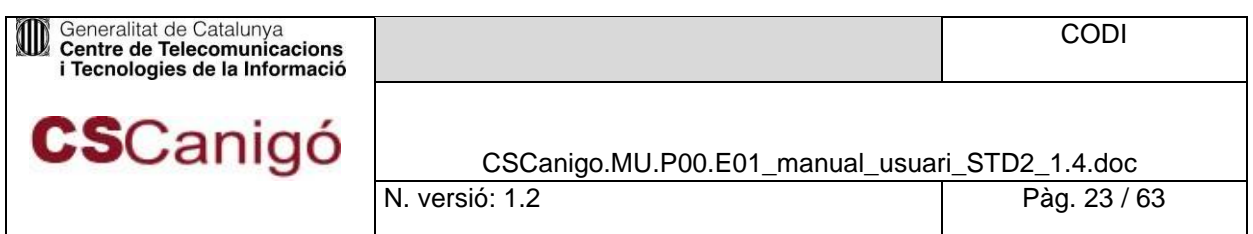

- porcentatgeEscalat(\*): Admet valors entre 0 i 1 on el seu valor és el tant per u a aplicar al document original.
- **PosicioEscalatX** (\*): Indica la posició vertical on es vol inserir el document final amb el valor de la posició des de l'esquerra superior del document final.
- **PosicioEscalatY(\*):** Indica la posició horitzontal on es vol inserir el document final amb el valor de la posició des de l'esquerra superior del document final.
- **Paràmetres: S'ha d'informar si es vol introduir un text, codi de barres o imatge.**
- nomFitxerSortida(\*): Nom del document final (composat) amb extensió pdf.
- generarCSV: Booleà que activa/desactiva la funcionalitat de generar el codi segur de verificació per a estampar-lo als tags amb nom "CSV"

*(\*) camps obligatoris*

| e composarPDFRemot |     | 图 (composarPDFRemotType)        |      |                 |
|--------------------|-----|---------------------------------|------|-----------------|
|                    |     | e config                        |      | [01] ConfigCall |
|                    |     | e nomFitxerEntrada              |      | $[0.1]$ string  |
|                    |     | e nomPlantilla                  |      | $[0.1]$ string  |
|                    |     | e porcentatgeEscalat [01] float |      |                 |
|                    | bed | e posicioEscalatX               |      | $[0.1]$ float   |
|                    |     | e posicioEscalatY               |      | $[0.1]$ float   |
|                    |     | e parametres                    |      | [0*] Parametre  |
|                    |     | e nomFitxerSortida              | [01] | string          |
|                    |     | e generarCSV                    | [01] | boolean         |

*Figura 4.2.1 – 1. Camps d'entrada del servei composarPDFRemot*

#### **Camps de Sortida**

ResultSTD resposta del servei amb els paràmetres:

- **arxiu: String amb una cadena buida.**
- Key: Missatge amb informació del resultat de l'operació:
- "PDF Transformat Ok" o "Error en la transformació del PDF" en funció de la finalització de l'operació.
- missatgeError: String amb la descripció del error si existeix, si no cadena buida.

 En cas de superació de la mida màxima permesa d'un arxiu per aquesta operació: "La mida de l'arxiu es massa gran; mida arxiu [MidaArxiuProporcionat], mida max: [MidaMaximaPermesa]" (consultar punt 4.1.1)

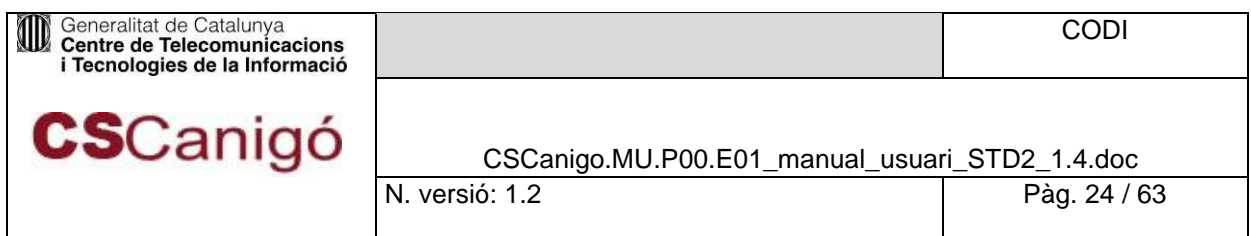

- En cas de que no s'hagi proporcionat cap arxiu: "[STDServiceImpl][genCodi] No s'ha inserit cap arxiu!"
- timeStamp: timeStamp amb el que es va generar el CSV el document. El seu format és: "dd/MM/yyyy hh: mm: ss".
- Status: Número sencer amb el codi de retorn de l'operació (veure annex B.1)

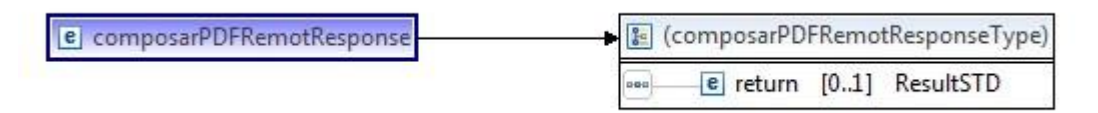

*Figura 4.2.1 – 2. Camps de sortida del servei composarPDFRemot*

#### **Exemple**

WSLD amb una petició;

```
<soapenv: Envelope xmlns: soapenv="http: //schemas.xmlsoap.org/soap/envelope/" 
xmlns: impl="http: //impl.ws.std.eforms.canigo.ctti.gencat.cat" xmlns: 
xsd="http: //objects.services.eforms.canigo.ctti.gencat.cat/xsd" xmlns: 
xsd1="http: //segells.estampat.composicio.std.eforms.canigo.ctti.gencat.ca 
t/xsd">
 <soapenv: Header/>
 <soapenv: Body>
    <impl: composarPDFRemot>
      <impl: config>
      <xsd: ambit>ctti</xsd: ambit>
       <xsd: aplicacio>cscanigo</xsd: aplicacio>
      </impl: config>
      <impl: nomFitxerEntrada>prueba_composar</impl: nomFitxerEntrada>
      <impl: nomPlantilla>plantilla_marge26_tot</impl: nomPlantilla>
      <impl: porcentatgeEscalat>1</impl: porcentatgeEscalat>
              <impl: posicioEscalatX>2</impl: posicioEscalatX> <impl: 
                   posicioEscalatY>2</impl: posicioEscalatY>
      <!--Zero or more repetitions: -->
      <impl: parametres>
     <xsd: parametre>
        <xsd: clau>text_horiz</xsd: clau>
        <xsd: valorImatge>
 <xsd1: contingut>${#Project#contigut}</xsd1: contingut>
        </xsd: valorImatge>
        <xsd: valorString>
          <xsd1: text>Prova test Horitzontal 
SOAPUI</xsd1: text>
```
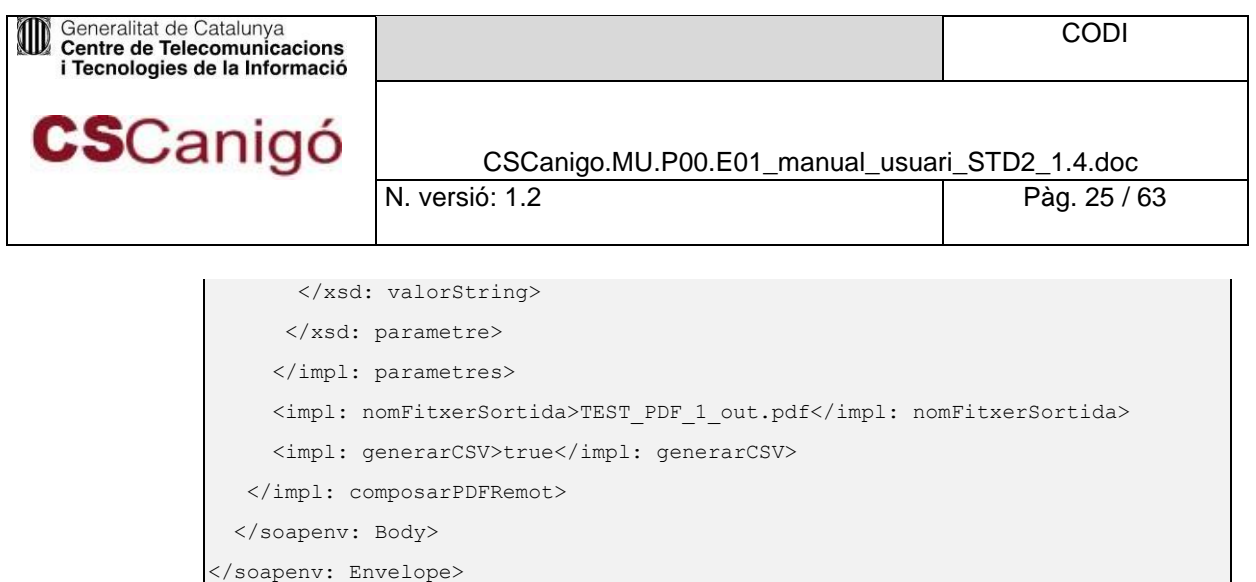

*Taula 4.2.1 – 1.XML de una petició de composarPDFRemot*

#### XML amb una resposta:

```
<soapenv: Envelope xmlns: soapenv="http: //schemas.xmlsoap.org/soap/envelope/">
  <soapenv: Body>
   <ns: composarPDFRemotResponse 
xmlns: ns="http: //impl.ws.std.eforms.canigo.ctti.gencat.cat">
      <ns: return xsi: type="ax21: ResultSTD" 
xmlns: ax21="http: //objects.services.eforms.canigo.ctti.gencat.cat/xsd" 
xmlns: ax23="http: //segells.estampat.composicio.std.eforms.canigo.ctti.gencat.cat/xsd" xmlns: 
xsi="http: //www.w3.org/2001/XMLSchema-instance"> 
      <ax21: arxiu xsi: nil="true"/>
       <ax21: key>PDF Transformat OK</ax21: key>
      <ax21: missatgeError xsi: nil="true"/>
      <ax21: status>0</ax21: status>
       <ax21: timeStamp>22/05/2012 09: 36: 30</ax21: timeStamp>
      </ns: return>
    </ns: composarPDFRemotResponse>
  </soapenv: Body>
 </soapenv: Envelope>
```
*Taula 4.2.1 – 2.XML amb un resposta de composarPDFRemot*

### <span id="page-24-0"></span>4.2.2. composarPDFStream

#### **Introducció**

Servei de composició que rep l'arxiu a composar com un array de bytes en Base64 i retorna l'arxiu composat com un array de bytes en Base64 (amb paràmetres addicionals).

#### **Ús**

Aquest servei està recomanat per quan es desitgi composar un arxiu enviant el contingut d'aquest en la mateixa petició SOAP al Servei Web del STD. La resposta del servei conté el PDF composat. Recomanat també si es vol utilitzar la pujada, composició i descarrega d'un arxiu PDF en una única operació.

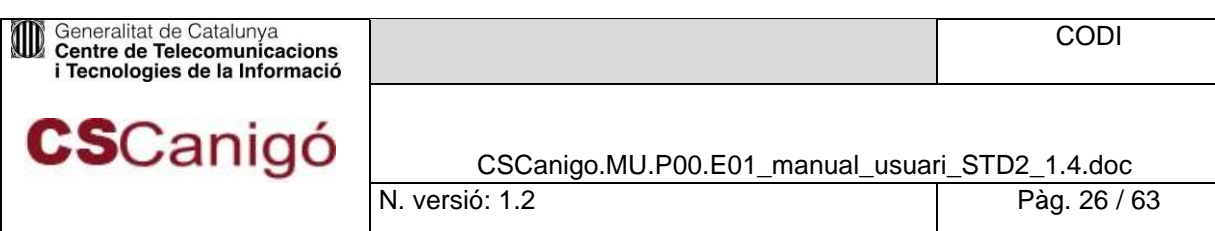

#### **Camps d'Entrada**

• Config amb els paràmetres:

o àmbit(\*): Codi de departament. En cas d'aplicació transversal per informar de l'àmbit origen s'ha d'intercalar **#:** àmbitTransversal#àmbitOrigen

o aplicació(\*): Nom de l'aplicació. En cas d'aplicació transversal per informar de

I'aplicació origen s'ha d'intercalar **#:** aplicacióTransversal#aplicacióOrigen

- inputStreamFile(\*): Array de bytes del document original a composar en Base64.
- nomPlantilla(\*): Nom de la plantilla sense extensió.
- porcentatgeEscalat(\*): Admet valors entre 0 i 1 on el seu valor és el tant per u a aplicar al document original.
- posicioEscalatX(\*): Indica la posició vertical on es vol inserir el document final amb el valor de la posició des de l'esquerra superior del document final.
- posicioEscalatY(\*): Indica la posició horitzontal on es vol inserir el document final amb el valor de la posició des de l'esquerra superior del document final.
- parametre: S'ha d'informar si es vol introduir un text, codi de barres o imatge.
- generarCSV: Booleà que activa/desactiva la funcionalitat de generar el codi segur de verificació per a estampar-lo als tags amb nom "CSV".

*(\*)camps obligatoris*

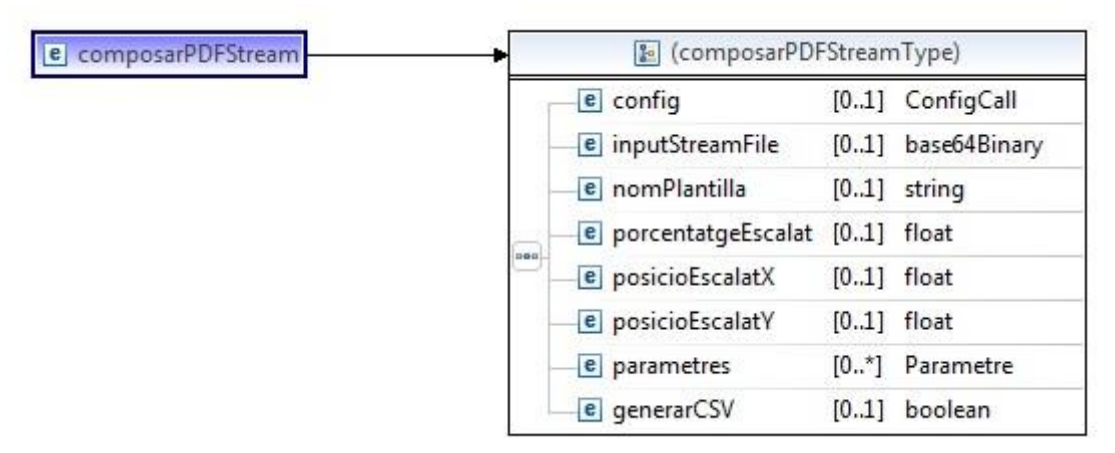

*Figura 4.2.2 – 1. Camps d'entrada del servei ComposarPDFStream*

#### **Camps de Sortida**

- ResultSTD, resposta del servei amb els paràmetres:
	- arxiu: L'arxiu composat com un array de bytes en Base64.
	- key: Missatge "PDF Transformat Ok" o "Error en la transformació del PDF".
	- missatgeError: String amb la descripció del error si existeix, si no cadena buida.

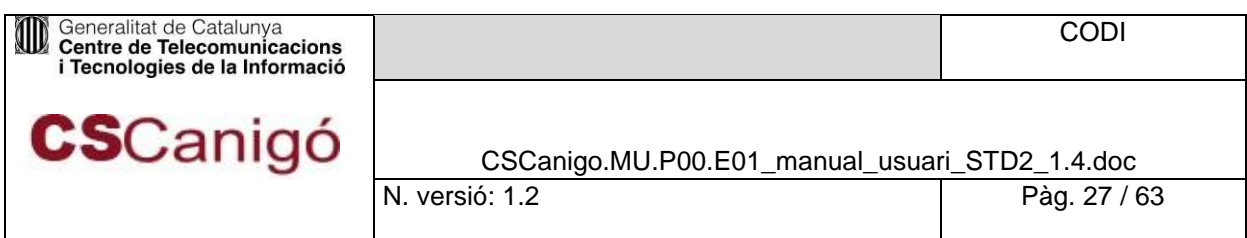

 En cas de superació de la mida màxima permesa d'un arxiu per aquesta operació: "La mida de l'arxiu es massa gran; mida arxiu

> [MidaArxiuProporcionat], mida max: [MidaMaximaPermesa]" (consultar punt 4.1.1)

- timeStamp: No informat.
- Status: Número sencer amb el codi de retorn de l'operació (veure annex B.1).

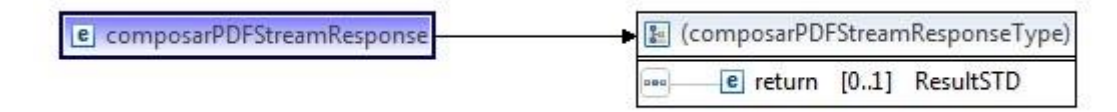

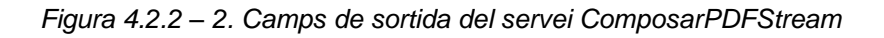

#### **Exemple**

WSLD amb una petició

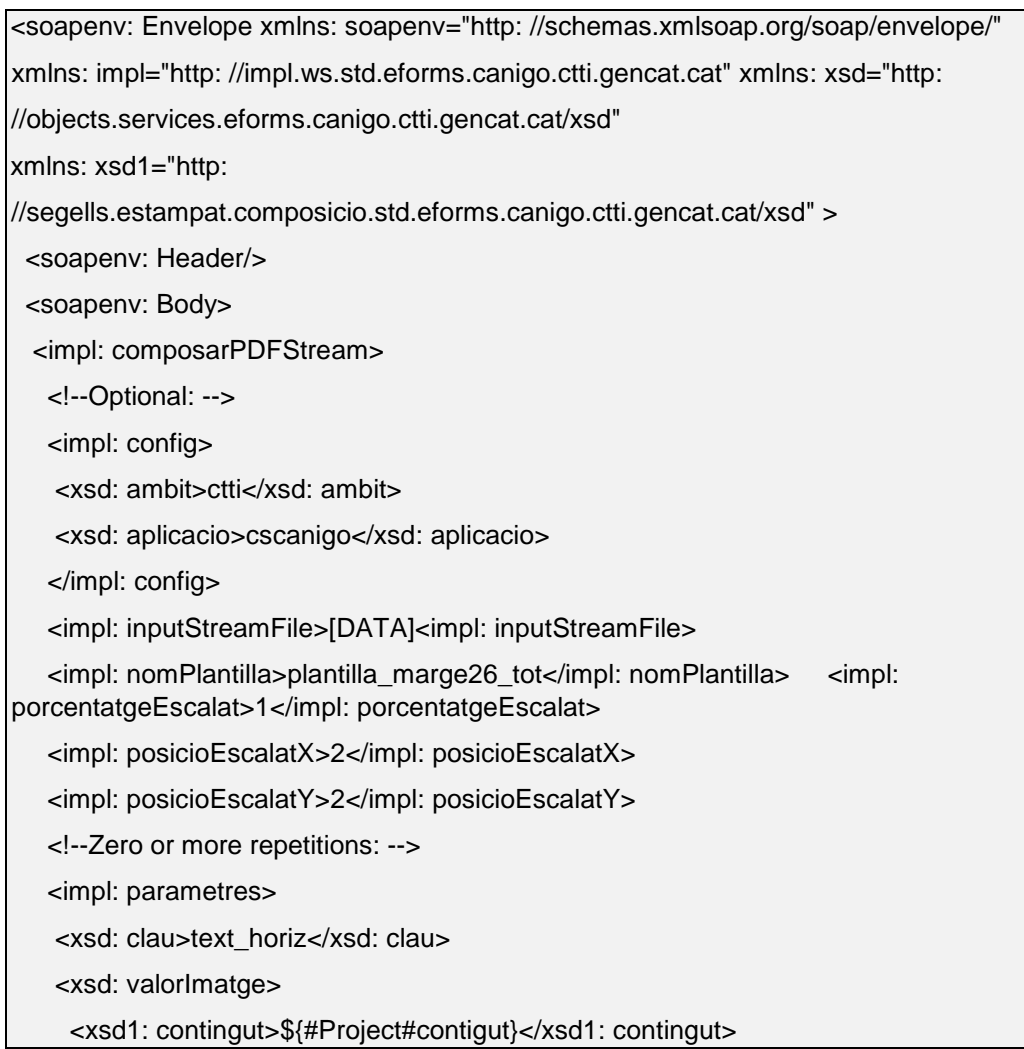

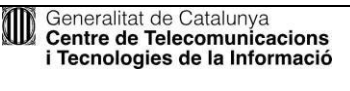

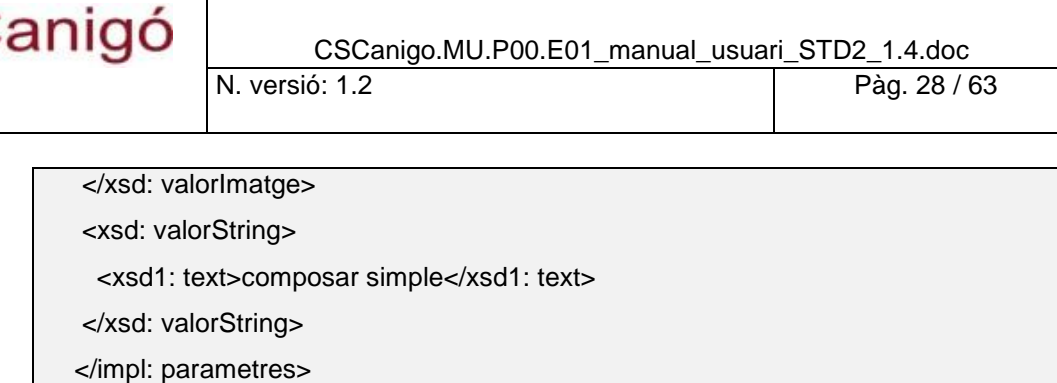

<impl: generarCSV>false</impl: generarCSV>

</impl: composarPDFStream>

</soapenv: Body>

</soapenv: Envelope>

*Taula 4.2.2 – 1.XML de una petició de composarPDFStream*

#### XML amb un resposta

```
<soapenv: Envelope xmlns: soapenv="http: //schemas.xmlsoap.org/soap/envelope/"> <soapenv: 
Body>
    <ns: composarPDFStreamResponse xmlns: ns="http: 
//impl.ws.std.eforms.canigo.ctti.gencat.cat">
      <ns: retorn xsi: type="ax21: ResultSTD" 
xmlns: ax21="http: //objects.services.eforms.canigo.ctti.gencat.cat/xsd" 
xmlns: ax23="http: //segells.estampat.composicio.std.eforms.canigo.ctti.gencat.cat/xsd" xmlns: 
xsi="http: //www.w3.org/2001/XMLSchema-instance">
       <ax21: arxiu>[DATA]<ax21: arxiu>
       <ax21: key>PDF Transformat OK</ax21: key>
       <ax21: missatgeError xsi: nil="true"/>
       <ax21: status>0</ax21: status>
       <ax21: timeStamp xsi: nil="true"/>
      </ns: return>
    </ns: composarPDFStreamResponse>
  </soapenv: Body>
</soapenv: Envelope>
```
*Taula 4.2.2 – 2.XML amb un resposta de composarPDFStream*

#### <span id="page-27-0"></span>4.2.3. composarPDFSimple

#### **Introducció**

Servei de composició que rep l'arxiu a composar com un Array de bytes en Base64 i retorna l'arxiu composat com un Array de bytes en Base64 (sense paràmetres addicionals)

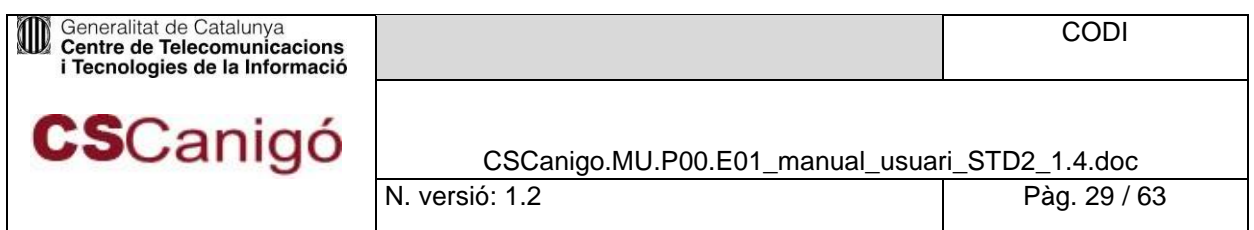

### **Ús**

Aquest servei està recomanat per quan es desitgi composar un arxiu enviant el contingut d'aquest en la mateixa petició SOAP al Servei Web del STD. La resposta del servei conté el PDF composat. Recomanat també si es vol utilitzar la pujada, composició i descarrega d'un arxiu PDF en una única operació.

#### **Camps d'Entrada**

- Config amb els paràmetres:
	- o àmbit(\*): Codi de departament. En cas d'aplicació transversal per informar de l'àmbit origen s'ha d'intercalar **#:** àmbitTransversal#àmbitOrigen
	- o *aplicació(\*): Nom de l'aplicació.. En cas d'aplicació transversal per informar de l'aplicació* origen s'ha d'intercalar **#:** aplicacióTransversal#aplicacióOrigen
- ConfigServiceSTD amb els paràmetres:
	- formatoEntrada: No utilitzat, no informar.
	- generarCSV: Booleà que activa/desactiva la funcionalitat de generar el codi segur de verificació per a estampar-lo als tags amb nom "CSV".
	- inputStreamFile(\*): Array de bytes en Base64 del document original a composar
	- nomFitxerEntrada: No utilitzat, no informar.
	- nomFitxerSortida: No utilitzat, no informar.
	- paràmetres: S'ha d'informar si es vol introduir un text, codi de barres o imatge.
	- plantilla(\*): Nom de la plantilla sense extensió.
	- porcentatgeEscalat(\*): Admet valors entre 0 i 1 on el seu valor és el tant per u a aplicar al document original.
	- **posicioEscalatX(\*):** Indica la posició vertical on es vol inserir el document final amb el valor de la posició des de l'esquerra superior del document final.
	- posicioEscalatY(\*): Indica la posició horitzontal on es vol inserir el document final amb el valor de la posició des de l'esquerra superior del document final.

#### *(\*)camps obligatoris*

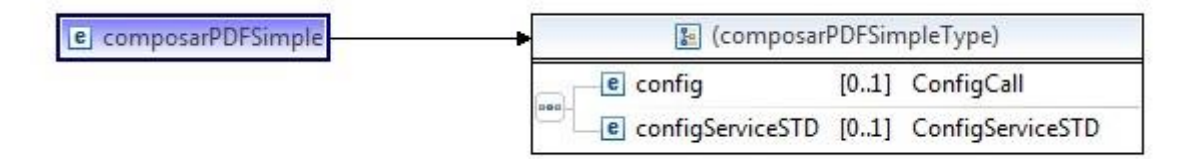

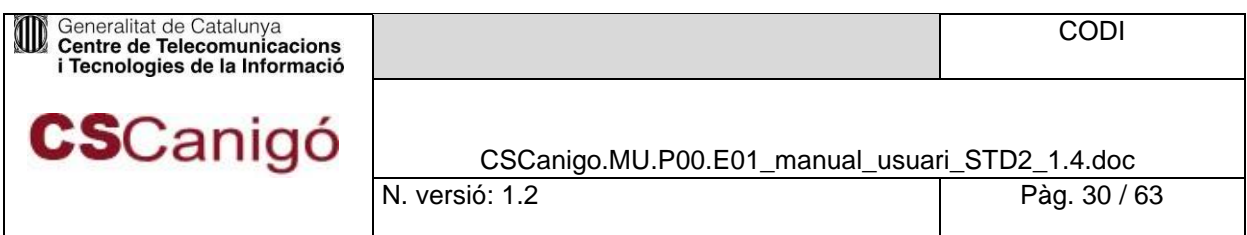

#### **Camps de Sortida**

- ResultSTD resposta del servei amb els paràmetres:
	- Arxiu: Arxiu composat en Base64 com un array de bytes.
	- Key: Missatge "PDF Transformat Ok" o "Error en la transformació del PDF".
	- missatgeError: String amb la descripció del error si existeix, si no cadena buida.
		- En cas de superació de la mida màxima permesa d'un arxiu per aquesta operació: "La mida de l'arxiu es massa gran; mida arxiu [MidaArxiuProporcionat], mida max: [MidaMaximaPermesa]" (consultar punt 4.1.1)
	- timeStamp: timeStamp amb el que es va generar el CSV (si es va demanar) del document. El seu format és: "dd/MM/yyyy hh: mm: ss".
	- Status: Número sencer amb el codi de retorn de l'operació (veure annex B.1).

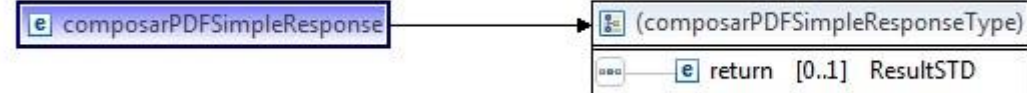

#### **Exemple**

WSLD amb una petició;

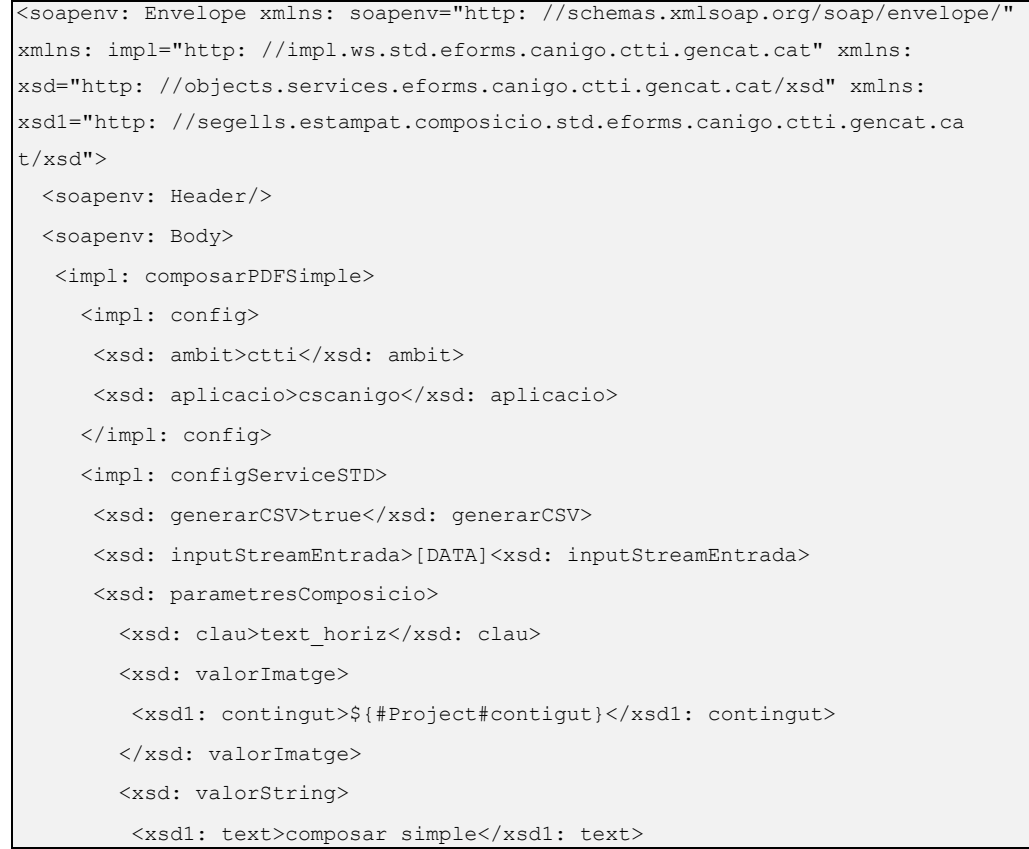

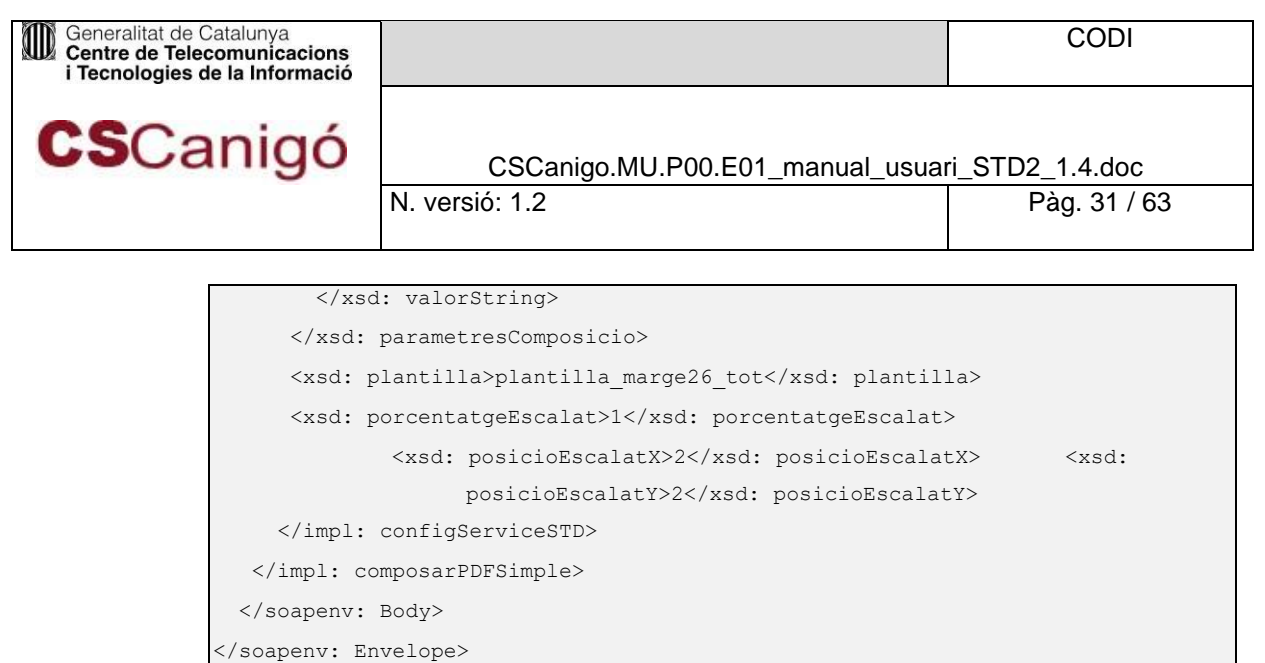

*Taula 4.2.3 – 1.XML de una petició de composarPDFSimple*

#### XML amb un resposta

| <soapenv: envelope="" soapenv="http: //schemas.xmlsoap.org/soap/envelope/" xmlns:=""></soapenv:>                                                   |
|----------------------------------------------------------------------------------------------------|
| <soapenv: body=""></soapenv:>                                                                                                    |
| <ns: composarpdfsimpleresponse="" ns="http:&lt;/td&gt;&lt;/tr&gt;&lt;tr&gt;&lt;td&gt;//impl.ws.std.eforms.canigo.ctti.gencat.cat" xmlns:=""></ns:> |
| <ns: <="" return="" td="" type="ax21: ResultSTD" xsi:=""></ns:>                                                                                    |
| xmlns: ax21="http: //objects.services.eforms.canigo.ctti.gencat.cat/xsd" xmlns: ax23="http:                                                        |
| //seqells.estampat.composicio.std.eforms.canigo.ctti.gencat.cat/xsd" xmlns: xsi="http:                                                             |
| //www.w3.org/2001/XMLSchema-instance"> <ax21: arxiu="" nil="true" xsi:=""></ax21:>                                                                 |
| <ax21: key="">PDF Transformat OK</ax21:>                                                                                                    |
| <ax21: missatgeerror="" nil="true" xsi:=""></ax21:>                                                                                                |
| <ax21: status="">0</ax21:>                                                                                                    |
| <ax21: timestamp="">22/05/2012 09: 36: 30</ax21:>                                                                                                  |
| $\langle$ /ns: return>                                                                                                    |
|                                                                                                    |
| $\langle$ /soapenv: Body>                                                                                                    |
| $\langle$ /soapenv: Envelope>                                                                                                    |

*Taula 4.2.3 – 2.XML amb un resposta de composarPDFSimple*

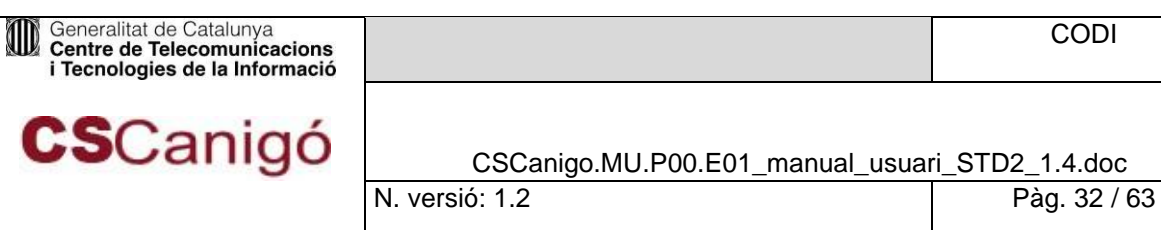

# Serveis de Conversió

#### <span id="page-31-1"></span><span id="page-31-0"></span>4.3.1. convertirPDF

#### **Introducció**

Serveis per la transformació de documents Word, Excel, PowerPoint, OpenOffice, etc. A PDF.

#### **Ús**

Aquest servei es recomana per realitzar operacions de conversió de documents ofimàtics (word, excel, etc) a PDF. És necessari que el document a convertir es trobi prèviament en algun dels directoris d'entrada de conversió de l'STD:

- /documents/office/in (documents word, excel, ppt i txt)
- /documents/openoffice/in (només per documents openOffice)
- /imatges/in (només per imatges)

El resultat de la conversió es deixa en un dels següents directoris, depenent de la operació;

- /documents/office/out
- /documents/openoffice/out
- /imatges/out

D'aquests directoris es s'haurà de descarregar per SFTP.

#### **Camps d'Entrada**

- Config amb els paràmetres:
	- o àmbit(\*): Codi de departament. En cas d'aplicació transversal per informar de l'àmbit origen s'ha d'intercalar **#:** àmbitTransversal#àmbitOrigen
	- o aplicació(\*): Nom de l'aplicació.. En cas d'aplicació transversal per informar de l'aplicació origen s'ha d'intercalar **#:** aplicacióTransversal#aplicacióOrigen
- ConfigServiceSTD amb els paràmetres:
	- formatoEntrada(\*): Format del document original a composar. Algun dels següents valors: **doc, docm, docx, xml, rtf, txt, xls, xlsm, xlsx, ppt, pptm, pttx, odt, wpd, sxw, sdw, jpg, gif, png i pdf**. Tots ells en minúscules i sense punt davant.
		- Ex:.**doc** -> NO
		- Ex: **doc** -> SI
	- **e** generarCSV: No utilitzat, no informar.
	- inputStreamEntrada: No utilitzat, no informar.
	- nomFitxerEntrada(\*): Nom del document original a composar. El nom ha d'anar amb extensió i sense path.
	- nomFitxerSortida: No utilitzat, no informar.

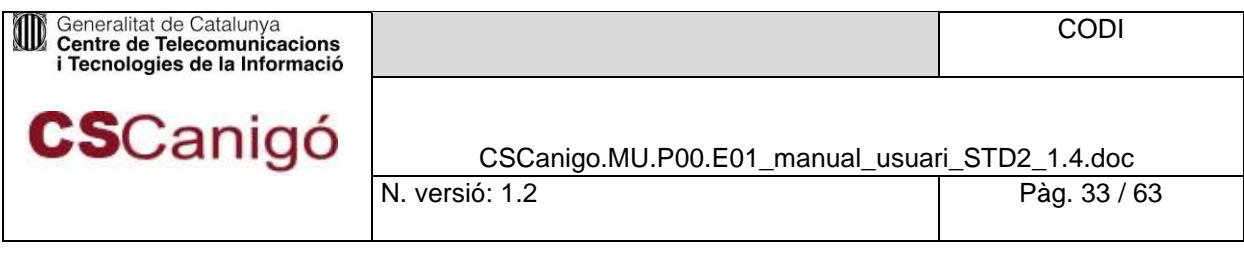

- plantilla: No utilitzat, no informar.
- porcentatgeEscalat: No utilitzat, no informar.
- posicioEscalatX: No utilitzat, no informar.
- posicioEscalatY: No utilitzat, no informar.
- *(\*) Camps Obligatoris*

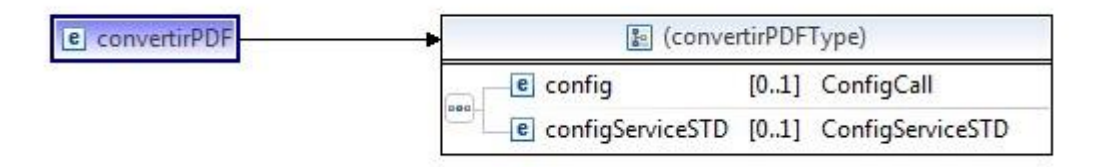

*Taula 4.3.1 – 1. Camps d'entrada del servei convertirPDF*

#### **Camps de Sortida**

ResultSTD resposta del servei amb els paràmetres:

- arxiu: Cadena buida.
- key: Path de l'arxiu convertit.
- **missatgeError:** String amb la descripció del error si existeix, si no cadena buida.
	- En cas de superació de la mida màxima permesa d'un arxiu per aquesta operació:
		- "La mida de l'arxiu es massa gran; mida arxiu
			- [MidaArxiuProporcionat], mida max: [MidaMaximaPermesa]" (consultar punt 4.1.1)
	- En cas de que el format a convertir no sigui suportat: "ERROR format d'entrada no suportat".
- Status: Número sencer amb el codi de retorn de l'operació (veure annex B.1).
- timeStamp: No utilitzat, no informat.

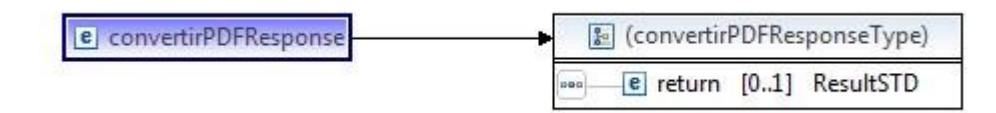

*Taula 4.3.1 – 2.camps de sortida del servei convertirPDF*

#### **Exemple**

#### WSLD amb una petició;

```
<soapenv: Envelope xmlns: soapenv="http: //schemas.xmlsoap.org/soap/envelope/" xmlns: 
impl="http: //impl.ws.std.eforms.canigo.ctti.gencat.cat" xmlns: xsd="http:
```
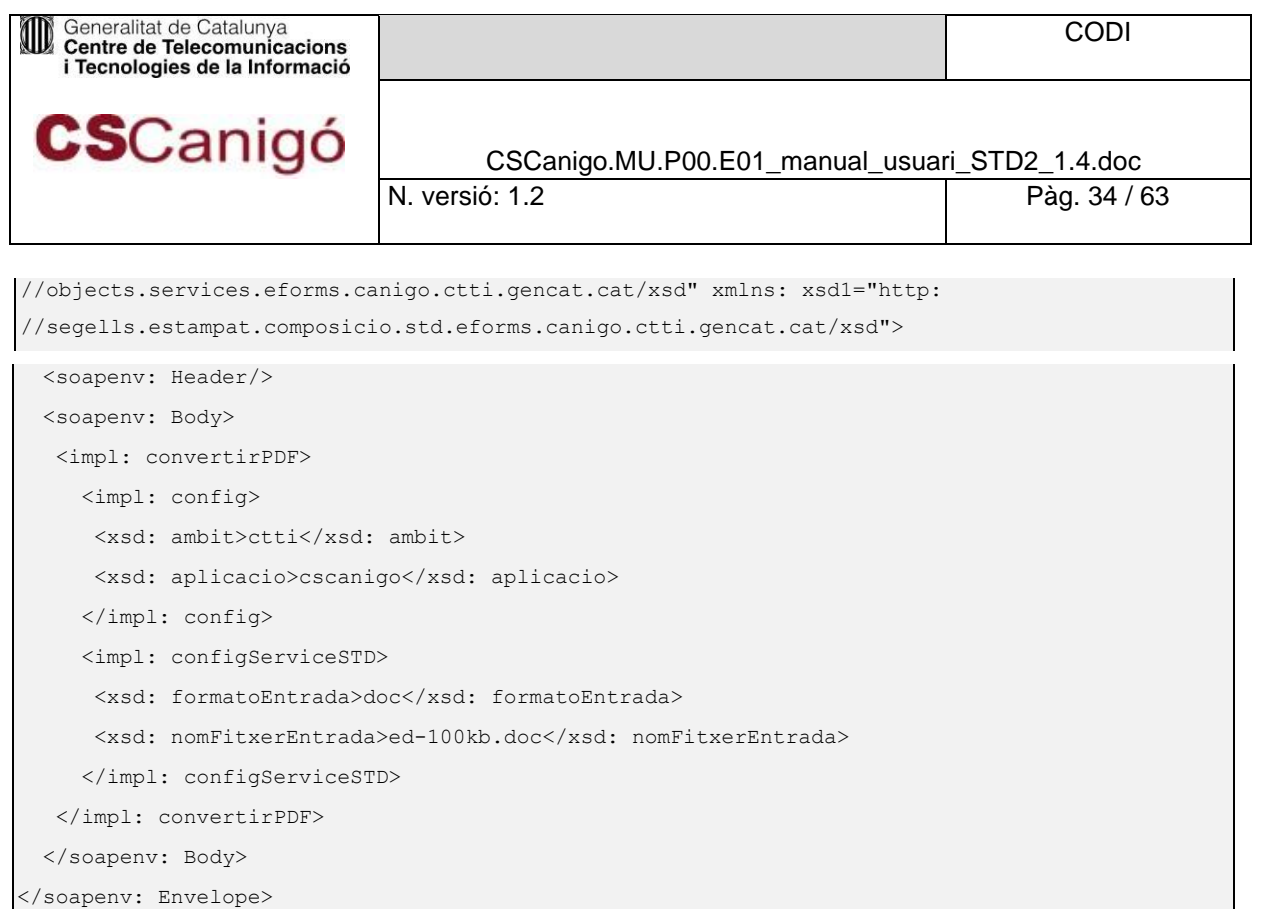

*Taula 4.3.1 – 1.XML de una petició de convertirPDF*

#### XML amb un resposta;

```
<soapenv: Envelope xmlns: soapenv="http: //schemas.xmlsoap.org/soap/envelope/"> <soapenv: 
Body>
    <ns: convertirPDFResponse xmlns: ns="http: //impl.ws.std.eforms.canigo.ctti.gencat.cat">
      <ns: return xsi: type="ax21: ResultSTD" 
xmlns: ax21="http: //objects.services.eforms.canigo.ctti.gencat.cat/xsd" 
xmlns: ax23="http: //segells.estampat.composicio.std.eforms.canigo.ctti.gencat.cat/xsd" xmlns: 
xsi="http: //www.w3.org/2001/XMLSchema-instance">
       <ax21: arxiu xsi: nil="true"/>
<math>ax21</math>:key>\\198.18.7.23\efo_pro_docs_pdf\Aplicaciones\AppJavaDades\STD\ctti\cscanigo\documents 
\office\out\ed-100kb.pdf</ax21: key>
       <ax21: missatgeError xsi: nil="true"/>
       <ax21: status>0</ax21: status>
       <ax21: timeStamp xsi: nil="true"/>
      </ns: return>
    </ns: convertirPDFResponse>
  </soapenv: Body>
</soapenv: Envelope>
```
*Taula 4.3.1 – 2.XML amb un resposta de convertirPDF*

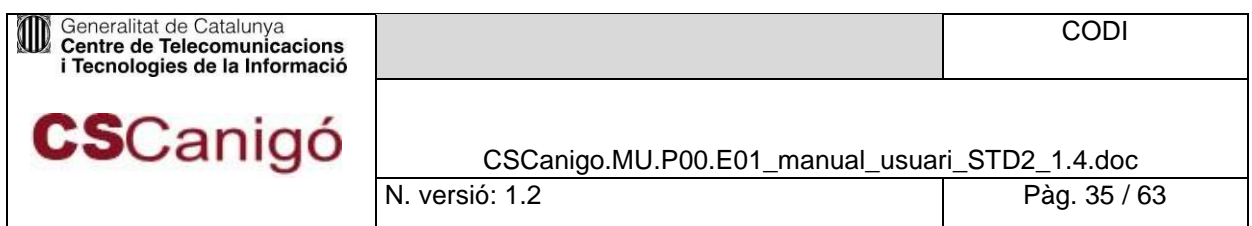

# Altres serveis

<span id="page-34-1"></span><span id="page-34-0"></span>4.4.1. generarCSV

#### **Introducció**

Servei que crea un Codi Segur de Verificació (CSV) a partir del document original i el retorna al client.

### **Ús**

Aquest servei ofereix la possibilitat de generar un CSV (Codi Segur de Verificació) a partir del Hash d'un document. Internament, l'STD generarà un timeStamp que s'utilitzarà en el procés de generació del CSV.

El document viatja en la petició SOAP i el retorn de l'operació es el codi CSV i el timeStamp amb el que va ser generat.

#### **Camps d'Entrada**

Config amb els paràmetres:

 $\circ$  àmbit(\*): Codi de departament. En cas d'aplicació transversal per informar de l'àmbit origen s'ha d'intercalar **#:** àmbitTransversal#àmbitOrigen

o aplicació(\*): Nom de l'aplicació.. En cas d'aplicació transversal per informar de l'aplicació origen s'ha d'intercalar **#:** aplicacióTransversal#aplicacióOrigen

- ConfigServiceSTD amb els paràmetres:
	- Data(\*): Array de bytes en base 64 del document original .
- Key: Clau. *(\*) Camps Obligatoris*

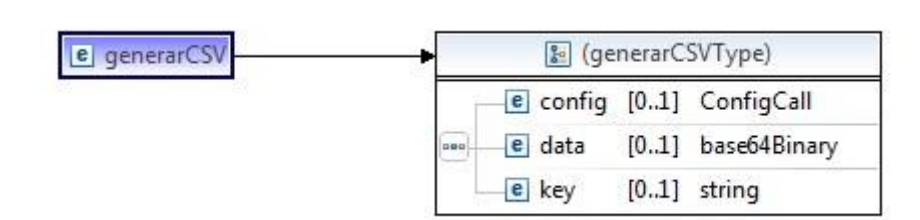

*Figura 4.4.1 – 1. Camps d'entrada del servei GenerarCSV*

#### **Camps de Sortida**

- ResultSTD resposta del servei amb els paràmetres:
	- arxiu: Cadena buida.
	- key: CSV generat.
	- missatgeError: String amb la descripció del error si existeix, si no cadena buida.

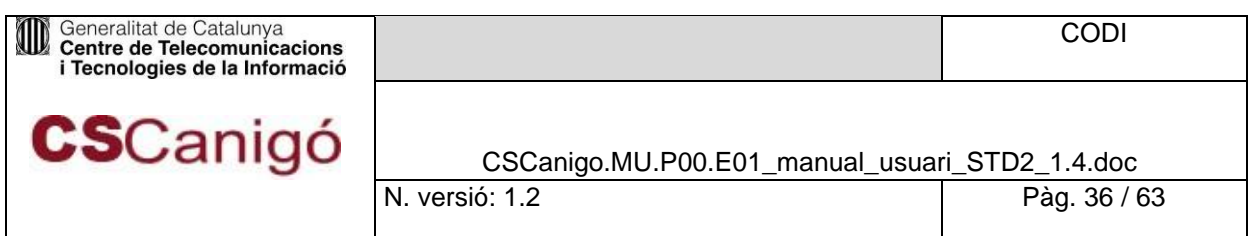

- En cas de superació de la mida màxima permesa d'un arxiu per aquesta operació: "La mida de l'arxiu es massa gran; mida arxiu [MidaArxiuProporcionat], mida max: [MidaMaximaPermesa]" (consultar punt 4.1.1)
- timeStamp: timeStamp amb el que es va generar el CSV del document. El seu format és: "dd/MM/yyyy hh: mm: ss".
- Status: Número sencer amb el codi de retorn de l'operació (veure annex B.1).

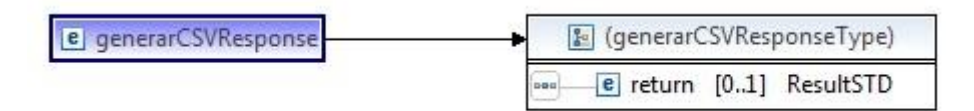

*Figura 4.4.1 – 2. Camps d'entrada del servei GenerarCSV*

#### **Exemple**

WSLD amb una petició;

```
<soapenv: Envelope xmlns: soapenv="http: //schemas.xmlsoap.org/soap/envelope/" 
xmlns: impl="http: //impl.ws.std.eforms.canigo.ctti.gencat.cat" xmlns: xsd="http: 
//objects.services.eforms.canigo.ctti.gencat.cat/xsd">
 <soapenv: Header/>
 <soapenv: Body>
   <impl: generarCSV>
     <impl: config>
      <xsd: ambit>ctti</xsd: ambit>
       <xsd: aplicacio>cscanigo</xsd: aplicacio>
     </impl: config>
      <impl: data>[DATA]<impl: data>
   </impl: generarCSV>
 </soapenv: Body>
</soapenv: Envelope>
```
*Taula 4.4.1 – 1.XML de una petició de generarCSV*

#### XML amb un resposta;

```
<soapenv: Envelope xmlns: soapenv="http: //schemas.xmlsoap.org/soap/envelope/">
  <soapenv: Body>
   <ns: generarCSVResponse xmlns: ns="http: //impl.ws.std.eforms.canigo.ctti.gencat.cat">
     <ns: return xsi: type="ax21: ResultSTD" 
xmlns: ax21="http: //objects.services.eforms.canigo.ctti.gencat.cat/xsd" 
xmlns: ax23="http: //segells.estampat.composicio.std.eforms.canigo.ctti.gencat.cat/xsd" xmlns: 
xsi="http: //www.w3.org/2001/XMLSchema-instance">
```
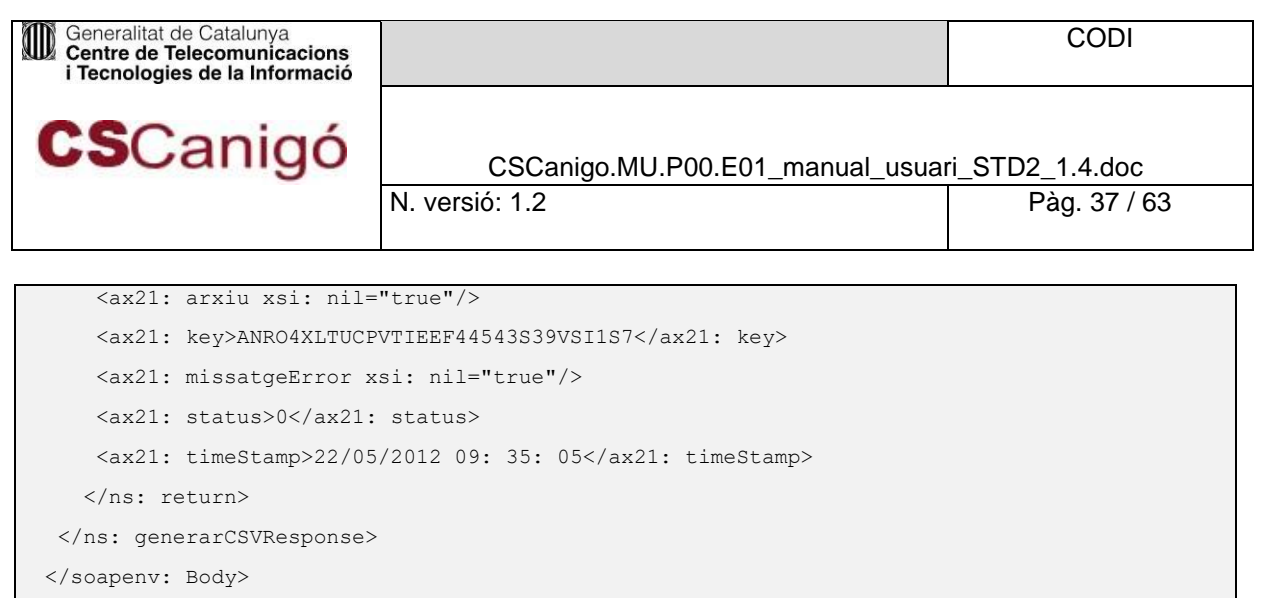

</soapenv: Envelope>

*Taula 4.4.1 – 2.XML amb un resposta de generarCSV*

### <span id="page-36-0"></span>4.4.2. convertirComposarPDF

#### **Introducció**

Servei que converteix i composa un arxiu.

### **Ús**

Aquesta operació unifica la conversió i la composició d'un document en un sol pas. El document a

tractar a de copiar-se per SFTP en algun dels directoris següents, en funció de l'operació;

- /documents/office/in (documents word, excel, ppt i txt)
- /documents/openoffice/in (documents openOffice)
- /imatges/in (només per imatges)

Internament l'STD el convertirà i posteriorment el composarà. El resultat final de l'Operació es un document PDF disponible en;

/documents/composició/out

#### **Camps d'Entrada**

Config amb els paràmetres:

o àmbit(\*): Codi de departament. En cas d'aplicació transversal per informar de l'àmbit origen s'ha d'intercalar **#:** àmbitTransversal#àmbitOrigen

o aplicació(\*): Nom de l'aplicació.. En cas d'aplicació transversal per informar de l'aplicació origen s'ha d'intercalar **#:** aplicacióTransversal#aplicacióOrigen

- nomFitxerEntrada(\*): Nom del document original a composar amb extensió i sense path
- formatoEntrada(\*): Format del document original a composar. Algun dels següents valors: doc, docm, docx, xml, rtf, txt, xls, xlsm, xlsx, ppt, pptm, pttx, odt, wpd, sxw, sdw, jpg, gif, png i pdf.

Tots ells en minúscules i sense punt davant.

 $\circ$  Ex:.doc -> NO

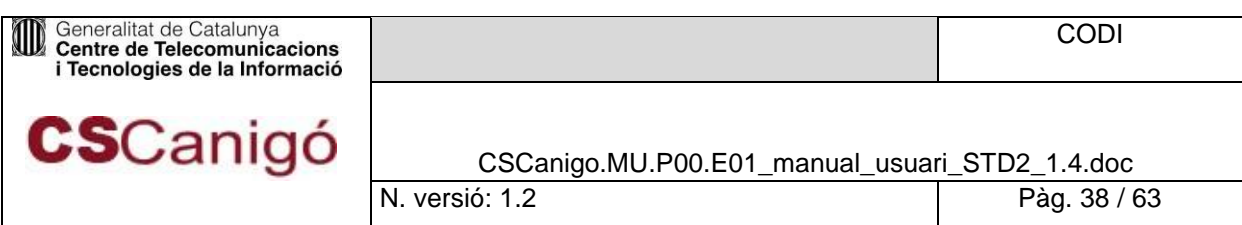

- $\circ$  Ex: doc -> SI
- nomPlantilla(\*): Nom de la plantilla sense extensió.
- porcentatgeEscalat: Admet valors entre 0 i 1 on el seu valor és el tant per u a aplicar al document original.
- posicioEscalatX: Indica la posició vertical on es vol inserir el document final amb el valor de la posició des de l'esquerra superior del document final.
- posicioEscalatY: Indica la posició horitzontal on es vol inserir el document final amb el valor de la posició des de l'esquerra superior del document final.
- Parametres: S'ha d'informar si es vol introduir un text, codi de barres o imatge.
- nomFitxerSortida(\*): Nom del fitxer de sortida. Ha d'anar amb extensió.pdf en minúscules.
- generarCSV: Booleà que activa/desactiva la funcionalitat de generar el codi segur de verificació per a estampar-lo als tags amb nom "CSV".

*(\*) Camps Obligatoris*

| e convertirComposarPDF |     | & (convertirComposarPDFType) |       |                  |
|------------------------|-----|------------------------------|-------|------------------|
|                        |     | e config                     |       | [0.1] ConfigCall |
|                        |     | e nomFitxerEntrada           |       | $[0.1]$ string   |
|                        |     | e formatoEntrada             |       | $[0.1]$ string   |
|                        |     | e nomPlantilla               |       | $[0.1]$ string   |
|                        |     | e porcentatgeEscalat         |       | $[0.1]$ float    |
|                        | pod | e posicioEscalatX            |       | $[0.1]$ float    |
|                        |     | e posicioEscalatY            |       | $[0.1]$ float    |
|                        |     | e parametres                 |       | [0*] Parametre   |
|                        |     | e nomFitxerSortida           |       | $[0.1]$ string   |
|                        |     | e generarCSV                 | [0.1] | boolean          |

*Taula 4.4.2 – 1. Camps d'entrada del servei convertirComposarPDF*

#### **Camps de Sortida**

ResultSTD resposta del servei amb els paràmetres:

- Arxiu: Cadena buida.
- Key: Missatge "PDF Transformat Ok" o "Error en la transformació del PDF".
- missatgeError: String amb la descripció del error si existeix, si no cadena buida.
- timeStamp: timeStamp amb el que es va generar el CSV (si es va demanar) del document. El seu format és: "dd/MM/yyyy hh: mm: ss".

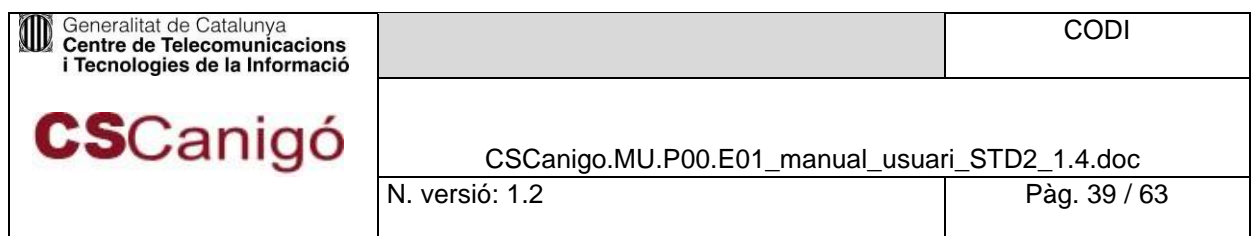

Status: Número sencer amb el codi de retorn de l'operació (veure annex B.1).

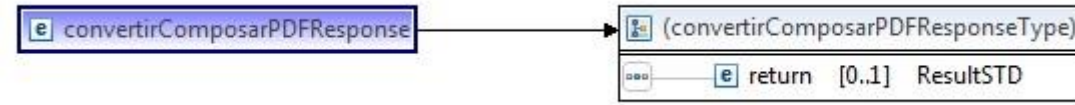

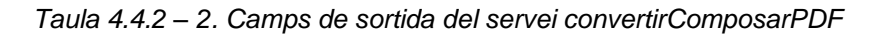

#### **Exemple**

WSLD amb una petició

```
<soapenv: Envelope xmlns: soapenv="http: //schemas.xmlsoap.org/soap/envelope/" xmlns: 
impl="http: //impl.ws.std.eforms.canigo.ctti.gencat.cat" xmlns: xsd="http: 
//objects.services.eforms.canigo.ctti.gencat.cat/xsd" xmlns: xsd1="http: 
//segells.estampat.composicio.std.eforms.canigo.ctti.gencat.cat/xsd"> <soapenv: 
Header/>
 <soapenv: Body>
   <impl: convertirComposarPDF>
      <impl: config>
      <xsd: ambit>ctti</xsd: ambit>
      <xsd: aplicacio>cscanigo</xsd: aplicacio>
      </impl: config>
      <impl: nomFitxerEntrada>ed-100kb</impl: nomFitxerEntrada>
      <impl: formatoEntrada>doc</impl: formatoEntrada>
      <impl: nomPlantilla>plantilla_marge26_tot</impl: nomPlantilla>
      <impl: porcentatgeEscalat>1</impl: porcentatgeEscalat>
      <impl: posicioEscalatX>1</impl: posicioEscalatX> <impl: 
posicioEscalatY>1</impl: posicioEscalatY>
      <!--Zero or more repetitions: -->
      <impl: parametres>
      <xsd: clau>text_horiz</xsd: clau>
      <xsd: valorImatge>
         <xsd1: contingut>${#Project#test}</xsd1: contingut>
       </xsd: valorImatge>
      <xsd: valorString>
         <xsd1: text>convertir_composar_doc</xsd1: text>
       </xsd: valorString>
      </impl: parametres>
      <impl: nomFitxerSortida>Convertir_composar_out.pdf</impl: nomFitxerSortida>
      <impl: generarCSV>true</impl: generarCSV>
    </impl: convertirComposarPDF>
  </soapenv: Body>
 </soapenv: Envelope>
```
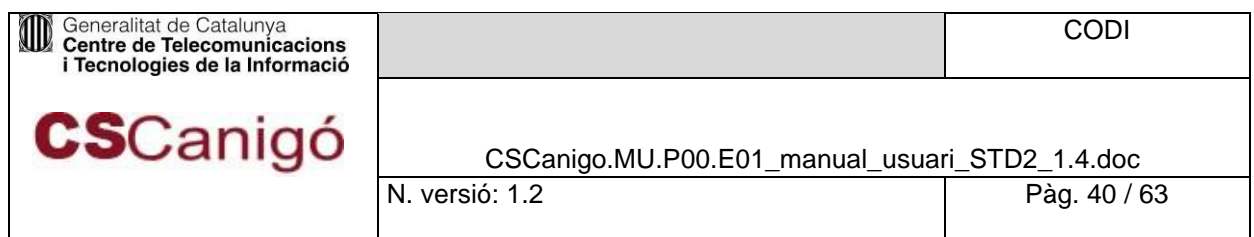

*Figura 4.4.2 – 1. XML amb una petició de convertirComposarPDF*

#### XML amb un resposta

| <soapenv: envelope="" soapenv="http: //schemas.xmlsoap.org/soap/envelope/" xmlns:=""></soapenv:>                                                      |
|----------------------------------------------------------------------------------------------------|
| <soapenv: body=""></soapenv:>                                                                                                    |
| <ns: convertircomposarpdfresponse="" ns="http:&lt;/td&gt;&lt;/tr&gt;&lt;tr&gt;&lt;td&gt;//impl.ws.std.eforms.canigo.ctti.gencat.cat" xmlns:=""></ns:> |
| <ns: <="" return="" td="" type="ax21: ResultSTD" xsi:=""></ns:>                                                                                       |
| xmlns: ax21="http: //objects.services.eforms.canigo.ctti.gencat.cat/xsd"                                                                              |
| xmlns: ax23="http: //seqells.estampat.composicio.std.eforms.caniqo.ctti.qencat.cat/xsd" xmlns:                                                        |
| xsi="http://www.w3.org/2001/XMLSchema-instance"> <ax21: arxiu="" nil="true" xsi:=""></ax21:>                                                          |
| <ax21: key="">PDF Transformat OK</ax21:>                                                                                                    |
| <ax21: missatgeerror="" nil="true" xsi:=""></ax21:>                                                                                                   |
| <ax21: status="">0</ax21:>                                                                                                    |
| <ax21: timestamp="">22/05/2012 09: 30: 54</ax21:>                                                                                                    |
| $\langle$ /ns: return>                                                                                                    |
|                                                                                                    |
| $\langle$ /soapenv: Body>                                                                                                    |
|                                                                                                    |

*Figura 4.4.2 – 2. XML amb un resposta de convertirComposarPDF*

# <span id="page-39-0"></span>4.4.3. ferOCR

#### **Introducció**

Servei que extrau el text inclòs a una imatge i el retorna.

### **Ús**

Aquest servei ofereix la possibilitat d'extreure el text que es troba representat com a imatge. Per tal que la operació es pugui dur a terme de forma satisfactòria es recomana que aquesta imatge acompleixi una sèrie de característiques [\(https://code.google.com/p/tesseract](https://code.google.com/p/tesseract)[ocr/wiki/ImproveQuality\).](https://code.google.com/p/tesseract-ocr/wiki/ImproveQuality) Aquestes es poden resumir en:

- Qualitat: Mínim 300 dpi. La imatge d'on s'extraurà el text ha de ser nítida i sense soroll.
- Angle de rotació: El text de la imatge es recomana que estigui en un angle de 0,90,180 o 270 graus i escrit d'esquerra a dreta. Tot i així, el servei pot arribar a reconèixer text amb graus d'inclinació propers als recomanats.
- Sense marges: Si la imatge correspon a una pàgina escanejada poden quedar marges negres a la imatge. Això dificulta la lectura del text, i per tant, cal evitar-ho fent un tractament previ de la imatge.

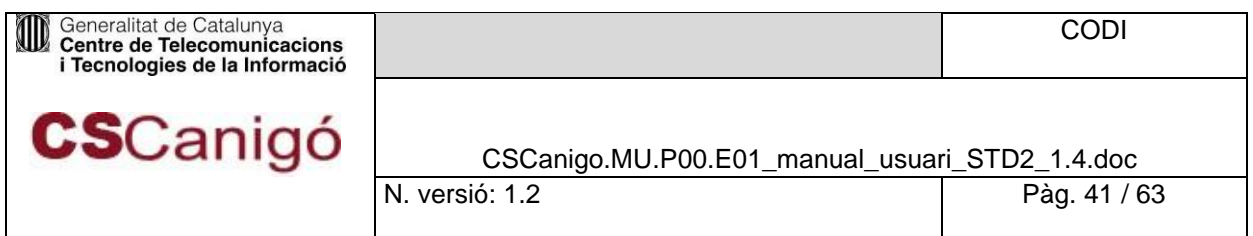

 $\blacksquare$ Idioma. El servei fa servir un diccionari per interpretar el text extret. Per defecte el servei té configurat el català però a la crida al servei es pot configurar un altre.

La imatge viatja en la petició SOAP i el retorn de l'operació es el text resultant de l'extracció.

#### **Camps d'Entrada**

• config amb els paràmetres:

 $\circ$  àmbit(\*): Codi de departament. En cas d'aplicació transversal per informar de l'àmbit origen s'ha d'intercalar **#:** àmbitTransversal#àmbitOrigen

o aplicació(\*): Nom de l'aplicació.. En cas d'aplicació transversal per informar de l'aplicació origen s'ha d'intercalar **#:** aplicacióTransversal#aplicacióOrigen

- data(\*): Array de bytes en base 64 de la imatge
- idiomaOCR: idioma amb el que la tecnologia d'OCR ha d'interpretar el text de la imatge (per veure el llistat d'idiomes suportats, veure Annex B.2). Per defecte si no s'informa cap o s'informa un que no es trobi dins el rang de valors, utilitzar el català.
- *(\*) Camps Obligatoris*

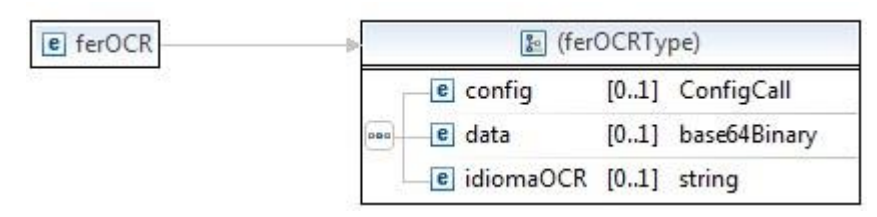

*Figura 4.4.3 – 1. Camps d'entrada del servei ferOCR*

#### **Camps de Sortida**

ResultSTD resposta del servei amb els paràmetres:

- arxiu: Cadena buida.
- key: Text extret de la imatge.
- missatgeError: String amb la descripció del error si existeix (veure Annex B.1), si no cadena buida.
	- En cas de superació de la mida màxima permesa de una imatge per aquesta operació: *"La mida de la imatge és massa gran; mida imatge [MidaImatgeProporcionada], mida max: [MidaImatgePermesa]"* (consultar punt 4.1.1).
	- En cas de que els camps àmbit o aplicació no vinguin informats: *"Error, manca informar àmbit o aplicació."*

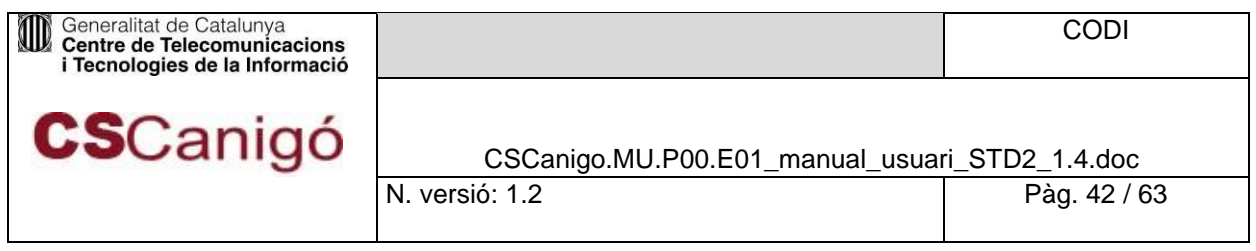

- En cas que l'àmbit o aplicació informats no es trobin donats d'alta al sistema:
- "Error, l'àmbit o aplicació no existeix al sistema."
- En cas que no s'hagi informat l'arxiu: "Error, no s'ha informat cap arxiu".
- En cas que l'arxiu enviat a la petició estigui corrupte: "Error produït al fer el *tractament d'OCR a la imatge. Verifiqui la integritat de l'arxiu enviat"*
- timeStamp: No utilitzat, no informat.
- status: Número sencer amb el codi de retorn de l'operació (veure annex B.1).

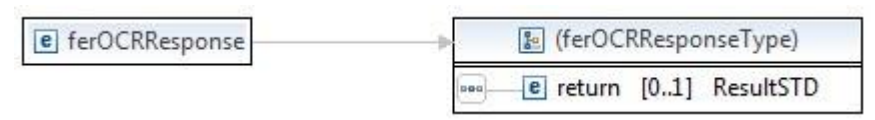

*Taula 4.4.3 – 2. Camps de sortida del servei ferOCR*

#### **Exemple**

WSLD amb una petició;

```
<soapenv: Envelope xmlns: soapenv="http: //schemas.xmlsoap.org/soap/envelope/" 
xmlns: impl="http: //impl.ws.std.eforms.canigo.ctti.gencat.cat" xmlns: xsd="http: 
//objects.services.eforms.canigo.ctti.gencat.cat/xsd">
 <soapenv: Header/>
 <soapenv: Body>
   <impl: ferOCR>
     <impl: config>
      <xsd: ambit>ctti</xsd: ambit>
       <xsd: aplicacio>cscanigo</xsd: aplicacio>
      </impl: config>
      <impl: data>[DATA]<impl: data>
      <!--Optional: -->
      <impl: idiomaOCR>cat</impl: idiomaOCR>
   </impl: ferOCR>
  </soapenv: Body>
 </soapenv: Envelope>
```
*Taula 4.4.3 – 1.XML de una petició de ferOCR*

#### XML amb un resposta;

```
<soapenv: Envelope xmlns: soapenv="http: //schemas.xmlsoap.org/soap/envelope/">
 <soapenv: Body>
    <ns: ferOCRResponse xmlns: ns="http: //impl.ws.std.eforms.canigo.ctti.gencat.cat">
     <ns: return xsi: type="ax21: ResultSTD"
```
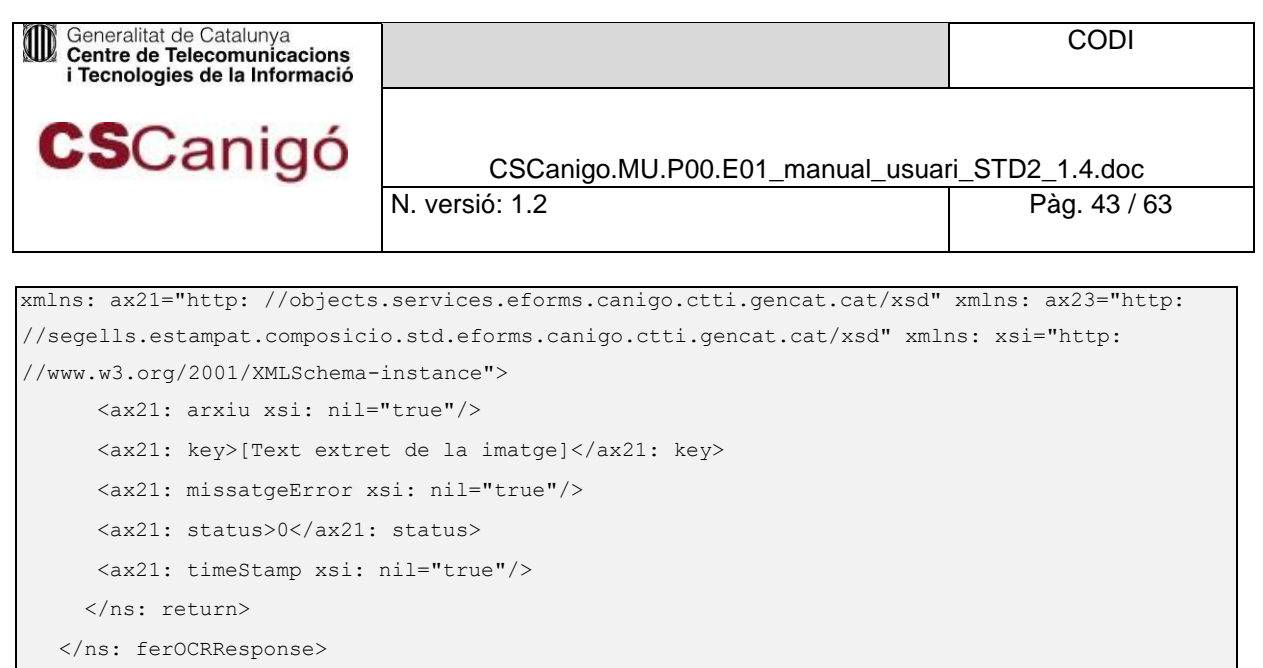

*Taula 4.4.3 – 2.XML amb un resposta de ferOCR*

### <span id="page-42-0"></span>4.4.4. convertirPDFCercable

#### **Introducció**

</soapenv: Body> </soapenv: Envelope>

Servei que converteix un document a un PDF *"cercable".*

#### **Ús**

Servei per la transformació de documents a PDF en el que a diferència del servei *convertirPDF*, el PDF generat és *"cercable"*. El resultat no és la conversió íntegra del document sinó el text extret del document mitjançant l'OCR. En cas que el document a convertir sigui de tipus imatge, aquesta ha de tenir les mateixes característiques que les definides a la operació de *ferOCR.*

És necessari que el document a convertir es trobi prèviament en algun dels directoris d'entrada de conversió del STD:

- /documents/office/in (documents word, excel, ppt i txt)
- /documents/openoffice/in (només per documents openOffice)
- /imatges/in (només per imatges)

El PDF a convertir ha d'haver-se pujat en algun d'aquests directoris per SFTP.

El resultat de la conversió és un PDF que es deixa a:

/documents /conversio/out

El PDF generat s'haurà de descarregar d'aquest darrer directori per SFTP.

#### **Camps d'Entrada**

• config amb els paràmetres:

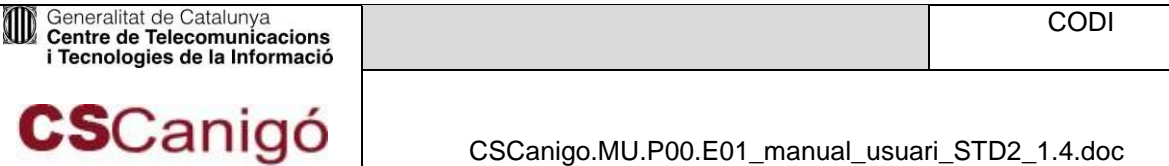

- o àmbit(\*): Codi de departament. En cas d'aplicació transversal per informar de l'àmbit origen s'ha d'intercalar **#:** àmbitTransversal#àmbitOrigen
- o aplicació(\*): Nom de l'aplicació.. En cas d'aplicació transversal per informar de l'aplicació origen s'ha d'intercalar **#:** aplicacióTransversal#aplicacióOrigen
- ConfigServiceSTD amb els paràmetres:
	- formatoEntrada(\*): Format del document a convertir. Possibles valors: **doc, docm, docx, xml, rtf, txt, xls, xlsm, xlsx, ppt, pptm, pttx, odt, wpd, sxw, sdw, jpg, gif, png i pdf**. Tots ells en minúscules i sense punt davant.
		- Ex:.**doc** -> NO
		- Ex: **doc** -> SI
	- generarCSV: No utilitzat, no informar.
	- inputStreamEntrada: No utilitzat, no informar.
	- nomFitxerEntrada(\*): Nom del document a tractar. El nom ha d'anar amb extensió i sense path.
	- nomFitxerSortida: No utilitzat, no informar.
	- plantilla: No utilitzat, no informar.
	- porcentatgeEscalat: No utilitzat, no informar.
	- posicioEscalatX: No utilitzat, no informar.
	- **POSICIOESCALATY:** No utilitzat, no informar.
- idiomaOCR(\*\*): idioma amb el que l'OCR ha d'interpretar el text del document (per veure el llistat d'idiomes suportats, veure Annex B.2). Per defecte si no s'informa cap o s'informa un que no es trobi dins el rang de valors, agafarà el català.

*(\*) Camps Obligatoris*

*(\*\*) Tot i que l'extracció del text mitjançant OCR és capaç de fer-ho amb tots els idiomes llistats a l'Annex B.2, la tecnologia emprada per generar el PDF amb aquest text no admet certs idiomes, com ara el xinès.*

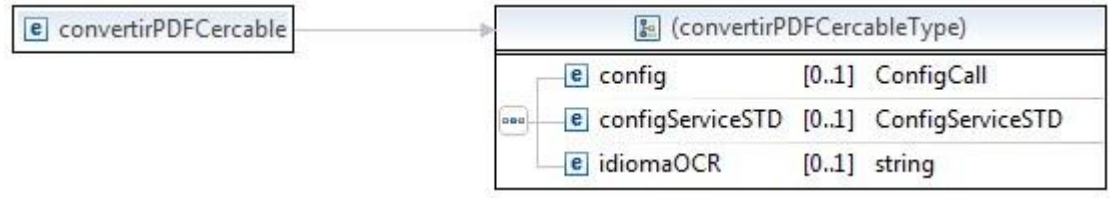

*Taula 4.4.4 – 1. Camps d'entrada del servei convertirPDFCercable*

#### **Camps de Sortida**

ResultSTD resposta del servei amb els paràmetres:

arxiu: Cadena buida.

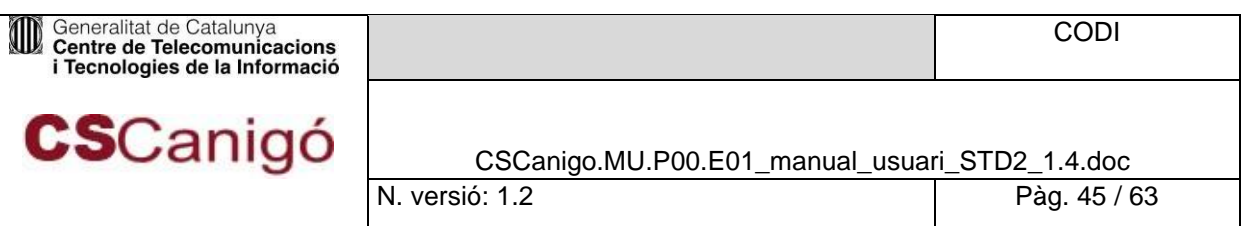

- key: Path del PDF "*cercable*" resultant de la operació de conversió.
- missatgeError: String amb la descripció del error si existeix, si no cadena buida.
	- En cas de que el format a convertir no sigui suportat: *"ERROR format d'entrada no suportat".*
	- $\Box$  En cas de que la entrada sigui una imatge i aquesta superi la mida màxima permesa: *"La mida de la imatge és massa gran; mida imatge [MidaImatgeProporcionada], mida max: [MidaImatgePermesa]"* (consultar punt 4.1.1).
	- $\Box$  En cas de que la entrada sigui qualsevol altre tipus de document i es superi la mida mida màxima permesa o pàgines: *"La mida de l'arxiu es massa gran; mida arxiu [MidaArxiuProporcionat], mida max: [MidaMaximaPermesa]"*

(consultar punt 4.1.1)

- En cas de que els camps àmbit o aplicació no vinguin informats: *"Error, manca informar àmbit o aplicació."*
- En cas que l'àmbit o aplicació informats no es trobin donats d'alta al sistema:

*"Error, l'àmbit o aplicació no existeix al sistema."*

- En cas que no s'hagi informat l'arxiu: "Error, no s'ha inserit cap arxiu".
- status: Número sencer amb el codi de retorn de l'operació (veure annex B.1).
- timeStamp: No utilitzat, no informat.

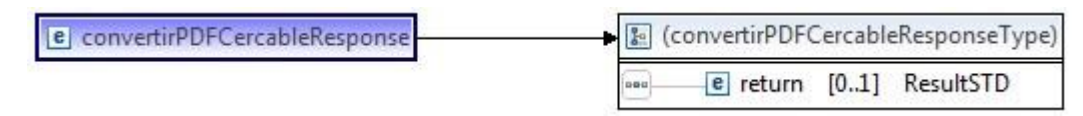

*Taula 4.4.4 – 2.camps de sortida del servei convertirPDFCercable*

#### **Exemple**

#### WSLD amb una petició;

```
<soapenv: Envelope xmlns: soapenv="http: //schemas.xmlsoap.org/soap/envelope/" xmlns: 
impl="http: //impl.ws.std.eforms.canigo.ctti.gencat.cat" xmlns: xsd="http: 
//objects.services.eforms.canigo.ctti.gencat.cat/xsd" xmlns: xsd1="http: 
//segells.estampat.composicio.std.eforms.canigo.ctti.gencat.cat/xsd"> <soapenv: Header/>
 <soapenv: Body>
   <impl: convertirPDFCercable>
     <impl: config>
       <xsd: ambit>ctti</xsd: ambit>
```
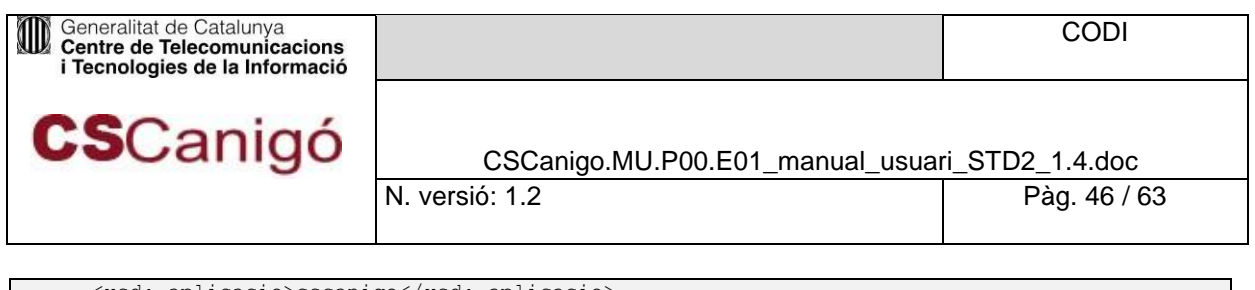

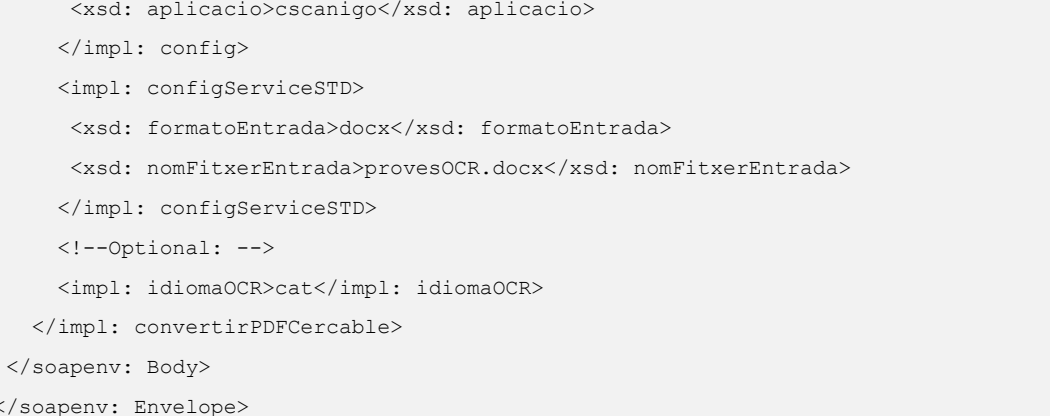

*Taula 4.4.4 – 1.XML de una petició de convertirPDFCercable*

#### XML amb un resposta;

```
<soapenv: Envelope xmlns: soapenv="http: //schemas.xmlsoap.org/soap/envelope/">
  <soapenv: Body>
    <ns: convertirPDFCercableResponse xmlns: ns="http: 
//impl.ws.std.eforms.canigo.ctti.gencat.cat">
     <ns: return xsi: type="ax25: ResultSTD" 
xmlns: ax27="http: //segells.estampat.composicio.std.eforms.canigo.ctti.gencat.cat/xsd" xmlns: 
ax25="http: //objects.services.eforms.canigo.ctti.gencat.cat/xsd" xmlns: xsi="http: 
//www.w3.org/2001/XMLSchema-instance">
       <ax25: arxiu xsi: nil="true"/>
<sub>ax25</sub>:</sub>
key>\\198.18.7.23\efo_pre_docs_pdf\Aplicaciones\AppJavaDades\STD\ctti\cscanigo\documents
\conversio\out\provesOCR.pdf</ax25: key>
       <ax25: missatgeError xsi: nil="true"/>
       <ax25: status>0</ax25: status>
       <ax25: timeStamp xsi: nil="true"/>
      </ns: return>
    </ns: convertirPDFCercableResponse>
  </soapenv: Body>
 </soapenv: Envelope>
```
*Taula 4.4.4 – 2.XML amb un resposta de convertirPDFCercable*

### <span id="page-45-0"></span>4.4.5. convertirComposarPDFCercable

#### **Introducció**

Servei que converteix un document a PDF *"cercable"* i el composa amb una plantilla.

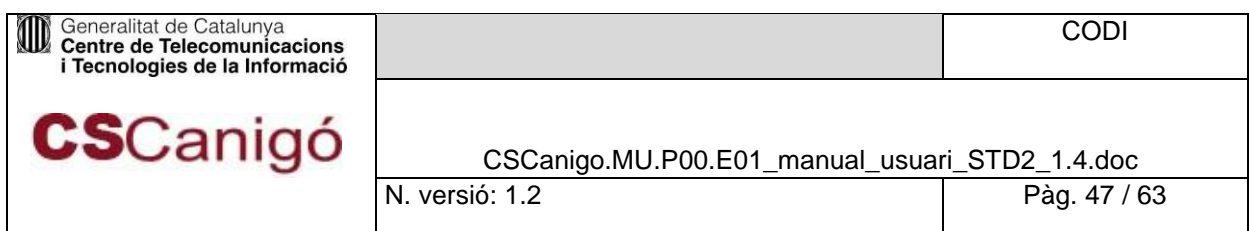

### **Ús**

Aquesta operació unifica la conversió de document a PDF *"cercable" (*4.4.4 convertirPDFCercable*)* i la composició d'un document en un sol pas. És necessari que el document a convertir es trobi prèviament en algun dels directoris d'entrada de conversió de l'STD:

- /documents/office/in (documents word, excel, ppt i txt)
- /documents/openoffice/in (només per documents openOffice)
- /imatges/in (només per imatges)

El PDF a convertir ha d'haver-se pujat en algun d'aquests directoris per SFTP.

El resultat de la conversió és un PDF que es deixa a:

/documents/composició/out

#### **Camps d'Entrada**

- config amb els paràmetres:
	- o àmbit(\*): Codi de departament. En cas d'aplicació transversal per informar de l'àmbit origen s'ha d'intercalar **#:** àmbitTransversal#àmbitOrigen
	- o aplicació(\*): Nom de l'aplicació.. En cas d'aplicació transversal per informar de l'aplicació origen s'ha d'intercalar **#:** aplicacióTransversal#aplicacióOrigen
- nomFitxerEntrada(\*): Nom de la imatge original a composar amb extensió i sense path
- formatoEntrada(\*): Format del document a convertir. Possibles valors: doc, docm, docx, **xml,**

**rtf, txt, xls, xlsm, xlsx, ppt, pptm, pttx, odt, wpd, sxw, sdw, jpg, gif, png i pdf**.

Tots ells en minúscules i sense punt davant.

- Ex:.doc -> NO
- $Ex: doc \rightarrow Sl$
- nomPlantilla(\*): Nom de la plantilla sense extensió.
- porcentatgeEscalat: Admet valors entre 0 i 1 on el seu valor és el tant per u a aplicar al pdf "cercable" generat a partir del document.
- posicioEscalatX: Indica la posició vertical on es vol inserir el pdf "cercable" generat a partir de la imatge amb el valor de la posició des de l'esquerra superior del document final.
- posicioEscalatY: Indica la posició horitzontal on es vol inserir el pdf "cercable" generat a partir de la imatge amb el valor de la posició des de l'esquerra superior del document final.
- parametres: S'ha d'informar si es vol introduir un text, codi de barres o imatge (Veure punt 3.2 Composició de Documents per més detall). Si el que es vol inserir és una imatge, cal tenir en compte que aquesta serà inserida sense tractament d'OCR ja que l'OCR s'aplica al document a composar, no a la plantilla.
- nomFitxerSortida(\*): Nom del fitxer de sortida. Ha d'anar amb extensió.pdf en minúscules.
- generarCSV: Booleà que activa/desactiva la funcionalitat de generar el codi segur de verificació per a estampar-lo als tags amb nom "CSV".

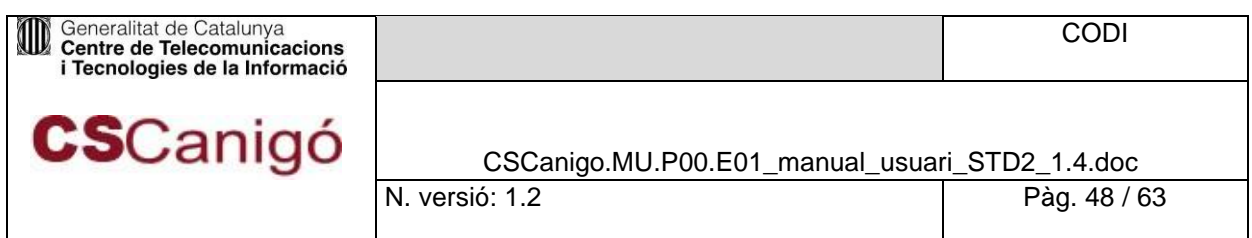

idiomaOCR(\*\*): idioma amb el que l'OCR ha d'interpretar el text de la imatge (per veure el llistat d'idiomes suportats, veure Annex B.2). Per defecte si no s'informa cap o s'informa un que no es trobi dins el rang de valors, agafarà el català.

#### *(\*) Camps Obligatoris*

*(\*\*) Tot i que l'extracció del text mitjançant OCR és capaç de fer-ho amb tots els idiomes llistats a l'Annex B.2, la tecnologia emprada per generar el PDF amb aquest text no admet certs idiomes, com ara el xinès.*

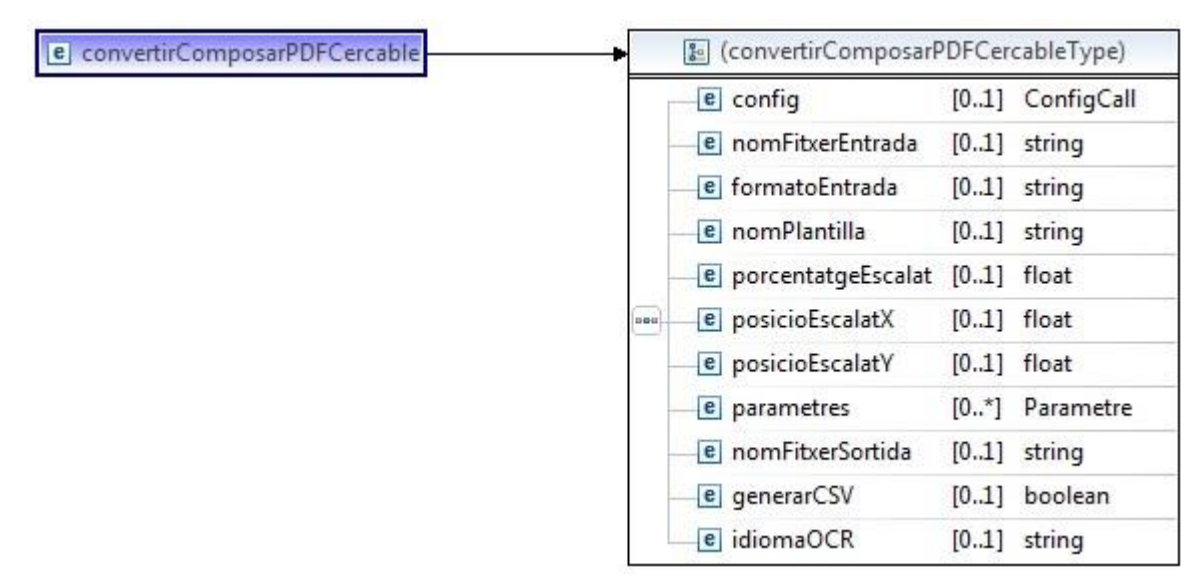

*Taula 4.4.2 – 1. Camps d'entrada del servei convertirComposarPDFCercable*

#### **Camps de Sortida**

ResultSTD resposta del servei amb els paràmetres:

- arxiu: Cadena buida.
- Key: : Path del PDF "*cercable*" resultant de la operació de conversió + composició.
- missatgeError: String amb la descripció del error si existeix, si no cadena buida.
	- En cas de que el format a convertir no sigui suportat: *"ERROR format d'entrada no suportat".*
	- En cas de que la entrada sigui una imatge i aquesta superi la mida màxima permesa: *"La mida de la imatge és massa gran; mida imatge*

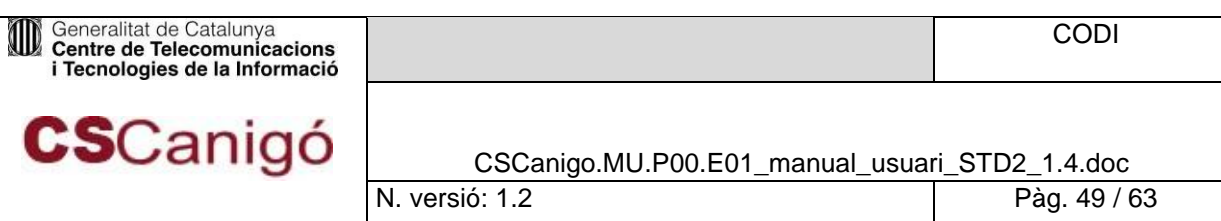

*[MidaImatgeProporcionada], mida max: [MidaImatgePermesa]"* (consultar punt 4.1.1).

- En cas de que la entrada sigui qualsevol altre tipus de document diferent a imatge i es superi la mida màxima permesa: *"La mida de l'arxiu es massa gran; mida arxiu [MidaArxiuProporcionat], mida max: [MidaMaximaPermesa]"* (consultar punt 4.1.1)
- En cas de que la entrada sigui qualsevol altre tipus de document diferent a imatge i es superi el número de pàgines màxim permès: "Error, el número de pàgines del document generat per al pre-tractament amb OCR ([numPaginesDocument]) supera el número màxim de pàgines admeses ([numPaginesDocumentMaxim])" (consultar punt 4.1.1)
- En cas de que els camps àmbit o aplicació no vinguin informats: *"Error, manca informar àmbit o aplicació."*
- En cas que l'àmbit o aplicació informats no es trobin donats d'alta al sistema: *"Error, l'àmbit o aplicació no existeix al sistema."*
- En cas que no s'hagi informat l'arxiu: *"Error, no s'ha inserit cap arxiu".*
- En cas que la plantilla informada no existeixi *: " La plantilla [plantilla] no existeix"*
- timeStamp: timeStamp amb el que es va generar el CSV (si es va demanar) del document. El seu format és: "dd/MM/yyyy hh: mm: ss".
- Status: Número sencer amb el codi de retorn de l'operació (veure annex B.1).

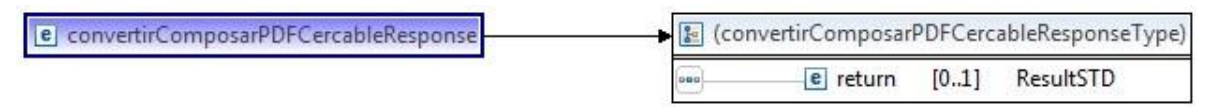

*Taula 4.4.2 – 2. Camps de sortida del servei convertirComposarPDFCercable*

#### **Exemple**

#### WSLD amb una petició

```
<soapenv: Envelope xmlns: soapenv="http: //schemas.xmlsoap.org/soap/envelope/" xmlns: 
impl="http: //impl.ws.std.eforms.canigo.ctti.gencat.cat" xmlns: xsd="http: 
//objects.services.eforms.canigo.ctti.gencat.cat/xsd" xmlns: xsd1="http: 
//segells.estampat.composicio.std.eforms.canigo.ctti.gencat.cat/xsd">
  <soapenv: Header/>
 <soapenv: Body>
   <impl: convertirComposarPDFCercable>
     <impl: config>
      <xsd: ambit>ctti</xsd: ambit>
      <xsd: aplicacio>cscanigo</xsd: aplicacio>
```
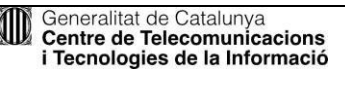

**CS**Canigó

CSCanigo.MU.P00.E01\_manual\_usuari\_STD2\_1.4.doc

N. versió: 1.2 Pàg. 50 / 63

```
 </impl: config>
     <impl: nomFitxerEntrada>provesOCR.docx</impl: nomFitxerEntrada>
     <impl: formatoEntrada>docx</impl: formatoEntrada>
     <impl: nomPlantilla>plantilla_escalat1</impl: nomPlantilla>
     <!--Optional: -->
     <impl: porcentatgeEscalat></impl: porcentatgeEscalat>
     <!--Optional: -->
     <impl: posicioEscalatX></impl: posicioEscalatX>
     <!--Optional: -->
     <impl: posicioEscalatY></impl: posicioEscalatY>
     <!--Zero or more repetitions: -->
     <impl: parametres>
      <!--Optional: -->
      <xsd: clau></xsd: clau>
      <!--Optional: -->
      <xsd: valorImatge>
        <!--Optional: -->
        <xsd1: contingut></xsd1: contingut>
      </xsd: valorImatge>
      <!--Optional: -->
      <xsd: valorString>
        <!--Optional: -->
        <xsd1: text></xsd1: text>
      </xsd: valorString>
     </impl: parametres>
     <!--Optional: -->
     <impl: nomFitxerSortida>test.pdf</impl: nomFitxerSortida>
     <!--Optional: -->
     <impl: generarCSV>false</impl: generarCSV>
     <!--Optional: -->
     <impl: idiomaOCR>cat</impl: idiomaOCR> </impl: convertirComposarPDFCercable> 
 </soapenv: Body>
</soapenv: Envelope>
```
*Figura 4.4.2 – 1. XML amb una petició de convertirComposarPDFCercable*

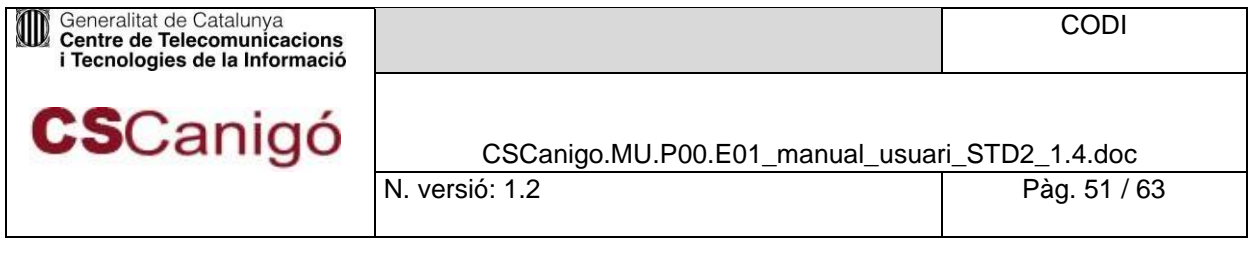

#### XML amb un resposta

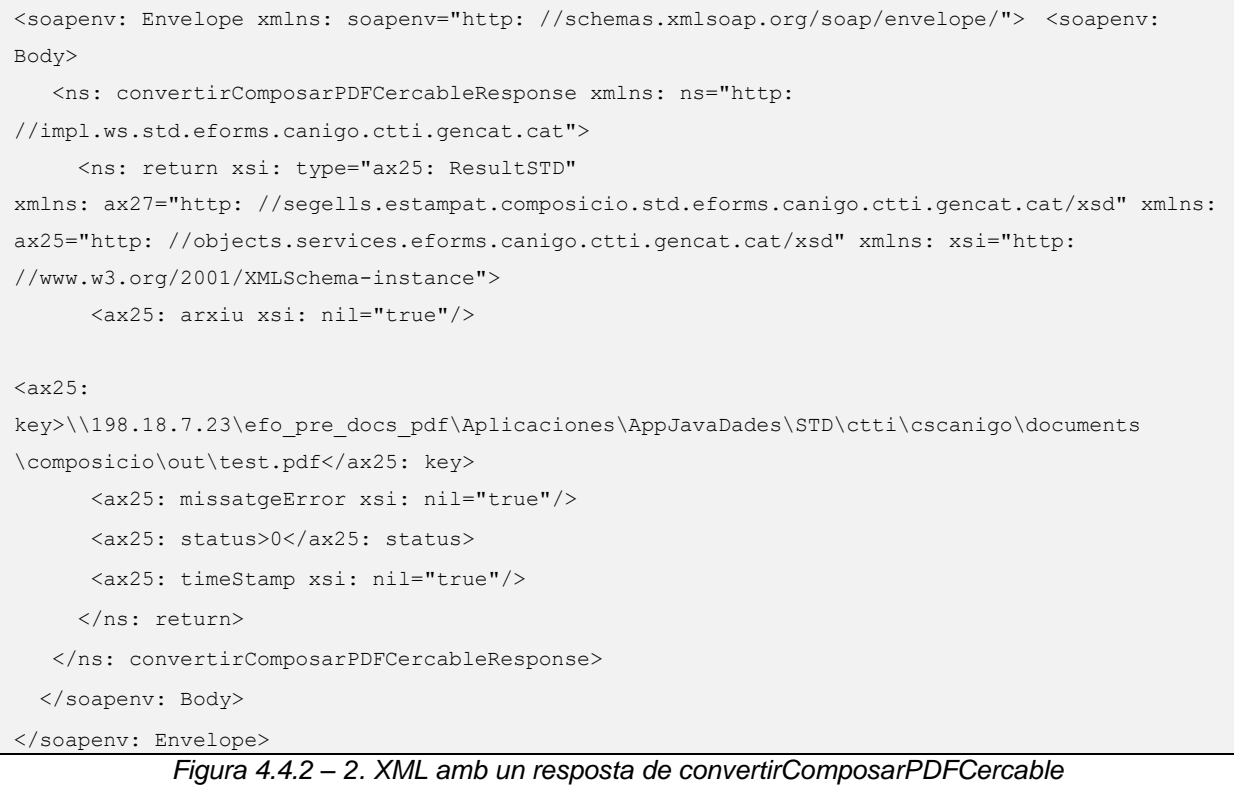

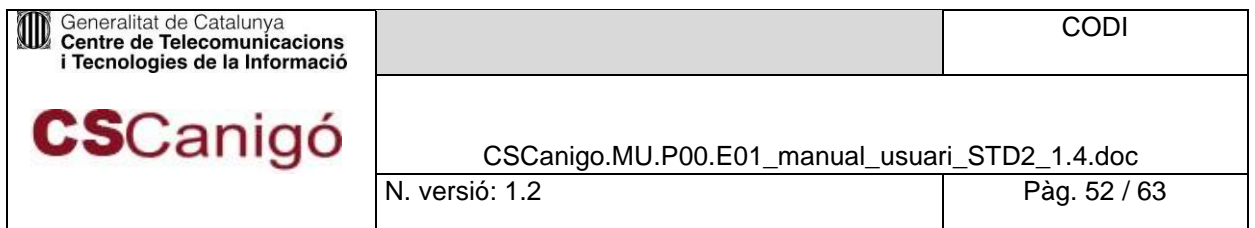

# Serveis SOAP

<span id="page-51-0"></span>Els serveis de STD estan exposats en format SOAP al contexte /ServeisInvocacioSTD, així es pot obtenir el WSDL dels serveis SOAP a partir de la url:

• **PRE**:

o[https: //preproduccio.std.intranet.gencat.cat/ServeisInvocacioSTD/services/ServeisSTD<V2>?wsdl](http://preproduccio.sgde.intranet.gencat.cat/ServeisInvocacioSTD/services/ServeisSTD%3cV2%3e?wsdl)

- **PRO:**
- o [https: //std.intranet.gencat.cat/ServeisInvocacioSTD/services/ServeisSTD<V2>?wsdl](http://std.intranet.gencat.cat/ServeisInvocacioSTD/services/ServeisSTD%3cV2%3e?wsdl)

# Serveis Rest JSON

<span id="page-51-1"></span>Amb la rearquitectura de STD es proporcionen els serveis anteriors en format REST JSON a partir del contexte /ServeisInvocacioSTDRest

Oferint els següents serveis:

- **Composició**
	- o composarPDFRemot
		- POST /ServeisInvocacioSTDRest/composicio-csv/api/composicio/composarPDFRemot

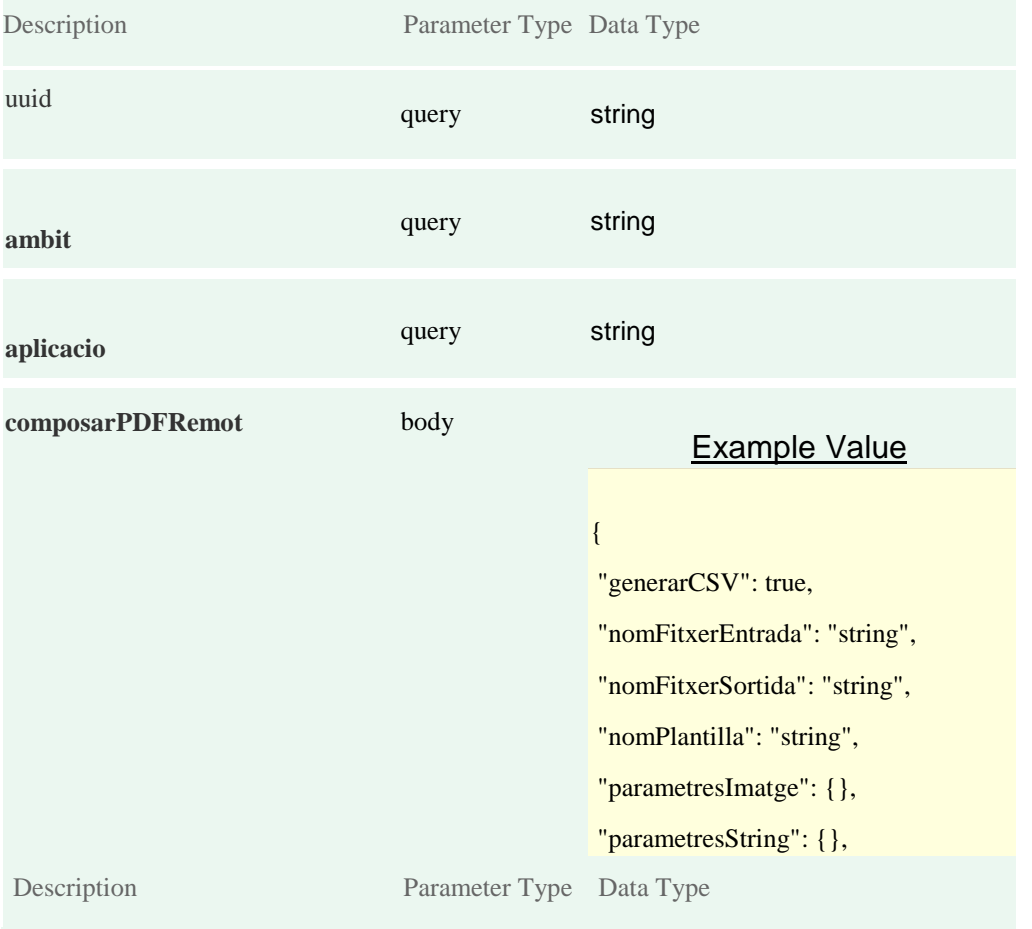

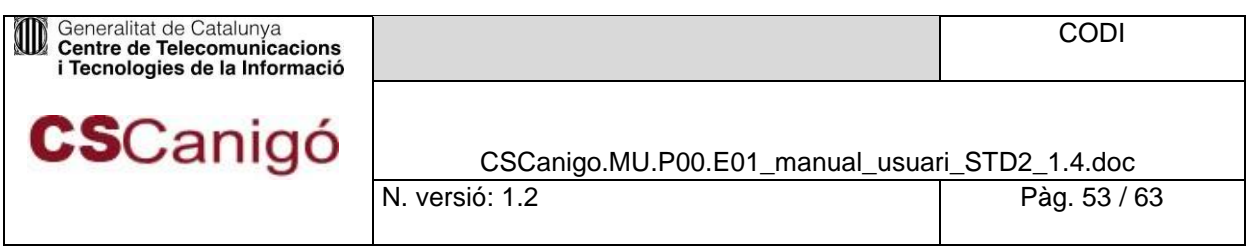

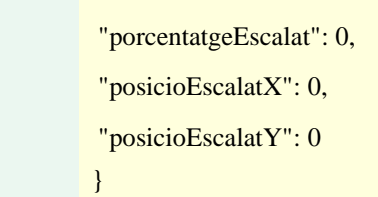

### o composarPDFStream

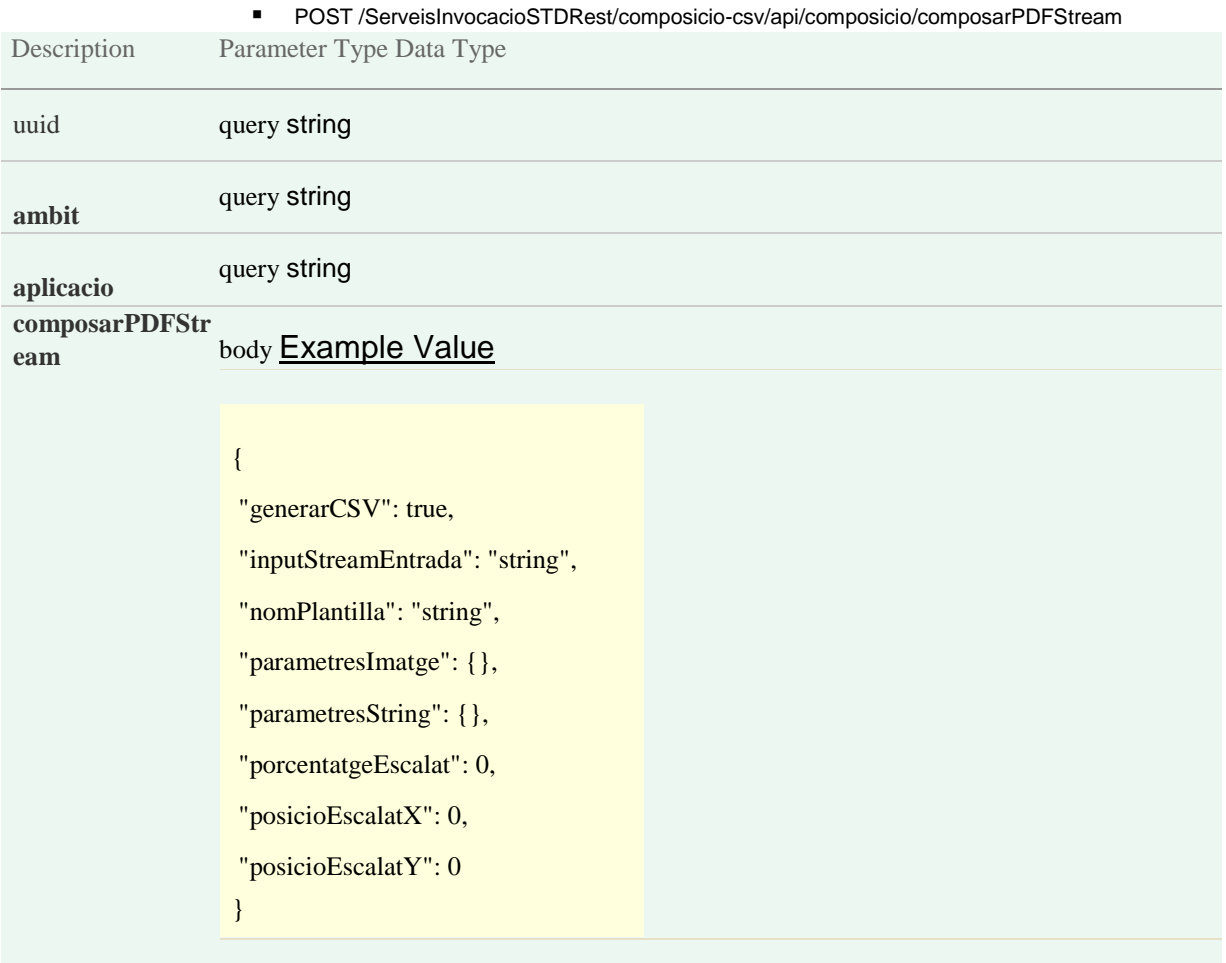

#### • **CSV**

- o generarCSV
	- POST

### /ServeisInvocacioSTDRest/composicio-csv/api/csv/generarCSV

Description Parameter Type Data Type

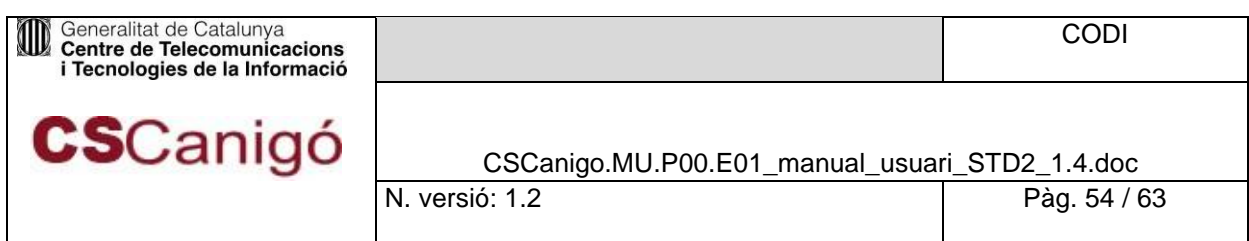

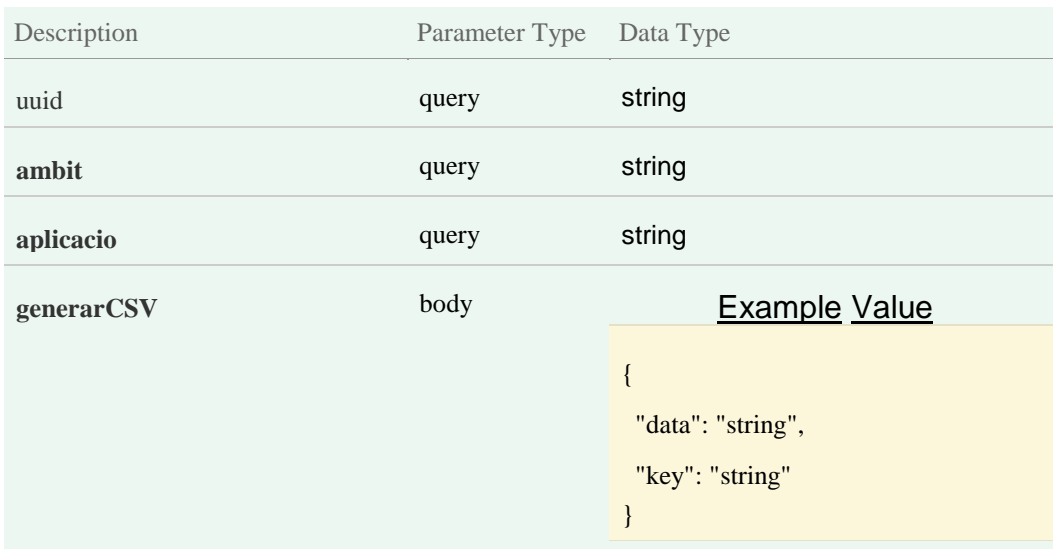

#### o generarCSVTimeStamp

· POST

#### /ServeisInvocacioSTDRest/composicio-csv/api/csv/generarCSVTimeStamp

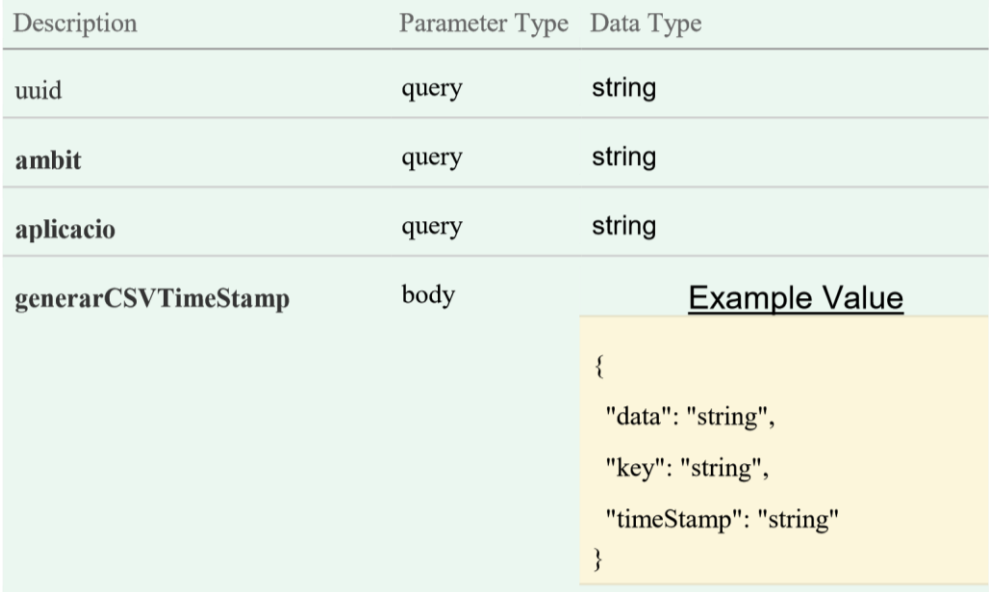

#### • **Conversió**

- o Conversió Libre Office
	- **•** convertirPDFRemot

POST

/ServeisInvocacioSTDRest/conversioNoMsOffice/api/conversioLibreOffice/convertirPDFRemot

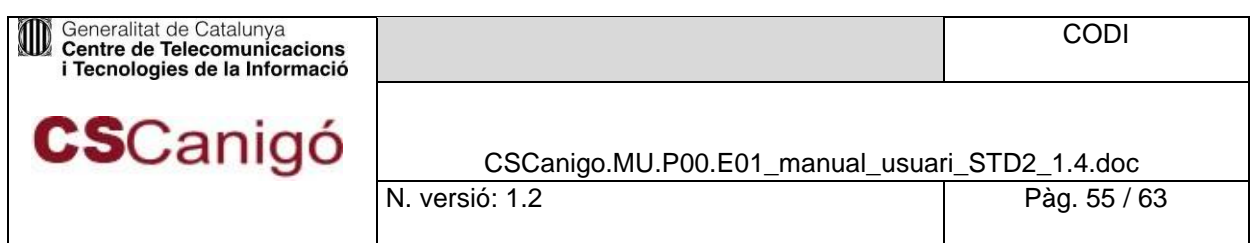

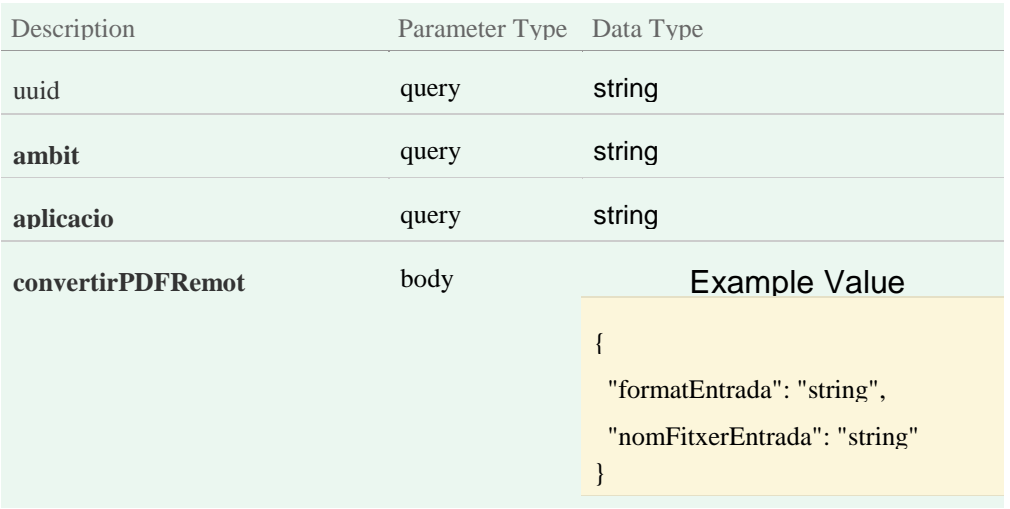

#### convertirPDFStream

#### POST

/ServeisInvocacioSTDRest/conversioNoMsOffice/api/conversioLibreO ffice/convertirPDFStream

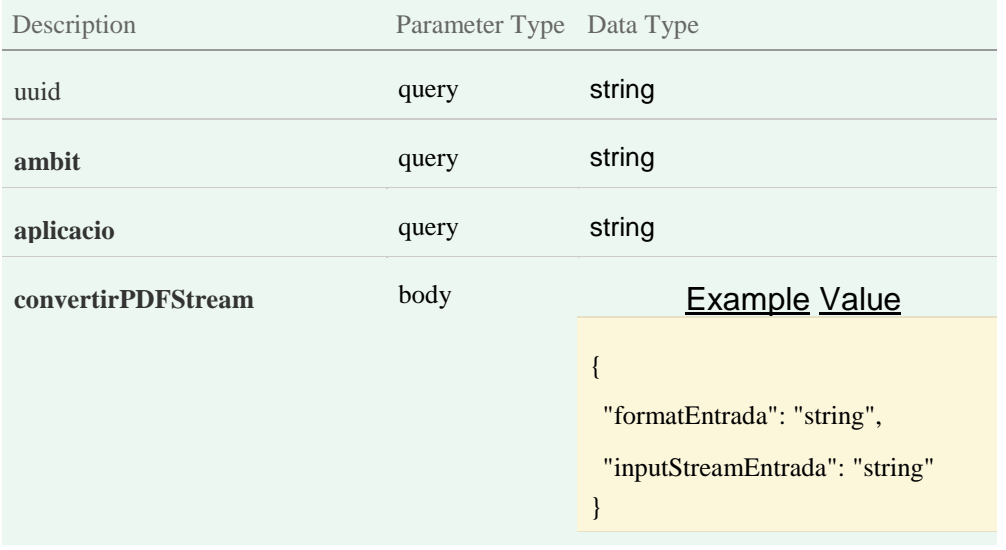

- o Conversió Imatge
	- convertirPDFRemot
		- POST

/ServeisInvocacioSTDRest/conversioNoMsOffice/api/conversioImatge /convertirPDFRemot

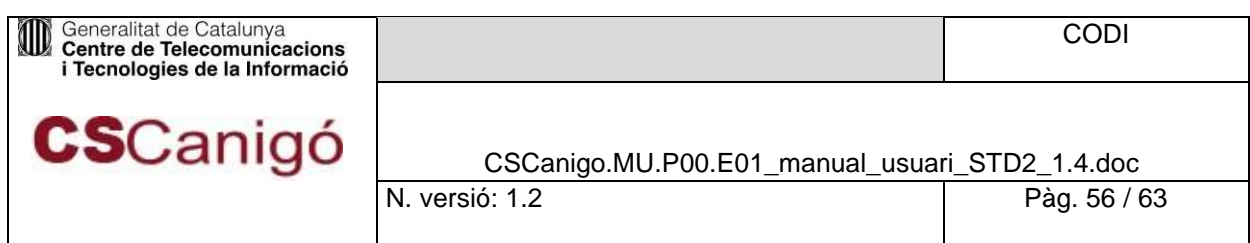

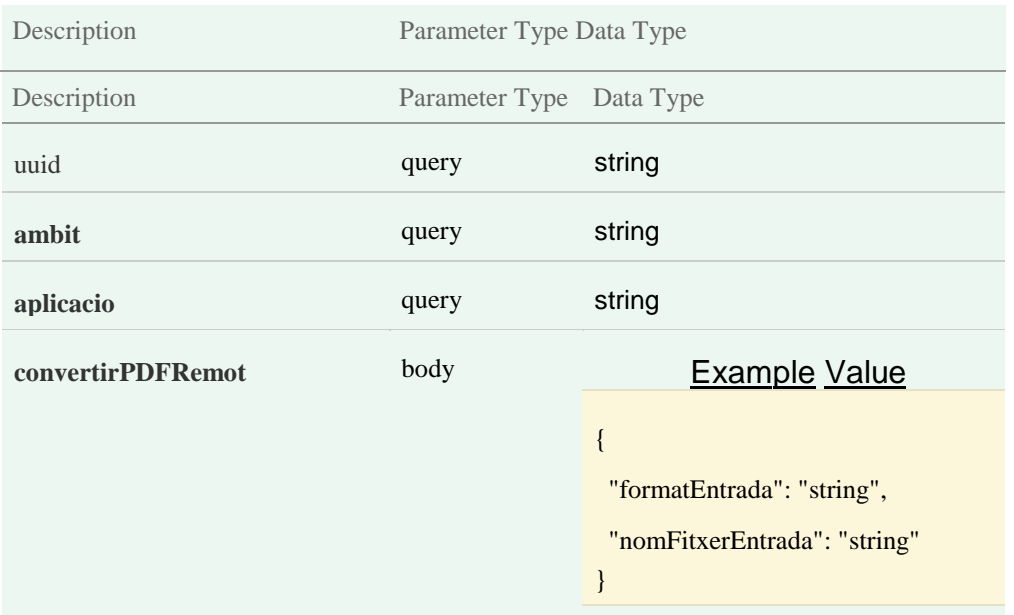

convertirPDFStream

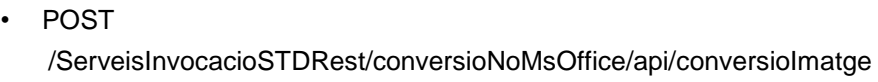

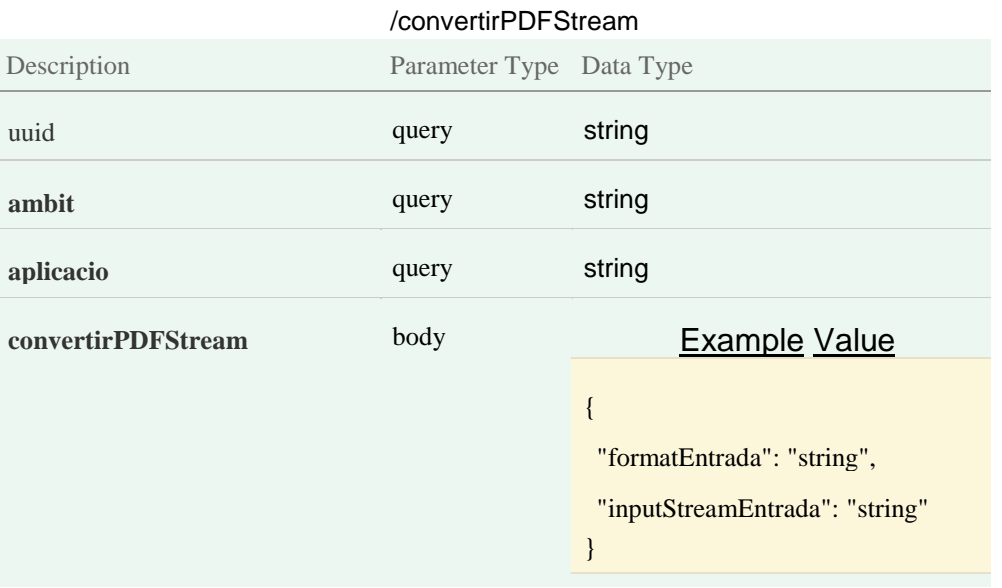

- o Conversió MS Office
	- convertirPDFRemot
		- POST
			- /ServeisInvocacioSTDRest/conversioMsOffice/api/convertirPDFRemo t

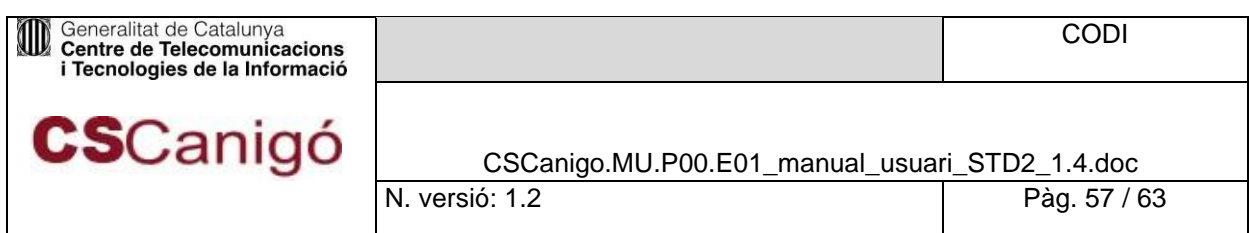

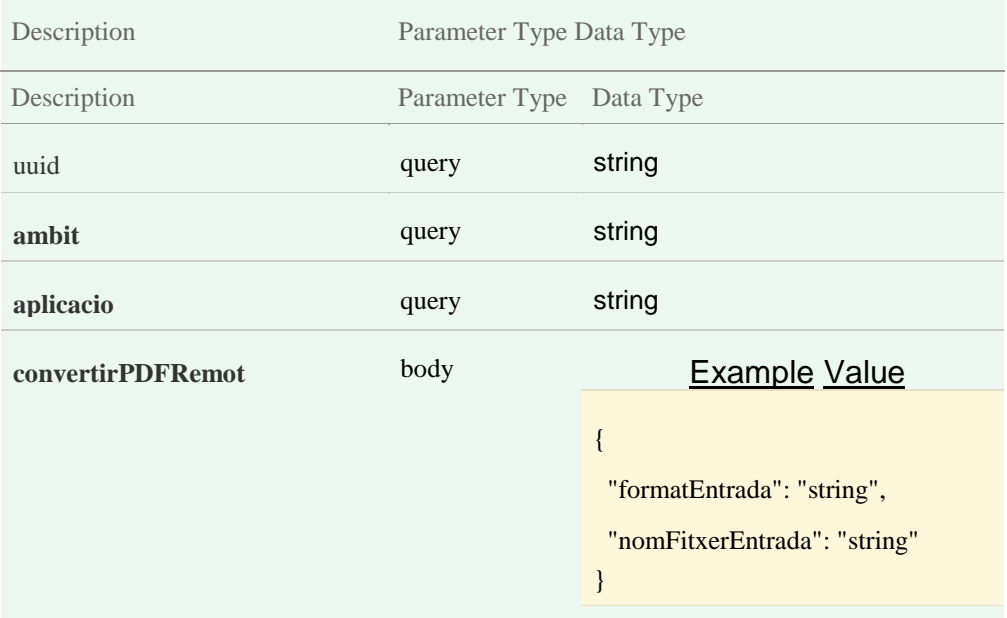

convertirPDFStream

• POST /ServeisInvocacioSTDRest/conversioMsOffice/api/convertirPDFStrea

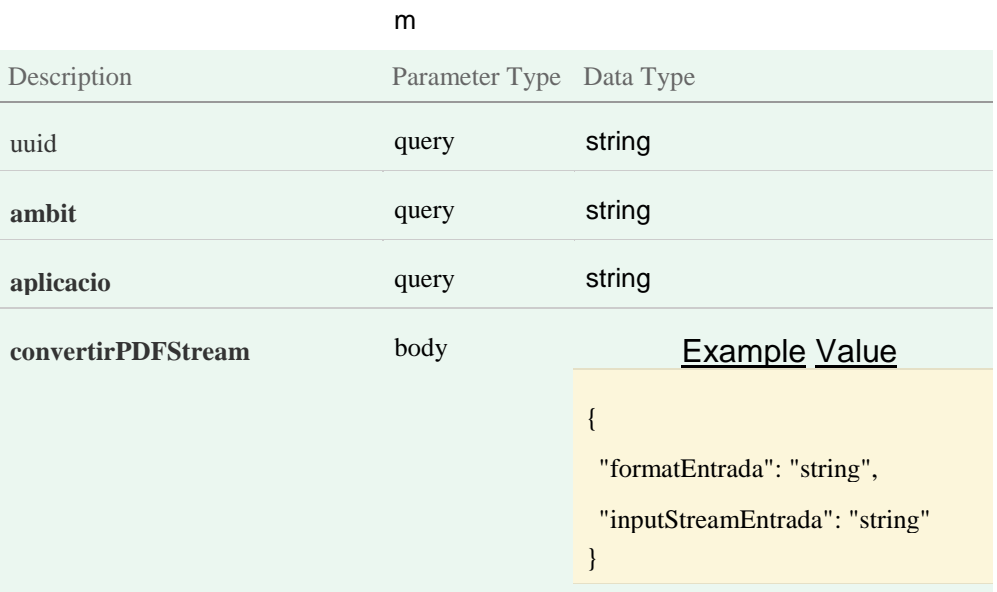

- o Conversió Text
	- convertirPDFText
	- POST

/ServeisInvocacioSTDRest/conversioNoMsOffice/api/conversioText/c onvertirPDFText

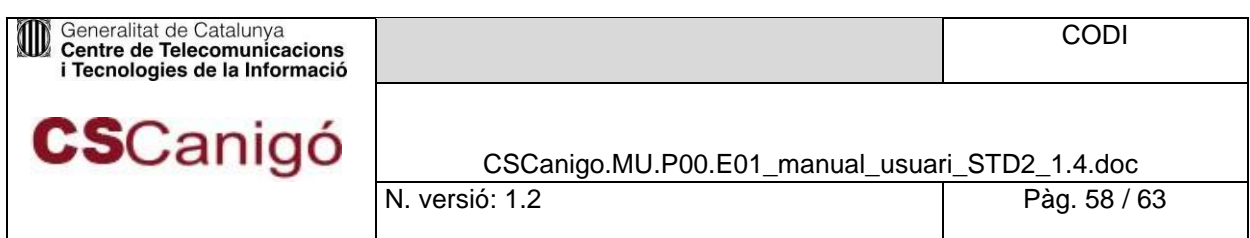

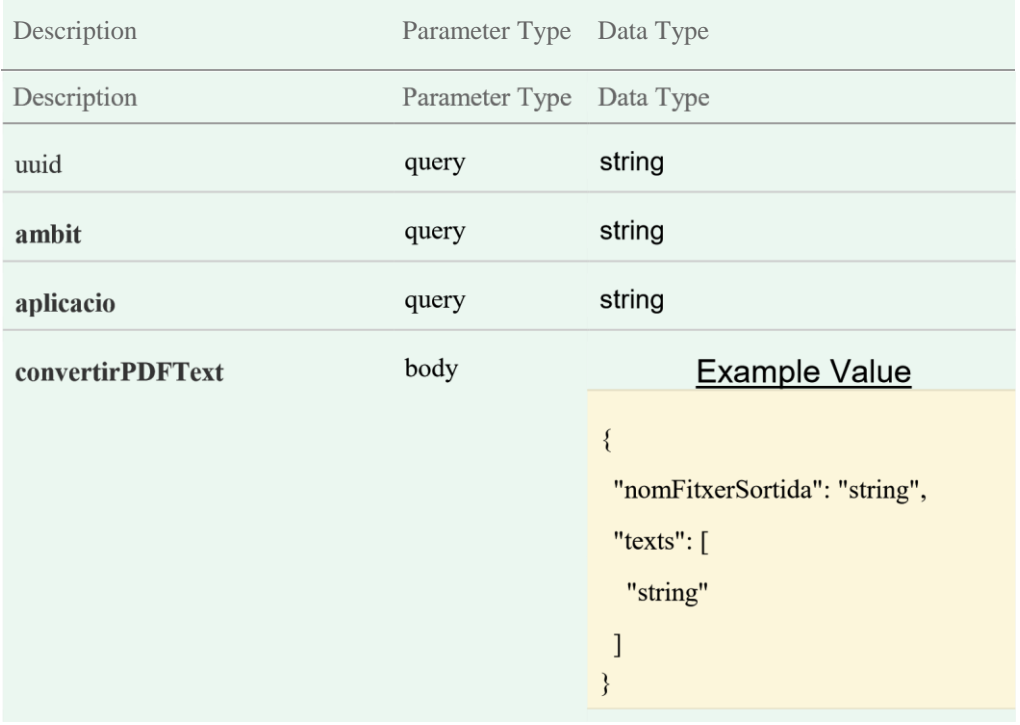

#### • OCR o ferOCRRemot

### POST /ServeisInvocacioSTDRest/ocr/api/ferOCRRemot

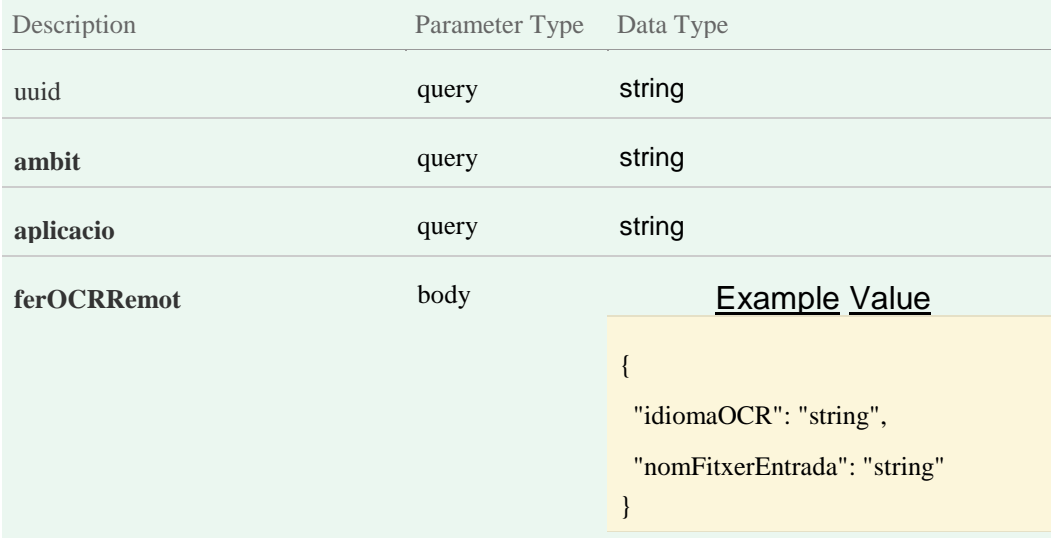

### o ferOCRStream

### POST /ServeisInvocacioSTDRest/ocr/api/ferOCRStream

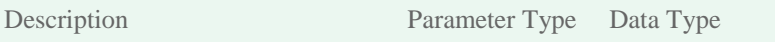

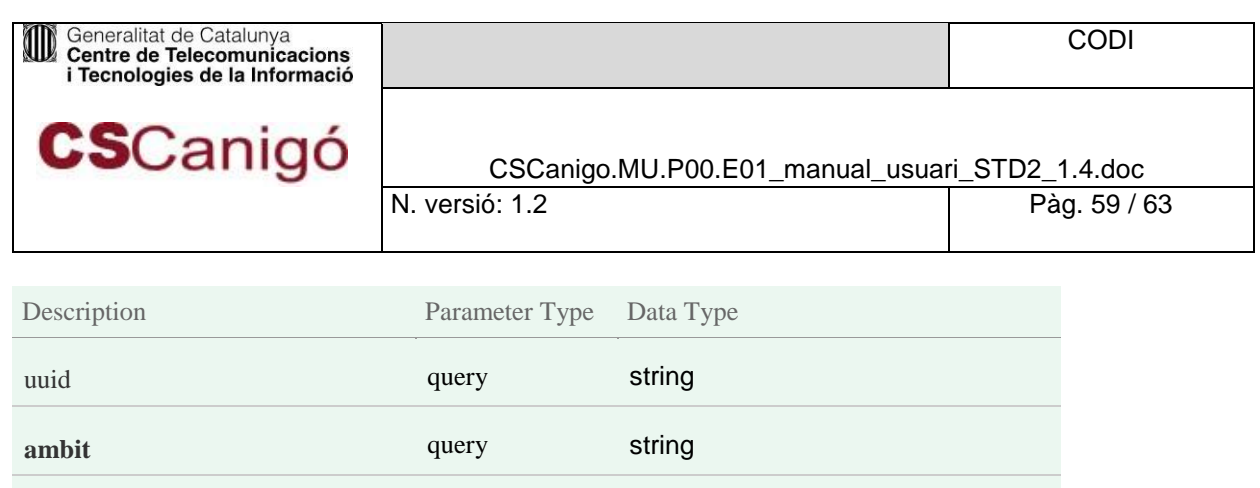

{

}

"data": "string",

"idiomaOCR": "string"

**aplicacio** query string

**ferOCRStream** body **[Example](http://localhost:8083/ServeisInvocacioSTDRest/ocr/canigo-api.html) [Value](http://localhost:8083/ServeisInvocacioSTDRest/ocr/canigo-api.html)** 

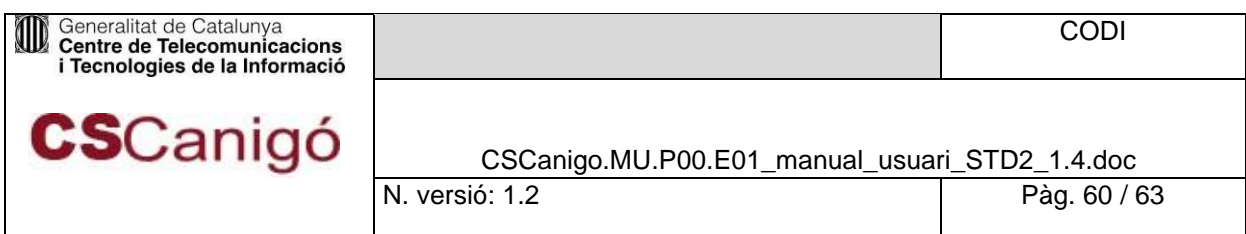

# <span id="page-59-0"></span>**5.** Annex A

# <span id="page-59-1"></span>Annex A.1: Petició Alta STD

| STD - Formulari Alta Aplicació                |                                  | <b>Versió: 1.0.0</b>                                                                     |
|-----------------------------------------------|----------------------------------|------------------------------------------------------------------------------------------|
|                                               |                                  |                                                                                          |
| Departament o àmbit:<br>Nom aplicació:        |                                  |                                                                                          |
| Cap de projecte:<br>Mail del Cap de Projecte: | Nom i<br>cognoms                 |                                                                                          |
| Responsable tècnic del projecte               |                                  |                                                                                          |
|                                               |                                  |                                                                                          |
|                                               | Nom i                            |                                                                                          |
| Nom del responsable: Mail del<br>responsable: | cognoms                          |                                                                                          |
| Informació Complementària                     |                                  |                                                                                          |
|                                               |                                  |                                                                                          |
| IP Origen:<br>Entorn:                         | Número i nom del servei: [] / [] | IP des d'on s'estableix la<br>comunicació amb l'STD<br>Entorn on es sol·licita<br>l'alta |

*Figura 5.1 – 1.Formulari Alta aplicació*

# Annex A.2: Mails Tipus

# <span id="page-59-3"></span><span id="page-59-2"></span>5.2.1. Mail tipus Petició Alta en l'STD

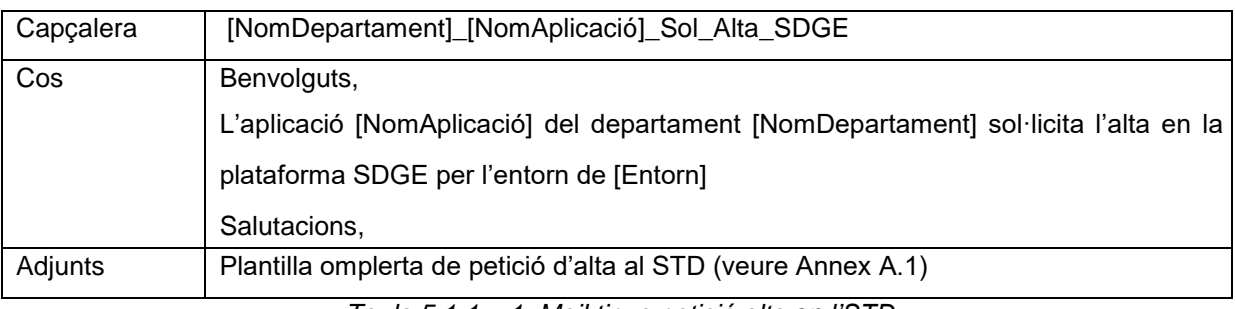

#### *Taula 5.1.1 – 1. Mail tipus petició alta en l'STD*

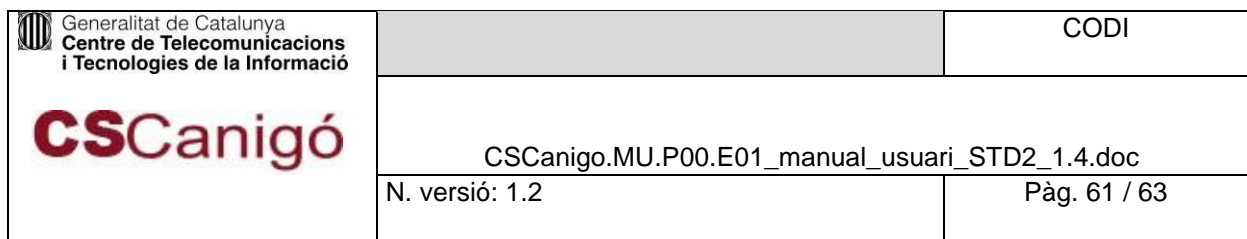

# <span id="page-60-0"></span>5.2.2. Mail Tipus Confirmació alta en l'STD

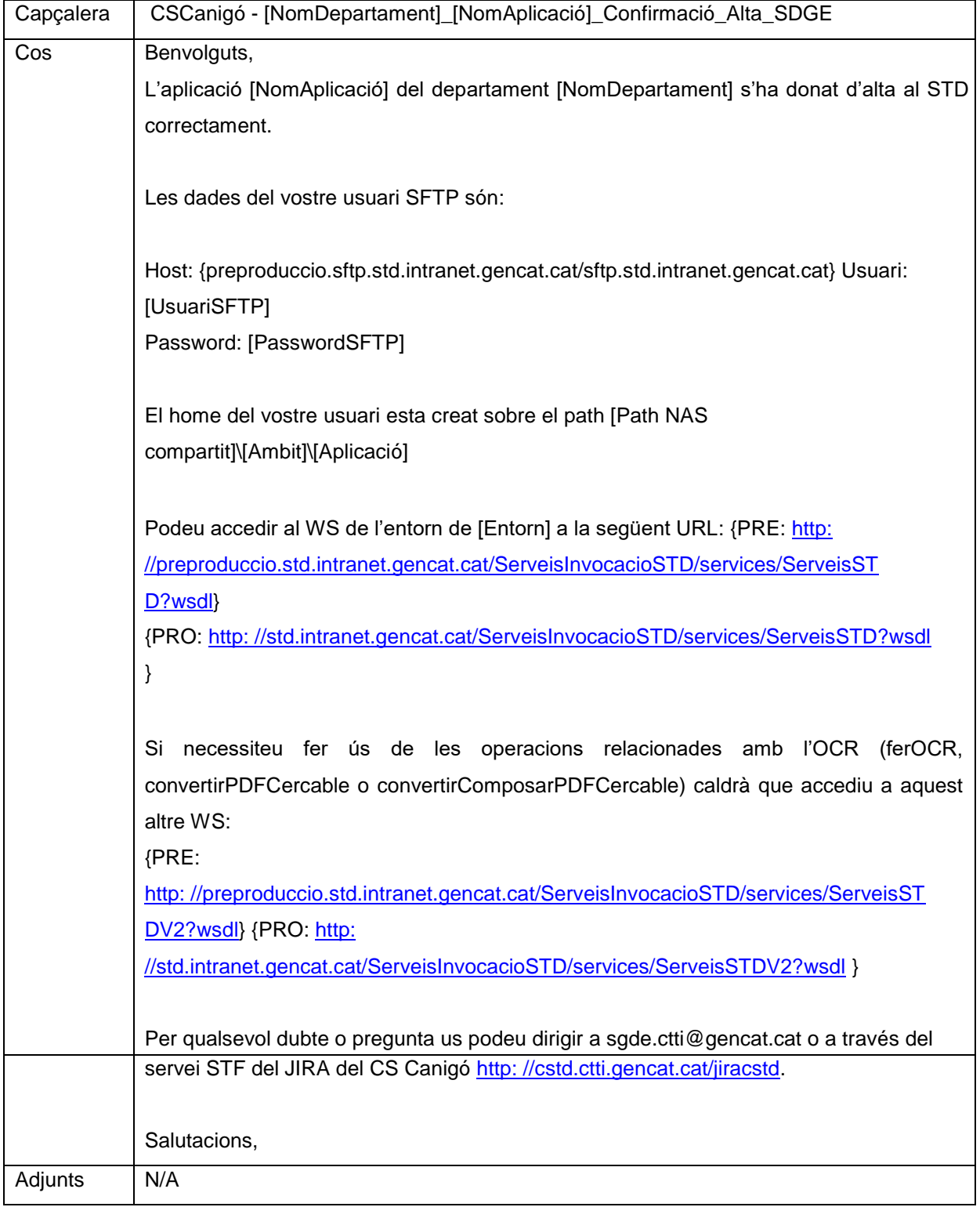

#### *Taula 5.1.2 – 2. Mail tipus confirmació alta en l'STD*

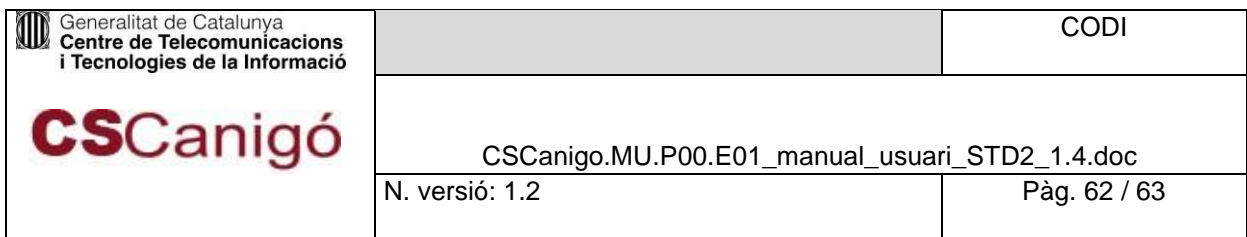

# <span id="page-61-0"></span>**6.** Annex B

# Annex B.1

<span id="page-61-1"></span>Taula de codis d'error del servei STD:

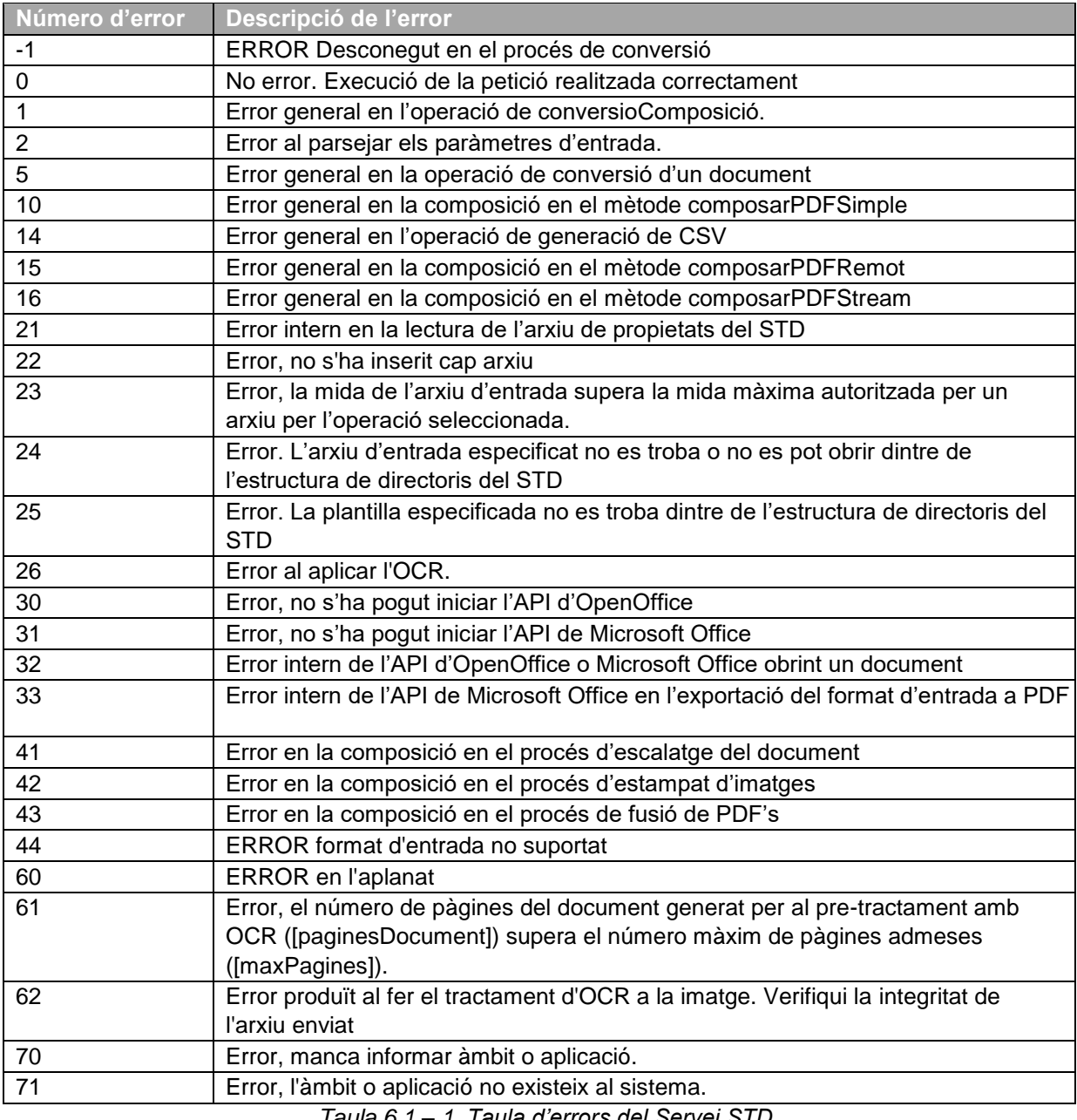

#### *Taula 6.1 – 1. Taula d'errors del Servei STD*

# Annex B.2

<span id="page-61-2"></span>Taula d'idiomes suportats per operacions amb OCR

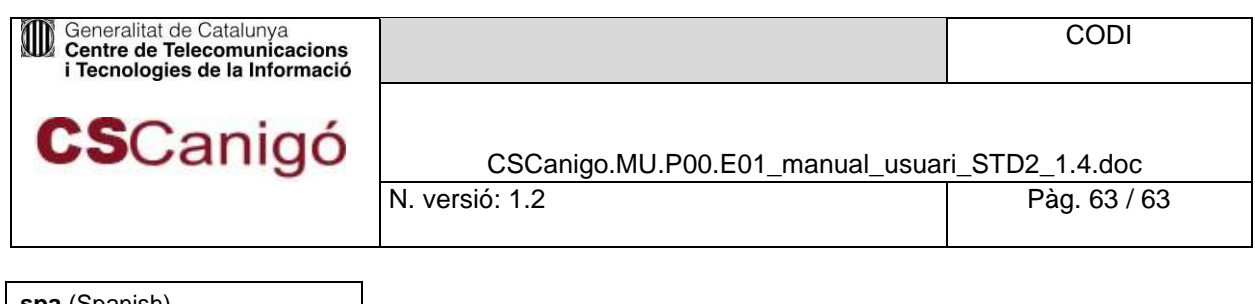

**spa** (Spanish)

**eng** (English)

**cat** (Catalan)